# INDEL BETRIEBSSYSTEM

I S M - 6.0 Version: PC

Referenz Manual

**Inhalt**

 $\mathbf{1}$ 

 $14$ 

38

50

### **INHALT**

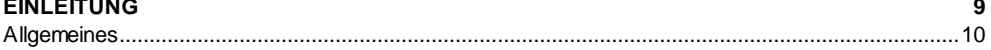

### **BEISPIEL**

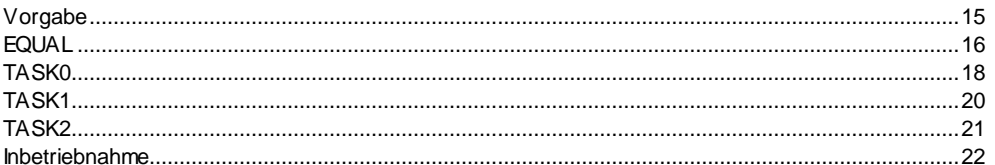

## **TOOLS**

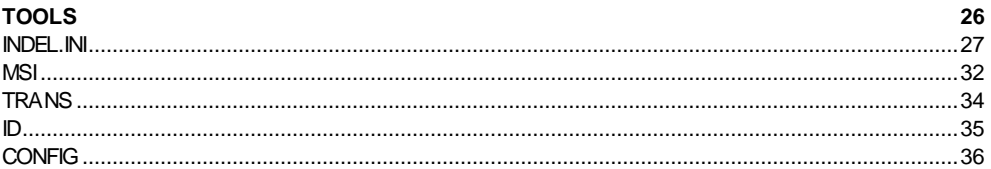

# **RAM-AUFTEILUNG**

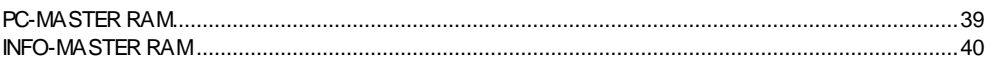

# **REGISTER**

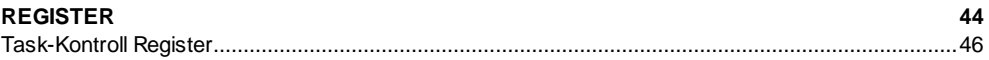

#### **ADRESSIERUNGSARTEN**

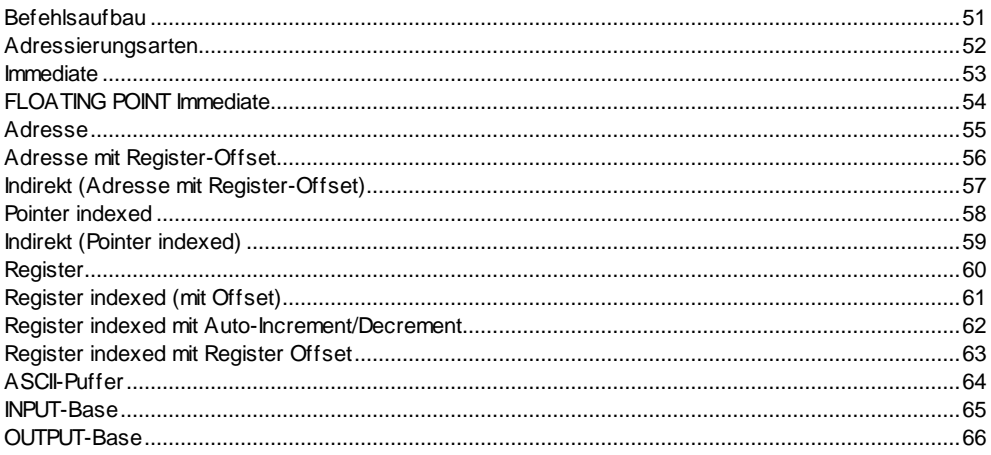

69

74

83

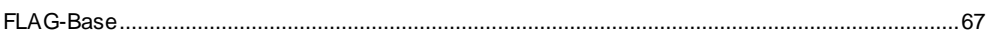

#### **GLOBALE ADRESSEN - BEFEHLE**

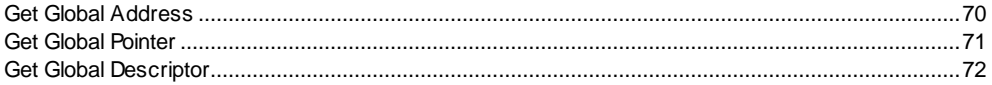

### **TASK-KONTROLL-BEFEHLE**

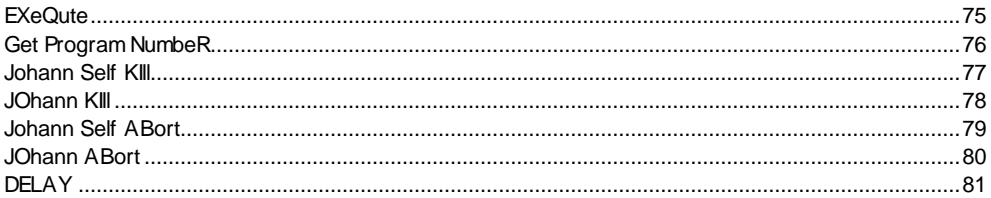

# **SPRUNG-BEFEHLE**

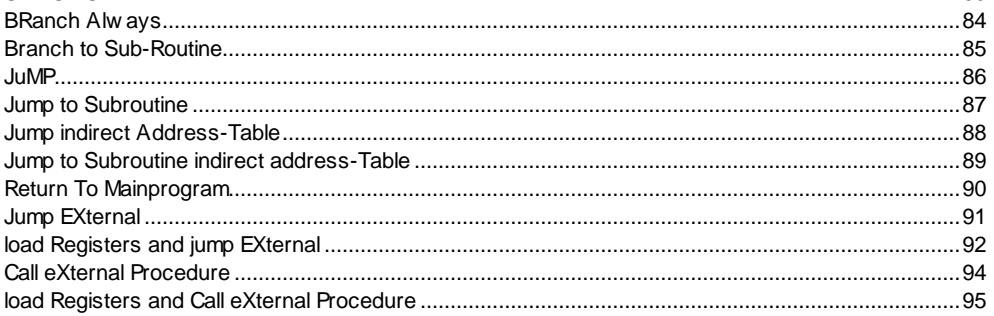

# **BIT-BEFEHLE**

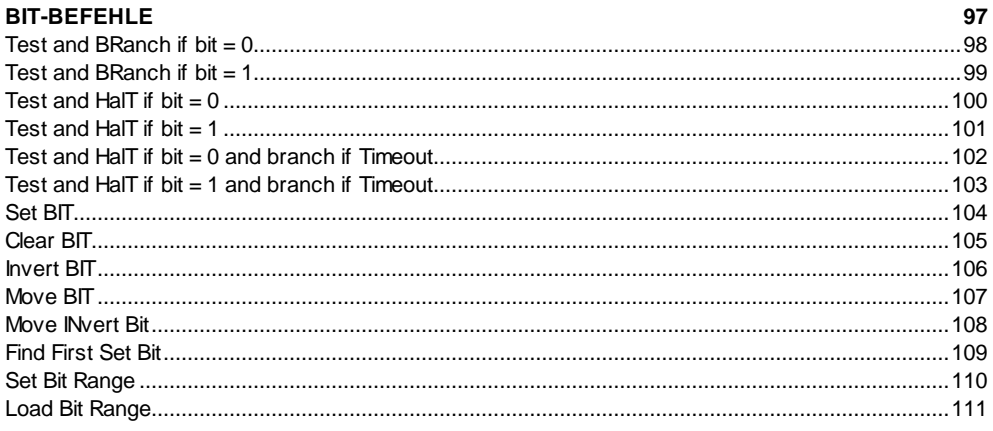

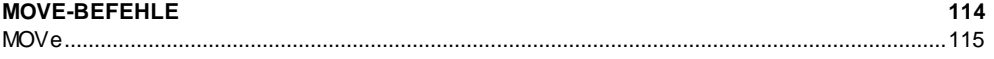

132

145

157

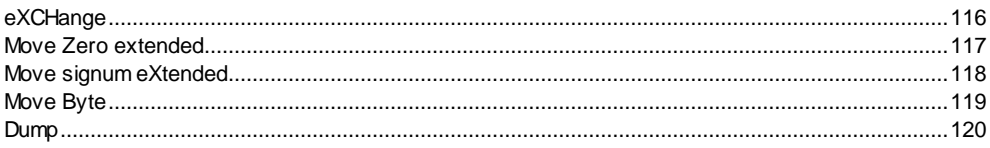

#### LOGIK-BEFEHLE

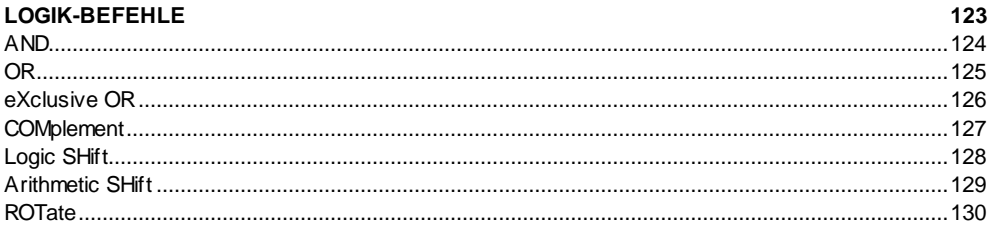

### **ARITHMETIK-BEFEHLE**

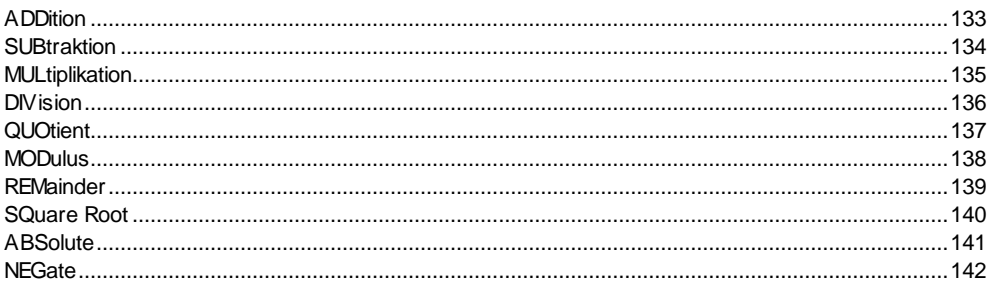

### **CONVERT-BEFEHLE**

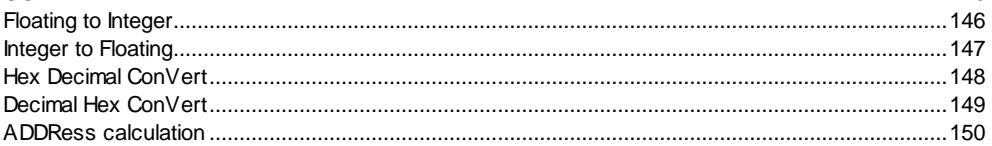

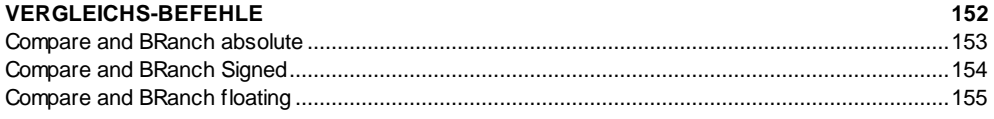

# **TIME-BEFEHLE**

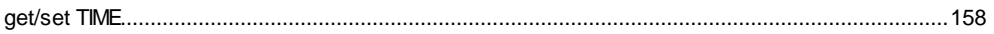

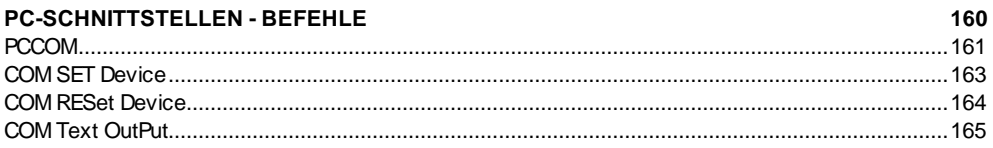

173

186

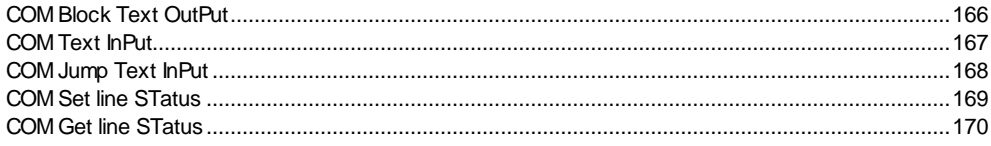

# INFO\_MASTER-SLAVE-PROTOKOLL

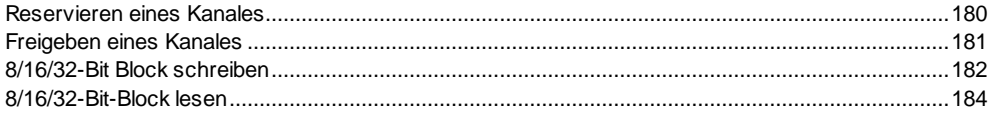

### SIMOVERT MASTER DRIVE-FUNKTIONEN

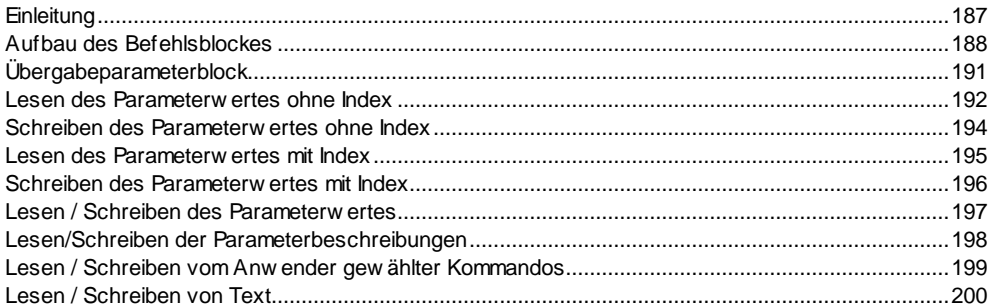

# INFO\_SIO - BEFEHLE

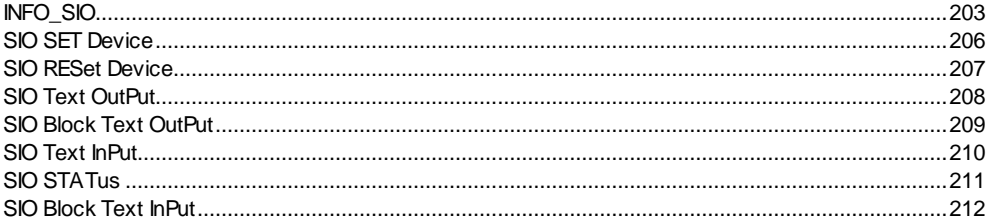

#### **PSEUDO-BEFEHLE**

215

218

202

# **INDEX**

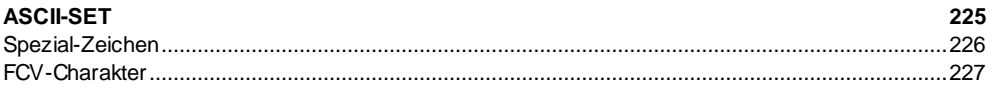

**Einleitung**

# **Allgemeines**

Geschichte: Das INDEL-Betriebssystem ISM wurde 1980 geschaffen, um komplexe Maschinen, Anlagen und Prozesssteuerungen zu programmieren. Durch laufende Anpassung an die Bedürfnisse der Zeit ist es ein leistungsfähiges und einfach zu handhabendes Multitasks-Betriebssystem. Es stellt dem Anwender 32 Tasks mit einer anwendungsbezogenen Programmiersprache zur Verfügung. Es wurden praxisnahe Befehle implementiert, um auch Programmierlaien, Maschineningenieuren und Betriebselektrikern die Möglichkeit zum Lesen und Ändern der Abläufe zu geben. Das System eignet sich hervorragend zum Programmieren von Abläufen, weniger zum sturen Verarbeiten von Verknüpfungen (SPS). System: Das System selbst ist vollständig in Assembler für eine CPU der Familie NS32000

- von National geschrieben. Der Anwender wird normalerweise nicht damit konfrontiert, ausser er will eigene zeitkritische Funktionen oder Interrupts selbst implementieren. Häufig werden solche kundenspezifische Funktionen wie Regelungen, Auswertungen usw. von INDEL AG realisiert und implementiert. Diese Funktion steht dem Kunden dann als REX-Aufruf oder neue Instruktion zur Verfügung.
- ISM-Tasks: Die 32 Tasks werden quasiparallel abgearbeitet. Es wird immer ein Befehl pro Task verarbeitet und dann zum nächsten Task gewechselt. Pro Durchgang wird auch einmal das Assembler-Modul "USER-CPY" abgearbeitet, in dem anlagespezifische Funktionen wie z.B. eine elektronische Königswelle implementiert werden können.
- Register: Jeder Task hat 128 eigene 16-Bit Register (R00..R7F), die aber auch als 32-Bit (R01,R00) oder 64-Bit (R03,R02,R01,R00) Register genutzt werden können. Davon sind 16 Register (R70..R7F) für System-Funktionen reserviert und fest belegt.
- Befehle: Die Tasks werden in einer eigenen, Assembler ähnlichen Sprache programmiert. Die Befehle verfügen über symmetrische Adressierungsarten, welches bedeutet, dass es z.B. nur einen Move-Befehl gibt, der von überall nach überall Daten verschieben kann.
- Timer: Das System stellt jedem Task zwei 16-Bit Timer innerhalb seiner Task-Register zur Verfügung: Ein 10ms-Timer und ein Sekunden-Timer.

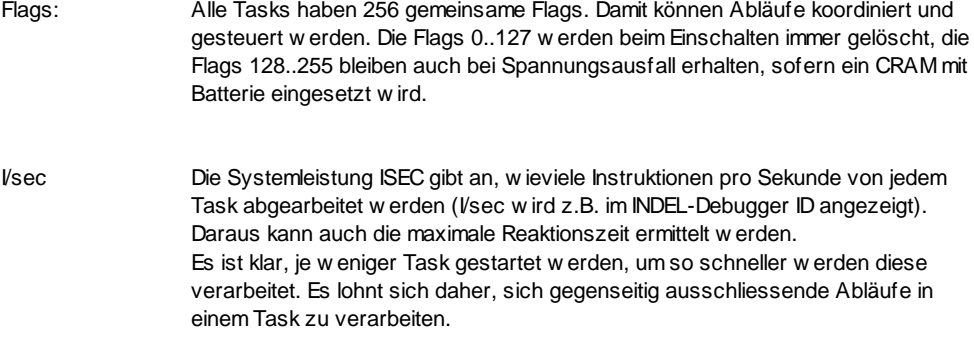

**Beispiel**

# **Vorgabe**

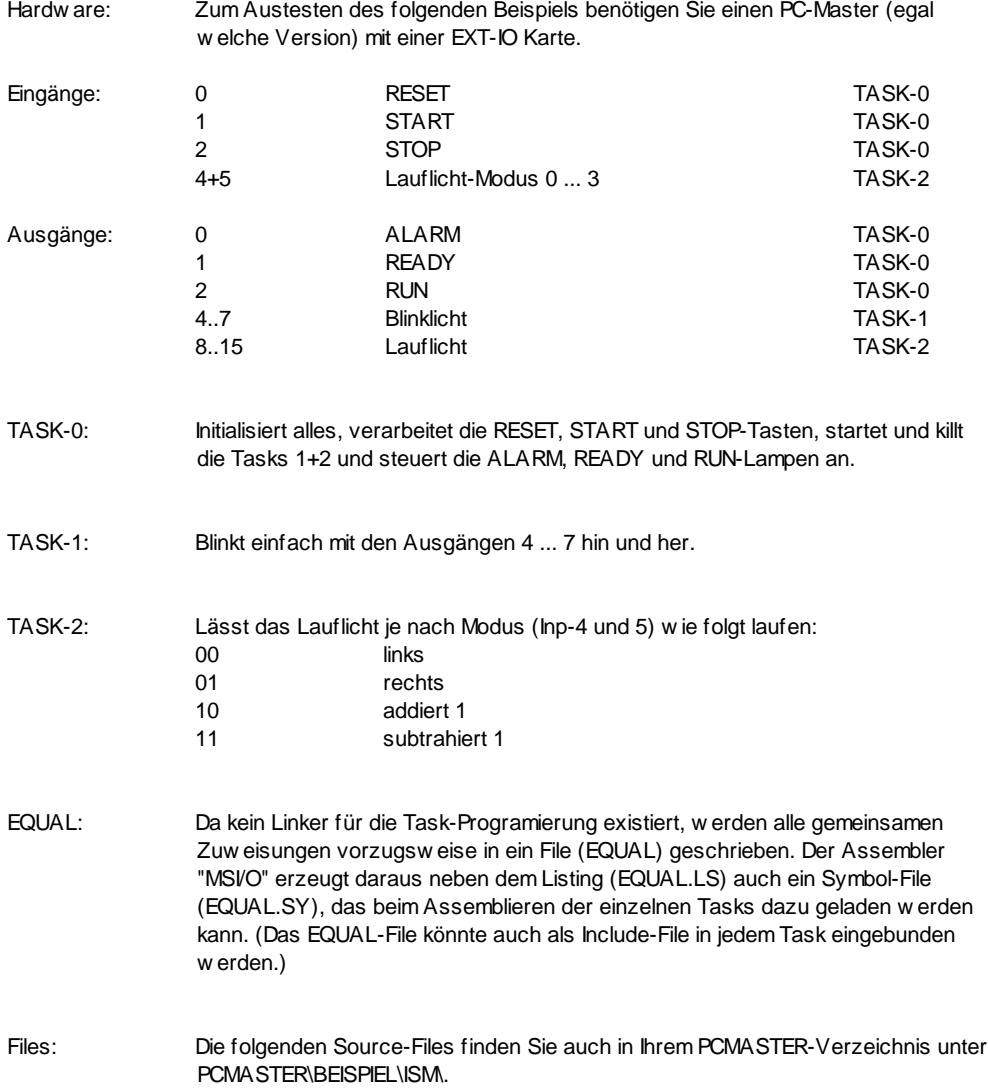

### **EQUAL**

.TITLE EQUAL-File für DEMO-Tasks

```
;*******************************************************************************
; \star *
;* Gemeinsame Zuweisungen *
;* für die DEMO-Tasks *
; \star *
;*=============================================================================*
;* Assemblieren: MSI/O EQUAL ; Erzeugt EQUAL.LS und .SL *
;*******************************************************************************
; Rev. 1.0 920515-FB Grundversion INDEL AG
;************** Task Start-Adressen ********************************************
            .LOC 08000 ; Programm-Bereich Start
TASK_0: .BLKW 0200 ; TASK-0, 0200 WORD Länge<br>TASK_1: .BLKW 0100 ; TASK-0, 0100 WORD Länge
TASK_1: .BLKW 0100 ; TASK-0, 0100 WORD Länge
TASK_2: . BLKW 0100 ; TASK-0, 0100 WORD Länge
;************** Hardware Adressen **********************************************
HW_DPR: .EQU 0160000 ; DUAL-PORT RAM
HW_ADC: .EQU 0080 ; {DPR} ; ADC-Karte 0
HW_POS: .EQU 0280 ; {DPR} ; POSI-Karte 0
HW_PCR: .EQU 0400 ; {DPR} ; Freies Übergabe-RAM an den PC/AT
;************** Gemeinsame Pointers ********************************************
DPR: . . EQU 1 ; Poi-1 zeigt auf DUAL-PORT RAM
PCR: . . EQU 2 ; Poi-2 zeigt auf PC-RAM
ADC: . . . EQU 3 ; Poi-3 zeigt auf ADC-Karte 0
POS: . BQU 4 ; Poi-4 zeigt auf POS-Karte 0
;************** PC-RAM Belegung ************************************************
           LOC \t 0 \t ; \{PCR\} ;STAT: .BLKW 1 ; STATUS an PC/AT
 S\_ALARM   = 1   I = ALARMS READY = 2 ; 2 = ALARM
 S RUN = 3 ; 3 = ALARM
WERT 1: .BLKW 1 ; 16-BIT Übergabe
WERT_2: .BLKD 1 ; 32-BIT Übergabe
;************** Eingänge *******************************************************
I_RESET: .EQU 0 ; RESET-Taste
I_START: .EQU 1 ; START-Taste
I_STOP: . EQU 2 ; STOP -Taste
I_MODE: .EQU 4 i+5 ; Lauflicht Mode 0..3
```
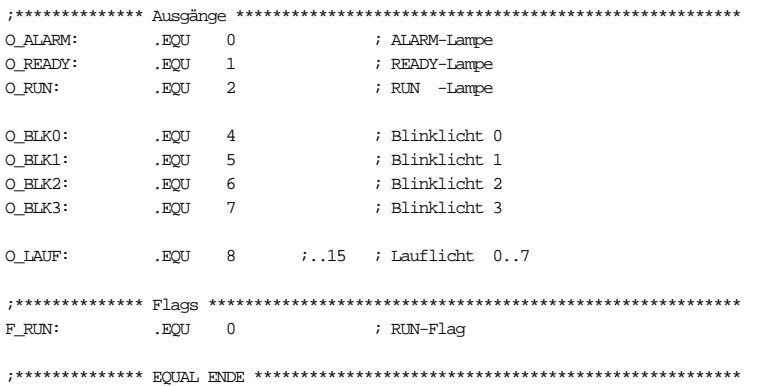

#### **TASK0**

```
.TITLE **- Demo Task 0 -**
.SUBTITLE Reset,Start,Stop
;*******************************************************************************
; \star *
\qquad \qquad Demo–Task 0 \qquad \qquad;* Reset, Start, Stop
; \star *
;*-----------------------------------------------------------------------------*
;* Assemblieren: MSI TASK0 EQUAL ; Erzeugt TASK0.LS und .HX *
;*******************************************************************************
; Rev. 1.0 920515-FB Grundversion INDEL AG
;-------------- Lokale Zuweisungen ---------------------------------------------
.LOC TASK_0 ; TASK Start Adresse<br>TNr_1: .EQU R10 ; Task-Nummer von Tas
                                      : Task-Nummer von Task-1
TNr_2: .EQU R12 ; Task-Nummer von Task-2
;************** Grund-Initialisation *******************************************
;-------------- Lade gemeinsame Pointers für alle Tasks ------------------------
INIT: MOVD HW_DPR, 2*DPR{0} \qquad ; DUALPORT RAM
      ADDR HW\_ADC\{DPR\}, 2*ADC\{0\} ; ADC-BASE
      ADDR HW_POS{DPR}, 2*POS{0} ; POS-BASE
      ADDR HW_PCR{DPR}, 2*PCR{0} ; PC/AT RAM BASE
;-------------- Lösche das DUALPORT RAM —---------------------------------------
       MOV 0,0400{PCR} ; Lösche erste PC-RAM Zelle
       DUMP 0400{PCR},07FC,1{PCR} ; Lösche ganzes PC-RAM
;************** Warte auf RESET ************************************************
W_RESET:SBIT O_ALARM,OB ; ALARM-Lampe ein
      MOV S_ALARM, STAT{PCR} ; STATUS = ALARM an PC/AT
      THT0 I RESET, IB ; Warte bis RESET-Taste gedrückt
       CBIT O_ALARM,OB ; ALARM-Lampe aus
       THT1 I_RESET,IB ; Warte bis RESET-Taste losgelas
;-------------- Starte Task 1 und 2 --------------------------------------------
EXQ_1: EXQ TASK_1,TNr_1,EXQ_1 ; Starte TASK 1
EXQ_2: EXQ TASK_2,TNr_2, EXQ_2 ; Starte TASK 2
;************** Warte auf START ************************************************
READY: SBIT O_READY, OB ; READY-Lampe ein
     MOV S_READY, STAT{PCR} \qquad ; STATUS = READY an PC/AT
W_START:TBR1 I_RESET, IB, T_RESET \qquad ; RESET-Taste betätigt ?
     TBR0 I_START, IB, W_START                          ; START-Taste betätigt ?
```
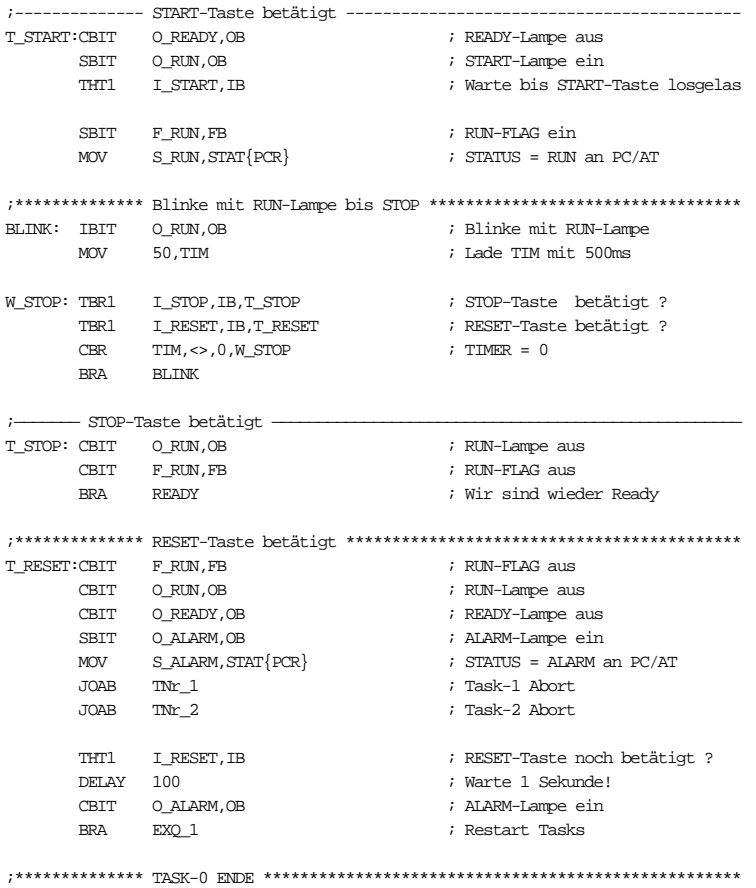

# **TASK1**

```
.TITLE \quad\quad\quad^{\star\star}\text{--}\ \text{Demo Task}\ 1\ -^{\star\star}.SUBTITLE Blinken
;*****************************************************************************
; \star *
;* Demo-Task 1 *
;* Blinke mit Out BLK0..3 *
; \star *
;*****************************************************************************
;* Assemblieren: MSI TASK1 EQUAL ; Erzeugt TASK1.LS und .HX *
;*****************************************************************************
; Rev. 1.0 920515-FB Grundversion INDEL AG
;——————— Lokale Zuweisungen ——————————————————————-———————————————————————————
      .LOC TASK_1 ; TASK Start Adresse
;************** Grund-Initialisation *****************************************
INIT: MOV ABORT,ABA ; Springe auf ABORT wenn JOAB
     SBIT O_BLK0,OB ; BLK-Lampe 0 ein
      SBIT O_BLK2,OB ; BLK-Lampe 2 ein
;************** RUN / STOP ***************************************************
W_RUN: THT0 F_RUN, FB ; Warte bis RUN
      IBIT O_BLK0,OB ; Alle BLK-Ausgänge invertieren
      IBIT O_BLK1,OB
      IBIT O_BLK2,OB
      IBIT O_BLK3,OB
      DELAY 20 ; 20ms WARTEN
     BRA W_RUN
;************** Task killen **************************************************
ABORT: SBR O_BLK0,OB,4,0 ; Blinklicht aus
      JSKI ; KILLE diesen Task
;************** TASK-1 ENDE **************************************************
```
# **TASK2**

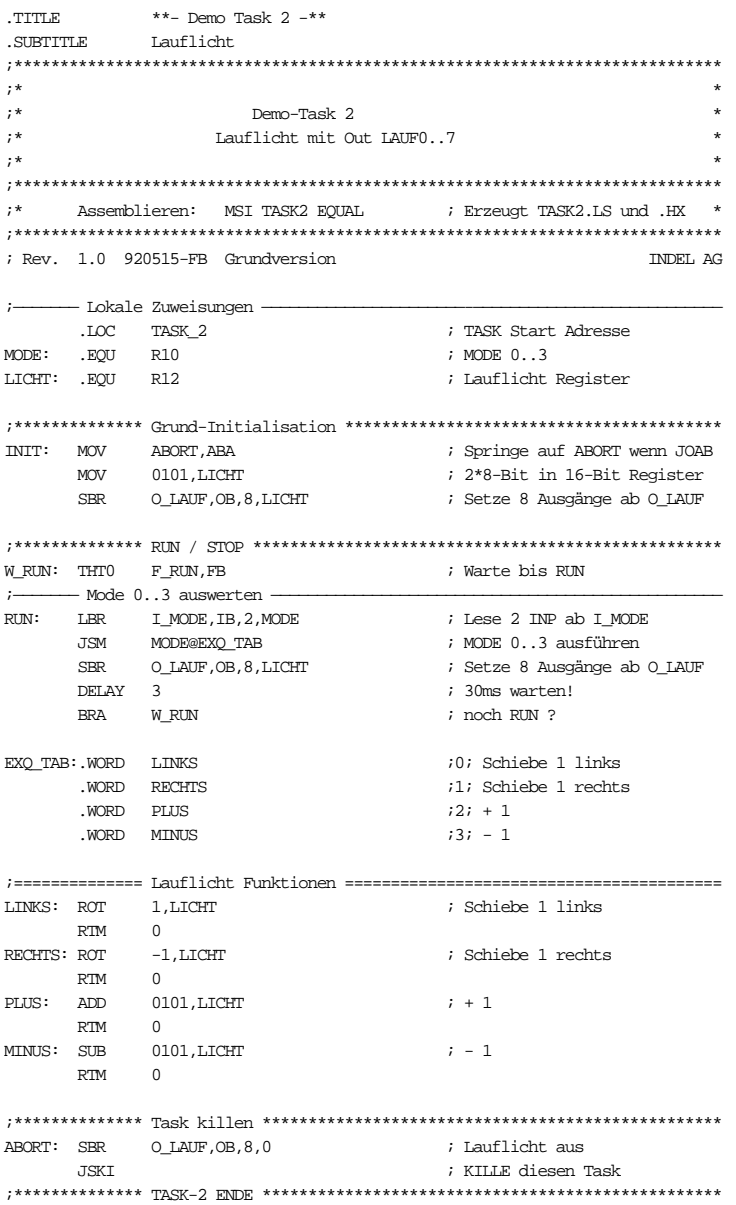

# **Inbetriebnahme**

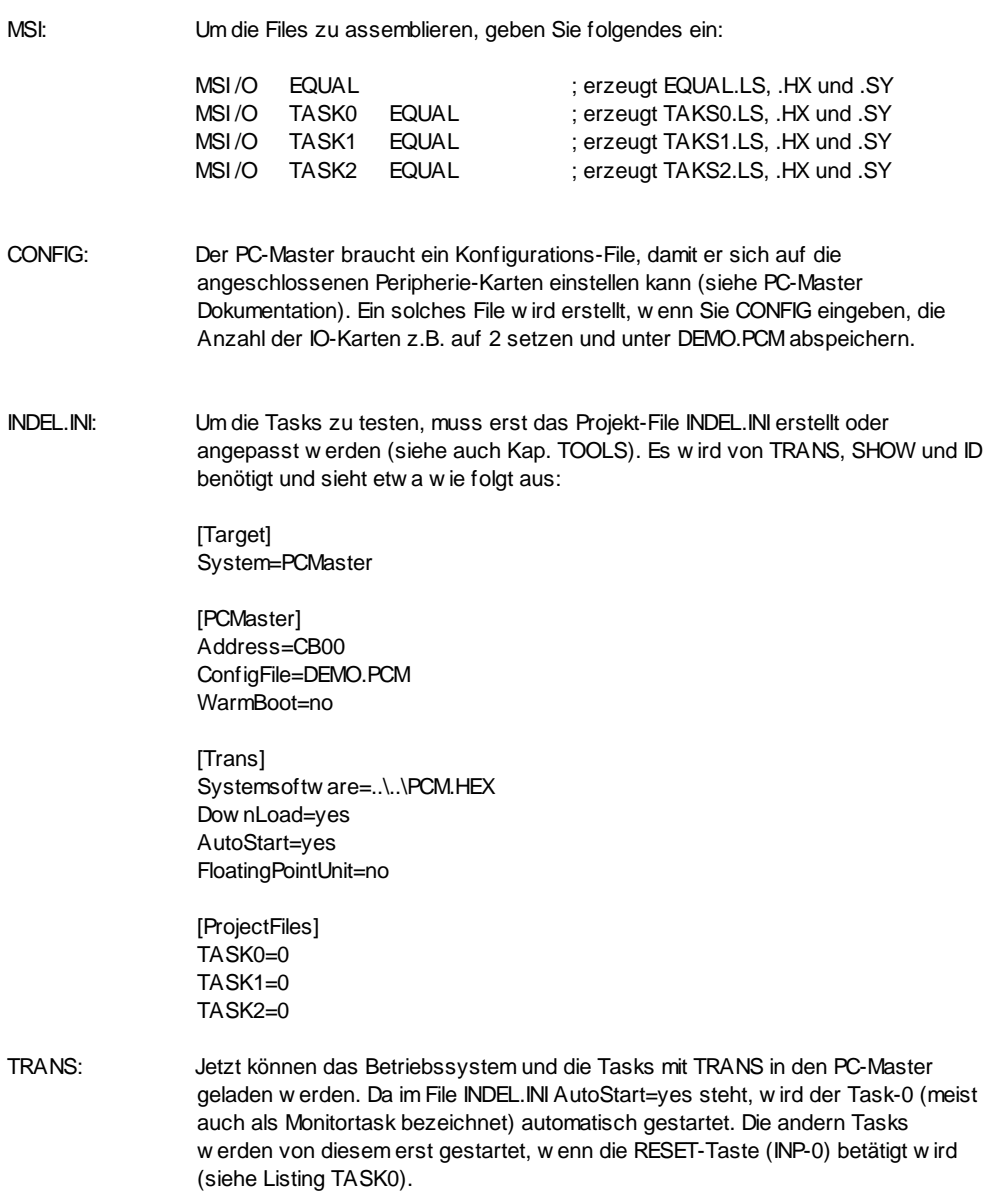

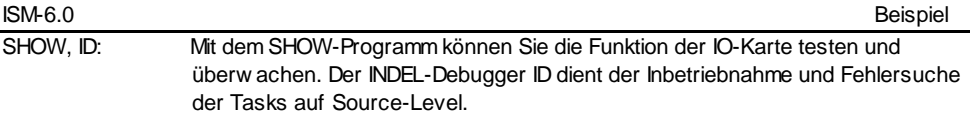

# **TOOLS**

# **INDEL.INI**

FILE.INI Alle Hilfsprogramme der INDEL AG beziehen ihre Konfigurationsdaten aus einer zentralen '.INI' - Datei, deren Name beim Aufruf des Programmes als Parameter übergeben werden kann.

z.B. TRANS MyIni.ini

INDEL.INI Wird kein Name als Parameter angegeben, suchen alle Hilfsprogramme nach der Konfigurationsdatei INDEL.INI im aktuellen Verzeichnis.

> Der Aufbau einer solchen Datei lehnt sich an die von Windows bekannten '.INI'- Datei Strukturen an. Einer Überschrift (Applicationname) folgen sogenannte Schlüsselworte (Keynames), welche die einzelnen Konfigurationspunkte beschreiben :

[Application1] Keyname1=... Keyname2=... [Application2] Keyname1=...

...

Es folgt eine Beschreibung der einzelnen Einträge :

# **[Target]**

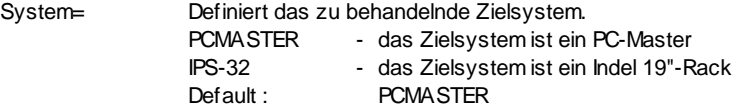

# **[PCMaster]**

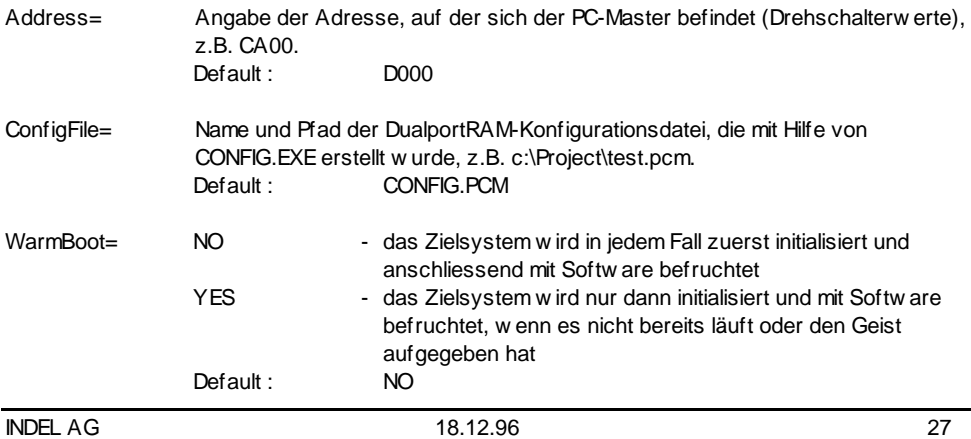

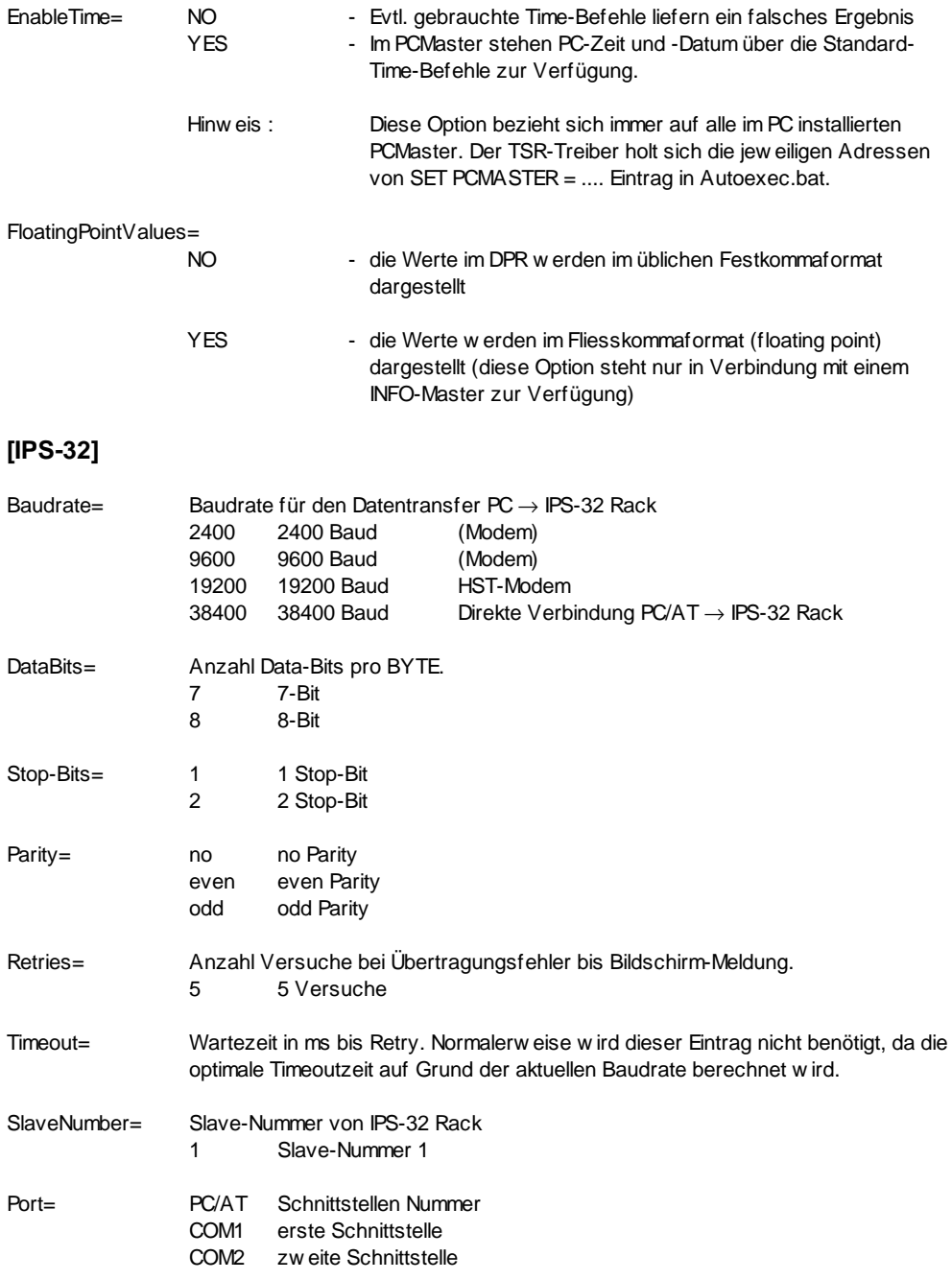

# **[Trans]**

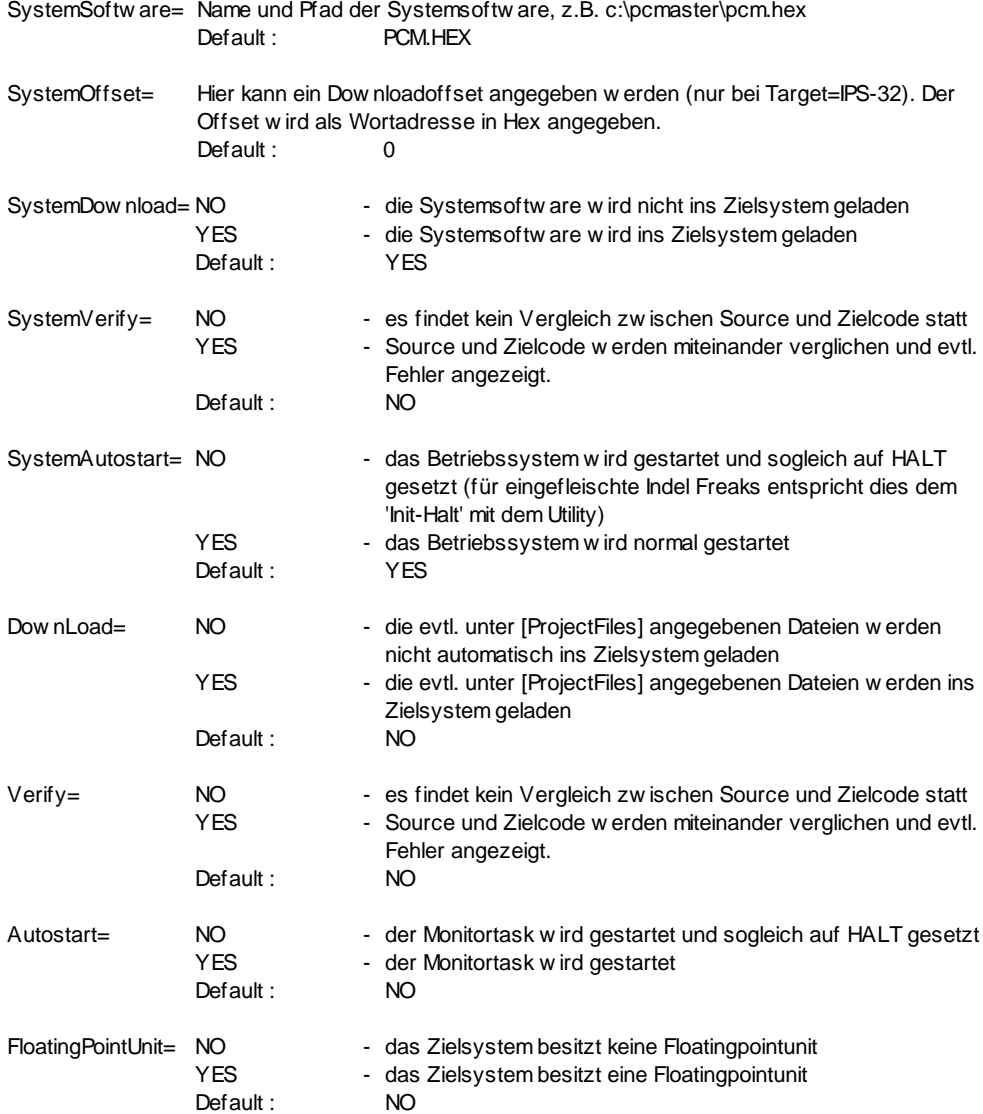

# **[Show]**

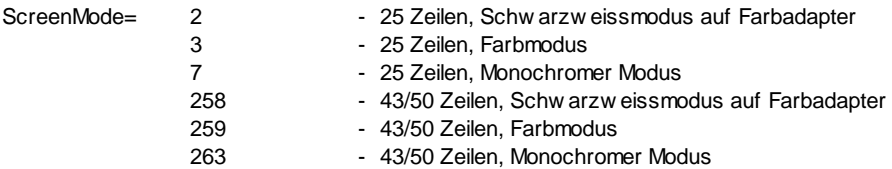

# **[Debug]**

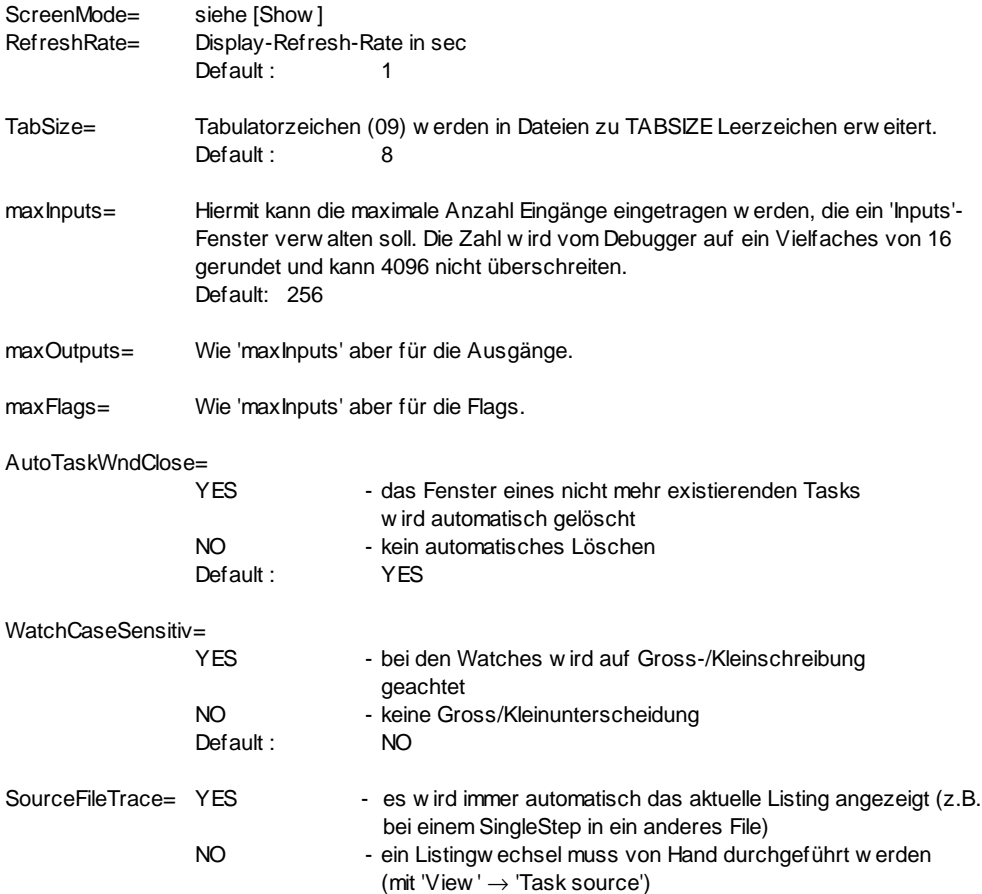

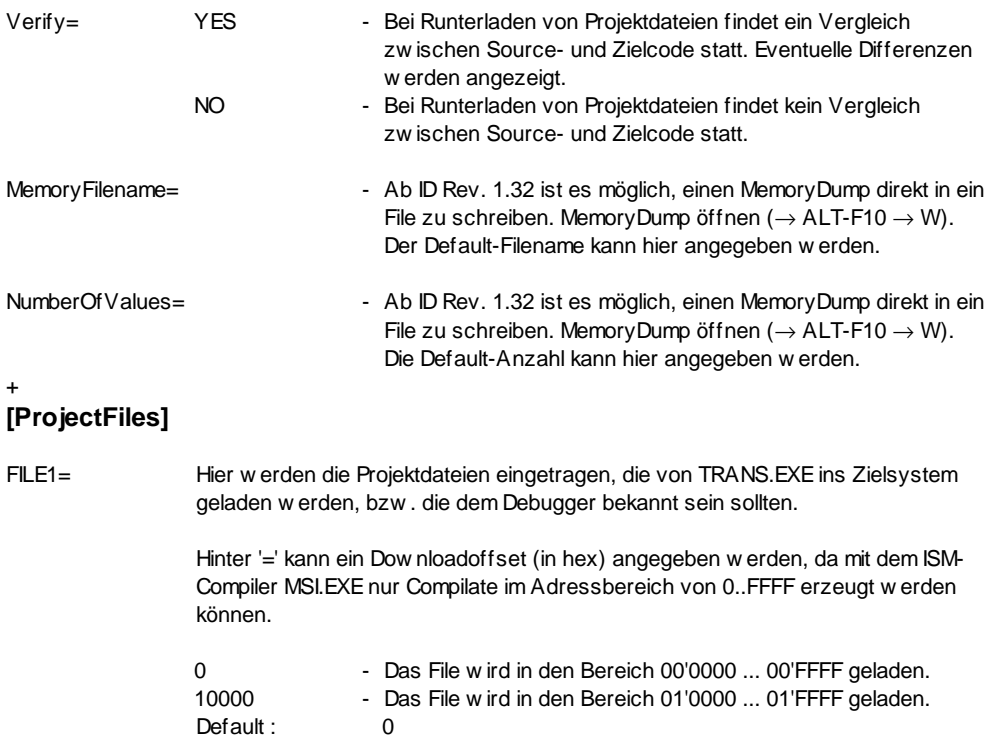

#### **MSI**

#### MSI [/O] [/S] [/F] [/L] [/I] Sourcefile [Symbolfile]

MSI.EXE Der Assembler für das ISM-5.0 Betriebssystem kennt folgende Switches:

- /O Erzeugt ein Symbolfile NAME.SY Alle Zuweisungen des ersten Files können damit beim Assemblieren der weiteren Files weiter verwendet werden. Dieses File wird vom INDEL-DEBUGGER "ID" benötigt, um Watches zu setzten.
- /S Erzeugt eine sortierte Liste aller Symbole im Listing-File NAME.LS.
- /F Ab der Rev. ISM-5.0 können die Bitbefehle mit den Adressierungsarten Immediate,IB , Immediate,OB , Immediate,FB schneller ausgeführt werden, wenn beim Assemblieren /F angegeben wird. Die Befehle werden dann der neuen 17'er Befehlsgruppe zugeordnet, bei der nur die oben genannten Addressierungsarten möglich sind, die dafür aber sehr schnell ausgeführt werden können.
- /L Das Debugflag /L zeigt das Listing aller Passes auf dem Bildschirm an und dient nur der Fehlersuche bei unerklärlichen Passerrors.
- /I Passes und Includefiles werden beim Assemblieren angezeigt.
- FILES: NAME SOURCE-File NAMELS LISTING-File NAME.SY SYMBOL-File NAME.HX CODE-File
- Beispiel: Die Maschine hat ein gemeinsames EQUAL-File, ein gemeinsames Textfile DTEXT und drei Tasks 0..2:

MSI/O FOUAL Erzeugt EQUAL.LS und EQUAL.SY . Das File EQUAL.HX wird nicht gebraucht, wenn es keine Tabellen enthält, die Code erzeugen.

MSI/O DTEXT FOUAL Übernimmt die Zuweisungen vom Symbolfile EQUAL.SY, assembliert den Text in DTEXT und erzeugt nebem dem .LS und .HX File auch das neue Symbolfile DTEXT.SY, welches alle Zuweisungen von EQUAL und die Startadressen der Texte enthält. Die drei Task-Files können jetzt alle Zuweisungen von EQUAL und alle Texte von DTEXT verwenden.

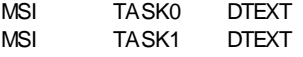

MSI TASK2 DTEXT

# **TRANS**

#### TRANS [IniFile.INI]

TRANS.EXE Dieses Programm erlaubt das Laden der Betriebssoftware und der ISM-5.0 Tasks in das Zielsystem PC-Master oder IPS-32 Rack.

#### INDEL.INI Das Trans-Programm benötigt ein .INI File, in dem alle Angaben über das Target-System und die Projekt-Files stehen. Wird kein spezielles IniFile.INI angegeben, sucht TRANS automatisch nach INDEL.INI im lokalen Direktory.

Keynames: TRANS sucht nach den folgenden Keynames in INDEL.INI:

[Target] [PCMaster] oder [IPS-32] [Trans] [ProjectFiles]

Eine genaue Beschreibung der Einträge finden Sie unter INDEL.INI am Anfang von diesem Kapitel.

#### $FII$  FS:

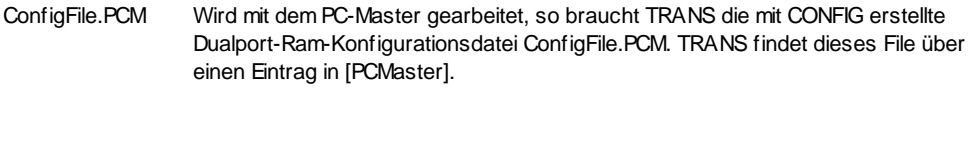

#### System.HEX TRANS findet das zu ladende Betriebssystem System.HEX über einen Eintrag in [TRANS].

#### Tasks.HX Sofern vorhanden werden die zu ladenden ISM-5.0 Task-Programme Tasks.HX unter [ProjectFiles] eingetragen.
**ID**

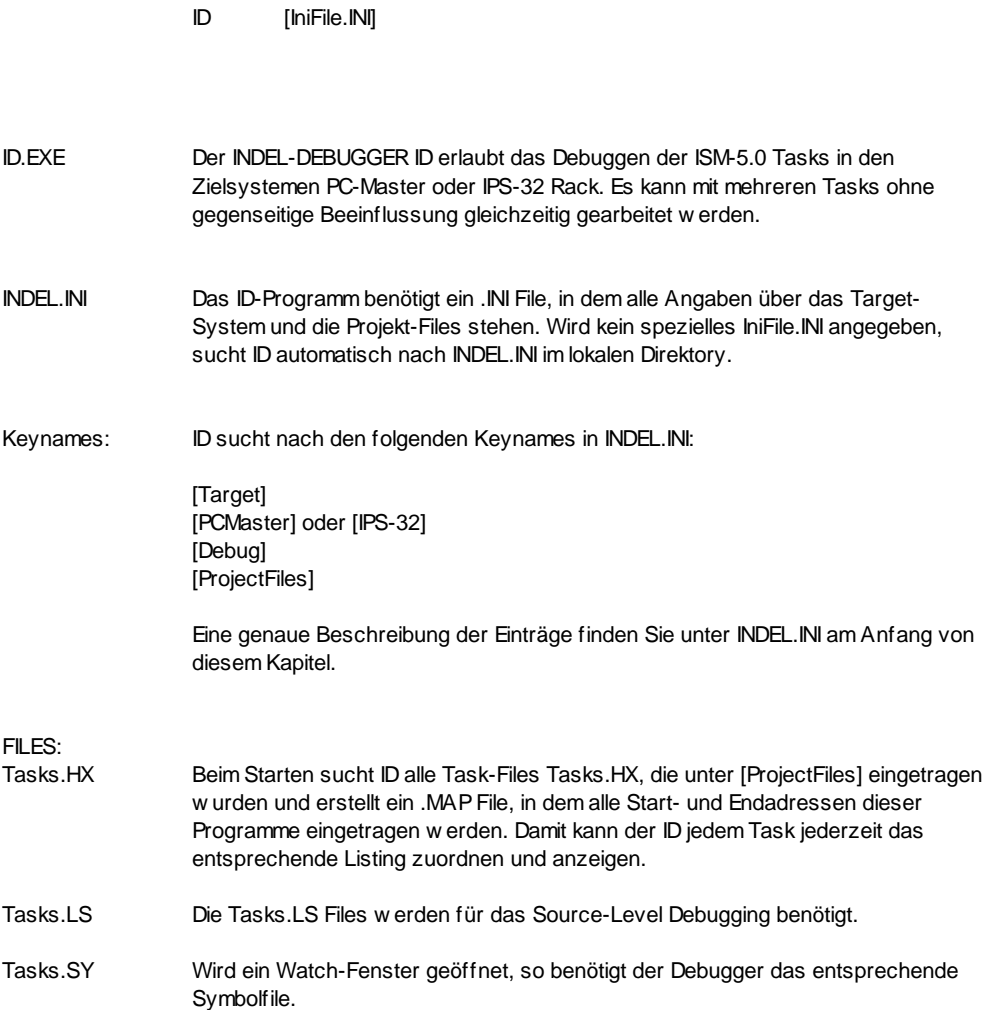

### **CONFIG**

#### CONFIG [ConfigFile.PCM]

CONFIG.EXE Mit dem CONFIG-Programm wird die Dualport-RAM Konfigurationsdatei erstellt. Damit kennt der PC-Master (PC/AT) oder Master-32 (IPS-32) alle angeschlossenen Peripheriekarten und deren Betriebsmodi.

#### **PC-Master**

ConfigFile.PCM Diese Datei wird von TRANS beim Starten ins PC-Master Dualport-RAM geschrieben.

#### **IPS-32**

- MASx.INC Das Betriebssystem für das IPS-32 Rack benötigt zum Betreiben jeder MASTER-32 Karte ebenfalls eine Dualport-RAM Konfigurationsdatei mit den Namen MAS1.INC bis MAS3.INC. Diese Dateien im .BYTE-Format werden am Ende vom File IOMAS32.32K angehängt.
- CONVERT.EXE Das Programm CONVERT wandelt eine ConfigFile.PCM Datei in eine .BYT Datei ConfigFile.INC:

CONVERT ConfigFile

# **RAM-AUFTEILUNG**

# **PC-MASTER RAM**

#### WORD-ADR

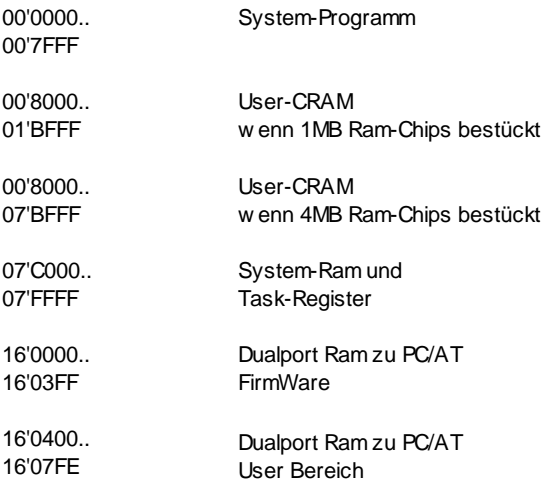

# **INFO-MASTER RAM**

#### WORD ADR

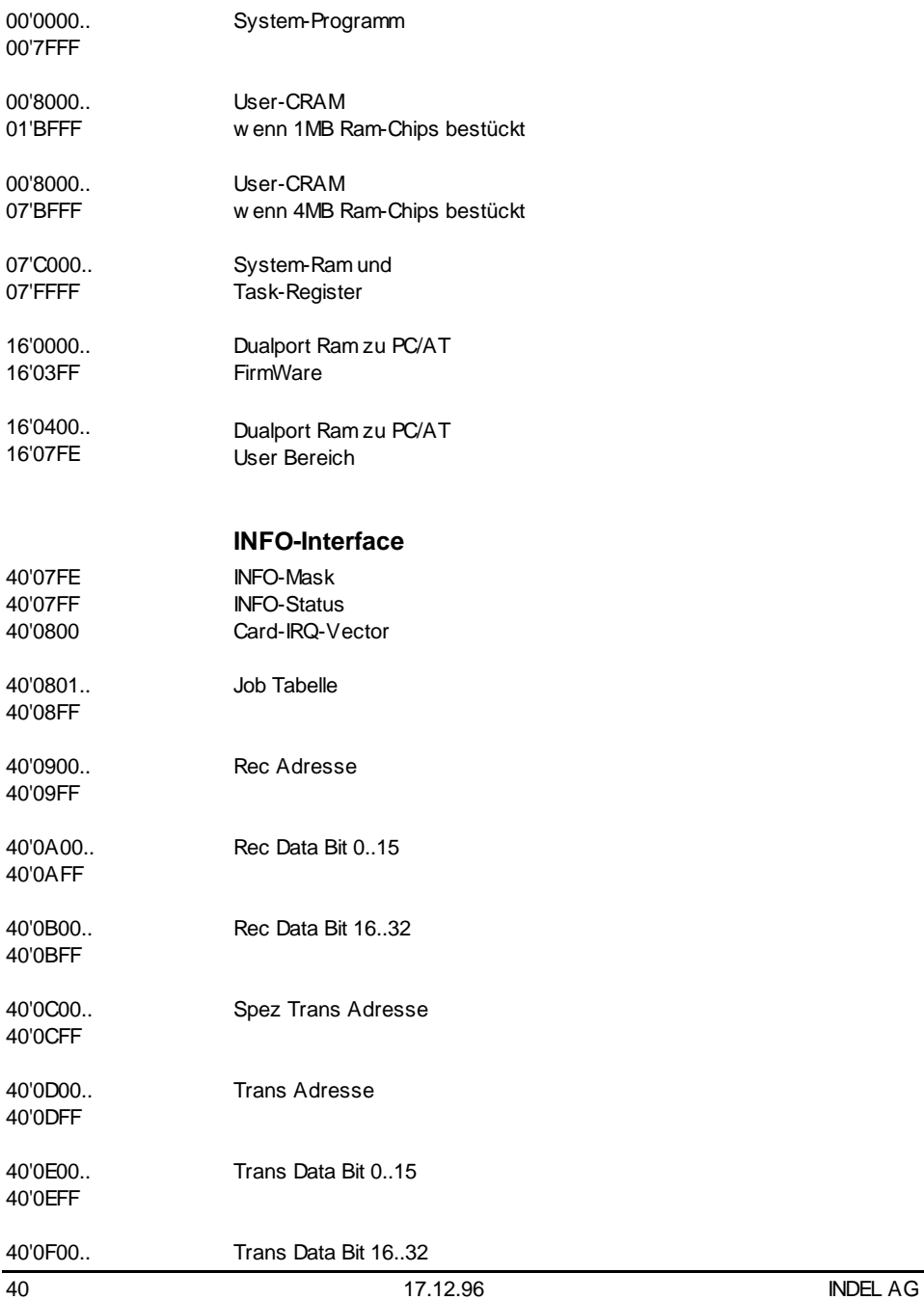

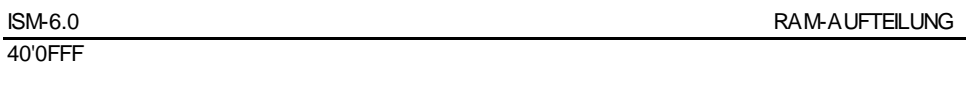

# **REGISTER**

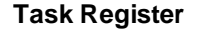

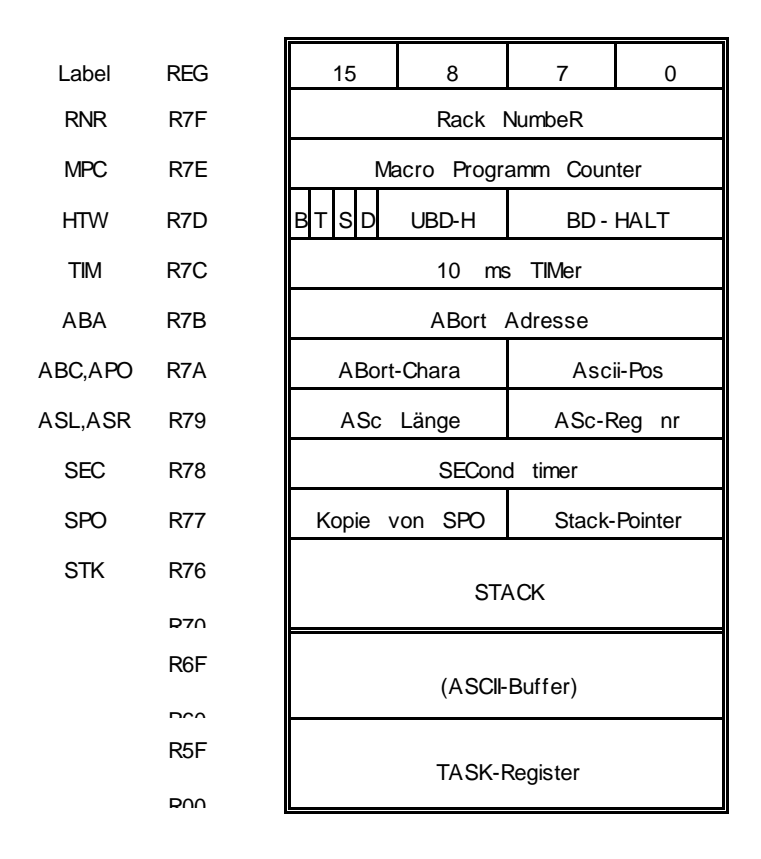

- R70..R7F: Die Register R70..R7F sind SYSTEM-REGISTER und fest zugeordnet. Man kann sie wie jedes andere Register ansprechen (zB. R7E) oder mit ihrem Namen (zB. MPC).
- R60..R6F: Die Register R60..R6F werden bei Video- und ASCII-Befehlen als ASCII-Buffer belegt (Standard-Belegung nach SETD). Werden keine solche Operationen durchgeführt, können diese Register ganz normal belegt werden.
- R00..R5F: Die Register R00..R5F sind die Task-Arbeitsregister.

# **Task-Kontroll Register**

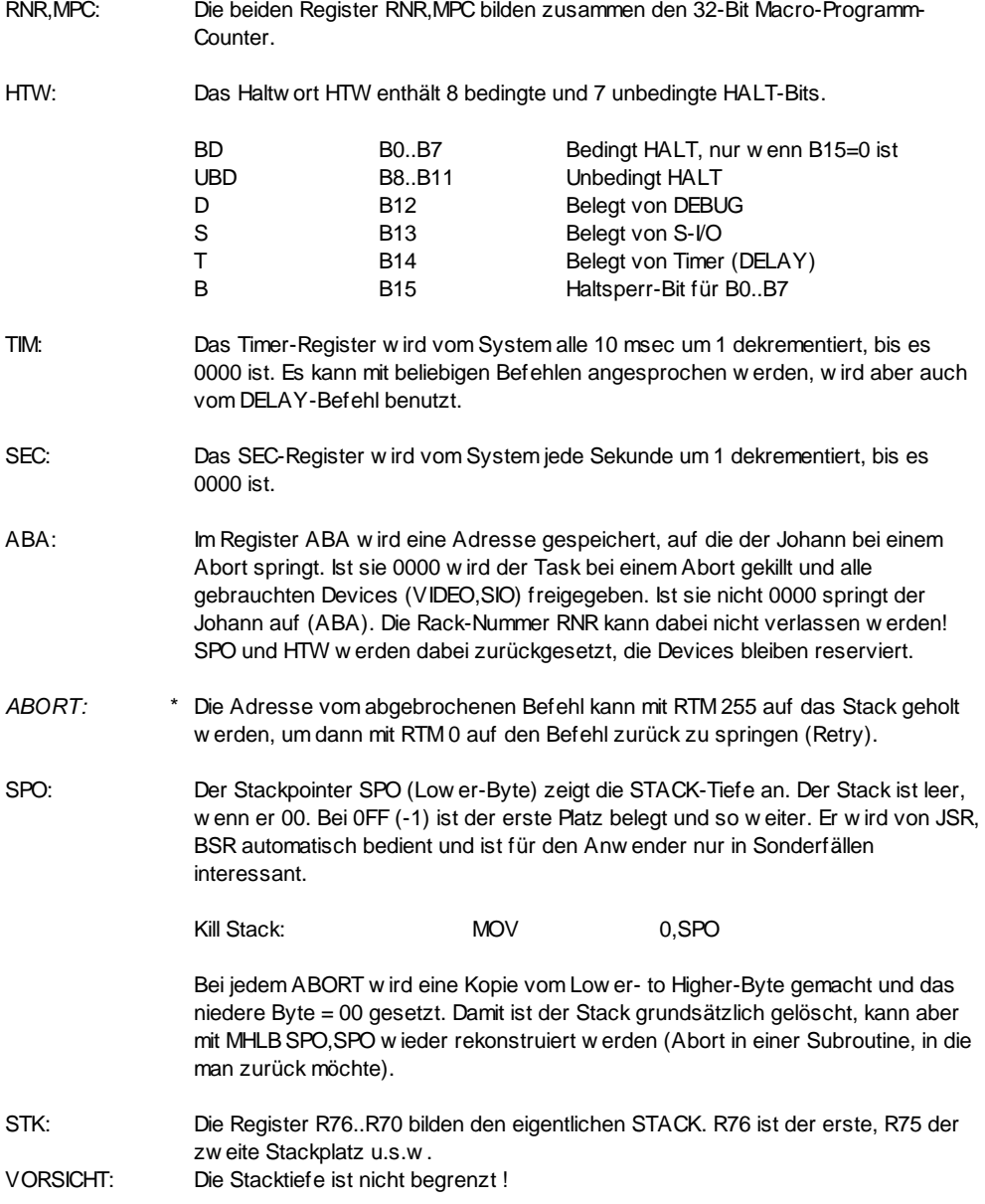

\* Ab System Rev. 5.11

# **ASCII-Kontroll Register**

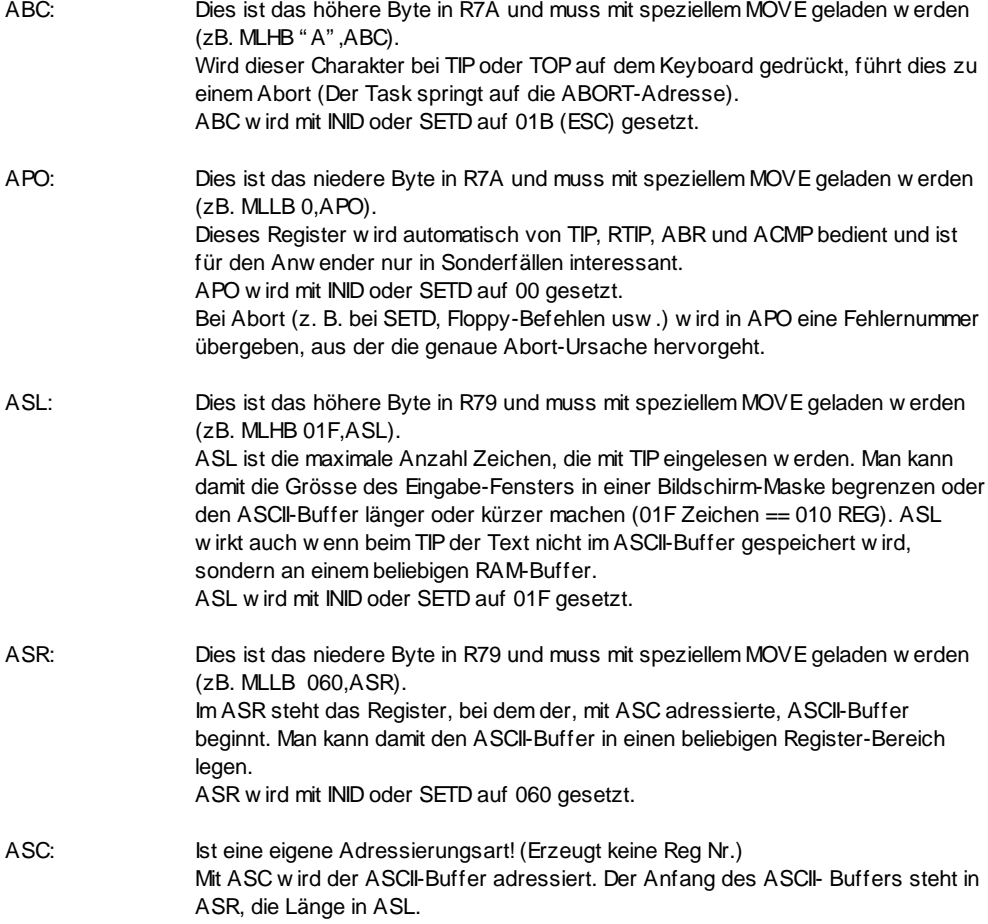

# **ADRESSIERUNGSARTEN**

### **Befehlsaufbau**

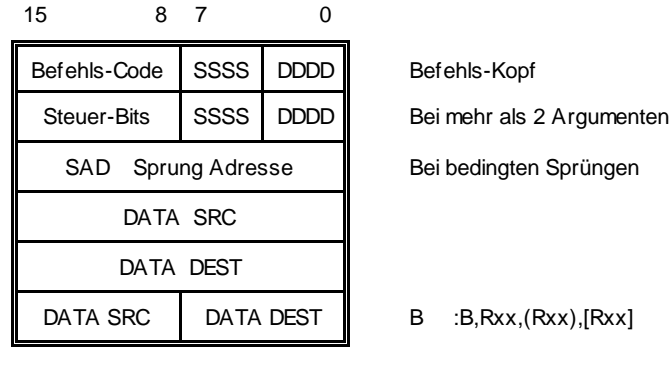

BBBB = Befehls-Code

SSSS = Adressierungsart SRC

DDDD = Adressierungsart DEST

SAD = Sprung Adresse (LABEL oder Adresse)

Die Steuerbits werden bei Text-Befehlen gebraucht (z.B. CR/LF) oder als Befehlscode-Erweiterung (z.B. Floppy-Befehle)

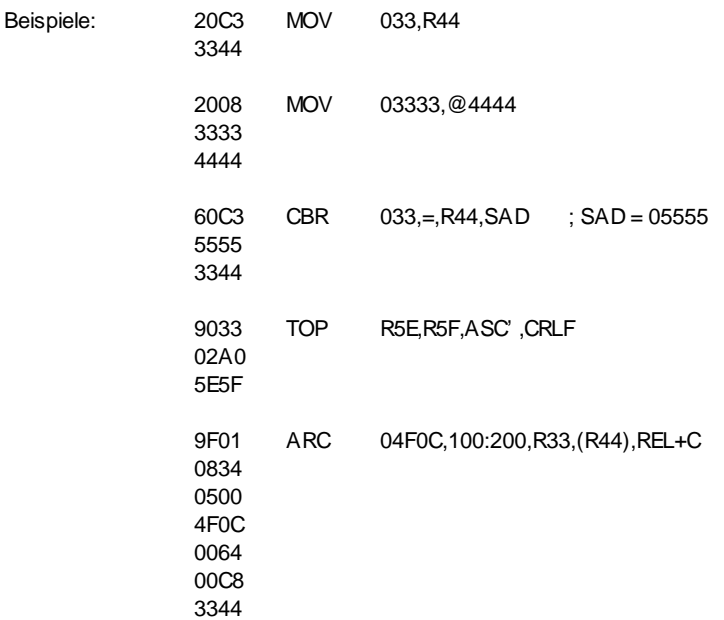

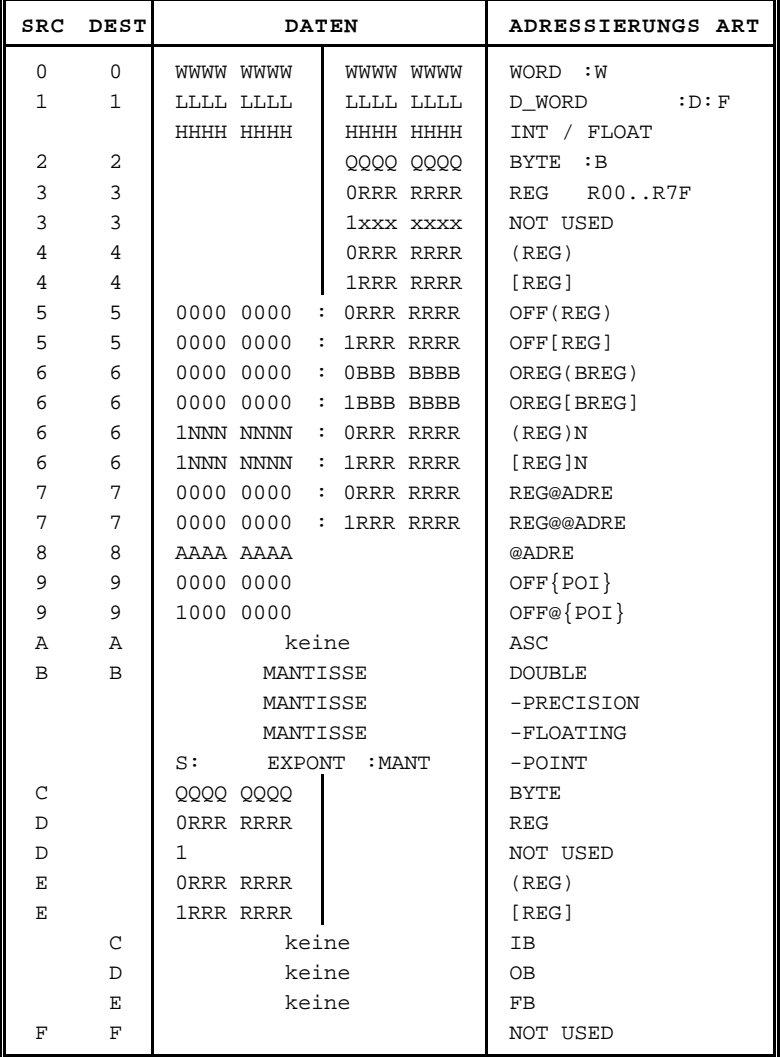

# **Adressierungsarten**

**xxx**

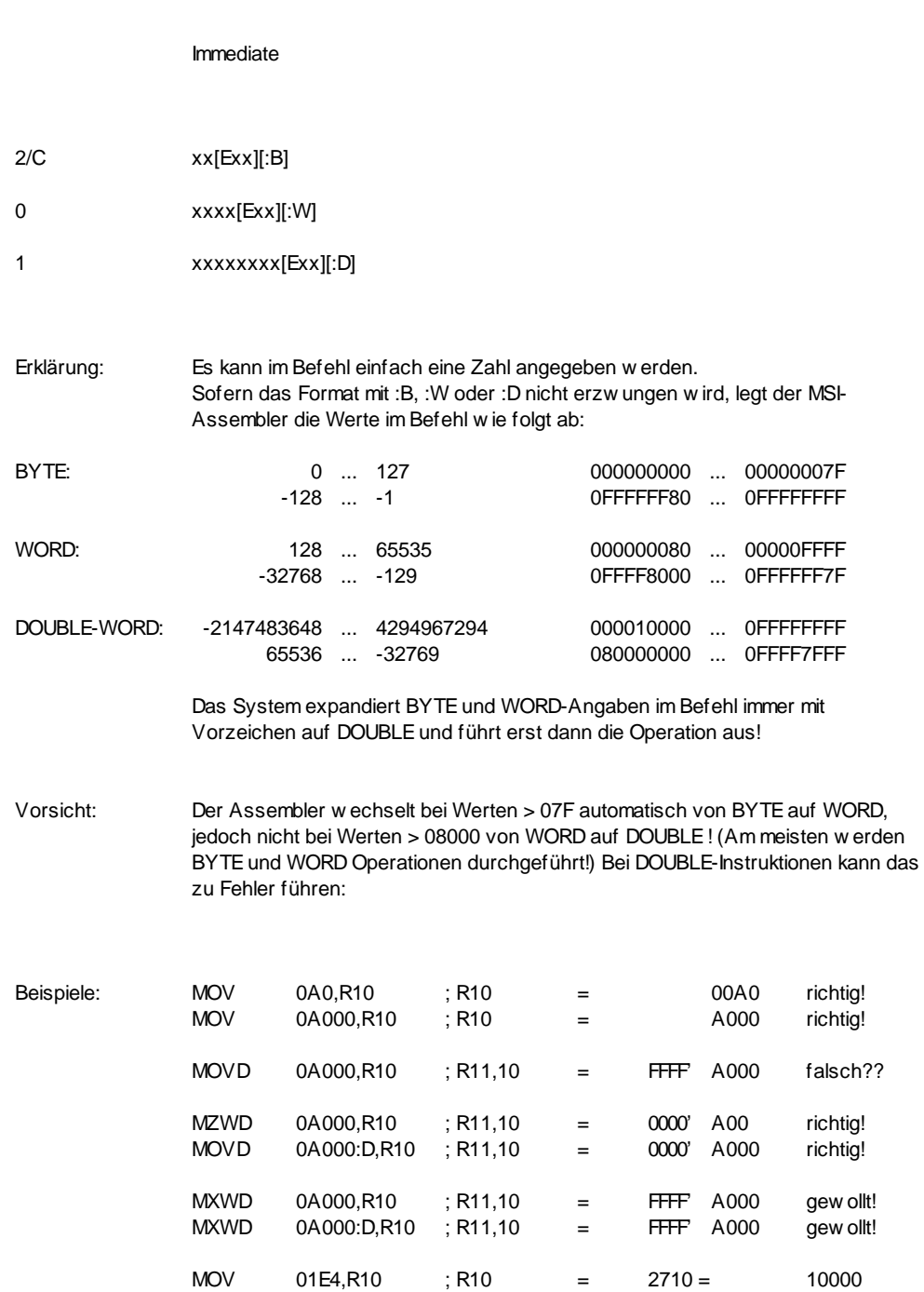

#### **xxx.xx**

#### FLOATING POINT Immediate

1 xxx.xx[Exx][:F]

B xxx.xx[Exx][:L]

Erklärung: Wird eine Zahl mit Dezimalpunkt geschrieben, so setzt der Assembler automatisch eine Floating Point Zahl ein (sofern im Befehl zugelassen!).

SINGE-PREC: - 3.4028235E-38 ... 3.4028235E38

DOUBLE-PREC: -2.225073858507201E-308 ... 2.225073858507201E308

Beachte: Der Befehl selbst bestimmt, ob SINGLE oder DOUBLE PRECISION Zahlen eingesetzt werden müssen. Die Angaben :F und :L haben keinen Einfluss und können weggelassen werden!

Vorsicht: Der MSI-Assembler für PC/AT kann nur Exponenten bis E38 verarbeiten!

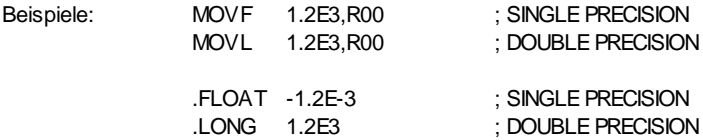

## **@ADR**

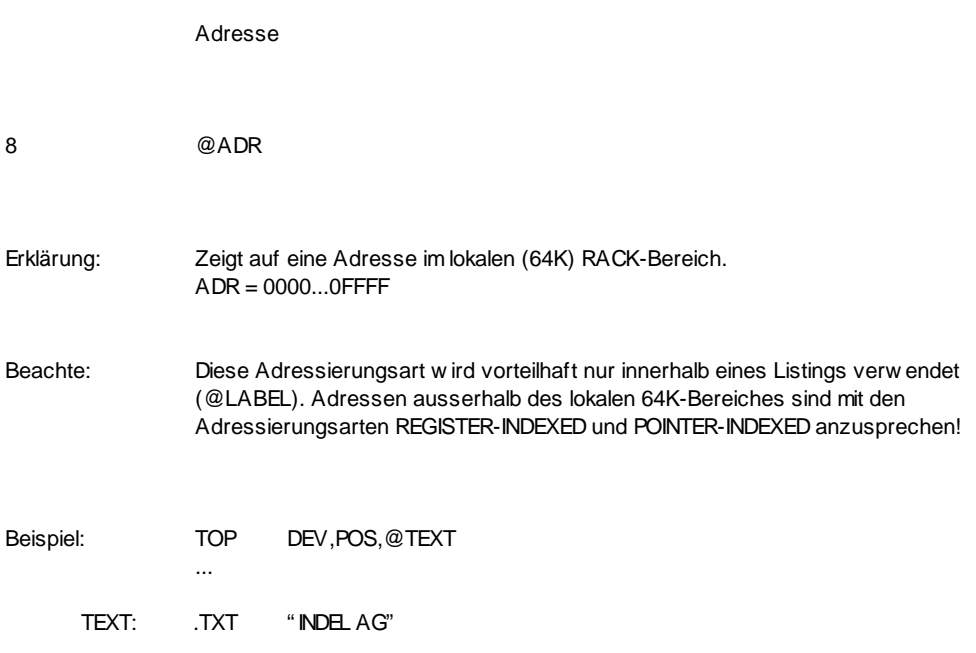

### **REG@ADR**

Adresse mit Register-Offset

7 REG@ADR

Erklärung: Innerhalb einer Tabelle auf ADR wird auf den Wert gezeigt, der in REG steht.

Beachte: Die Tabelle muss unmittelbar in der Nähe des Befehls sein! !! ADRE muss im Bereich ±127. von MPC sein !!

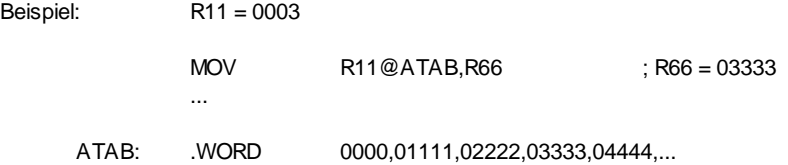

### **REG@@ADR**

Indirekt (Adresse mit Register-Offset)

7 REG@@ADR

- Erklärung: Innerhalb einer Tabelle auf ADR wird auf eine Adresse gezeigt, die in REG steht. Diese Adresse wird vom Befehl angesprochen.
- Beachte: Die Tabelle muss unmittelbar in der Nähe des Befehls sein! !! ADRE muss im Bereich ±127. von MPC sein !!

OFFSET-REG: Das Offset-Register enthält immer einen 16-Bit Offset mit Vorzeichen (-32768 ... 0 ... +32767).

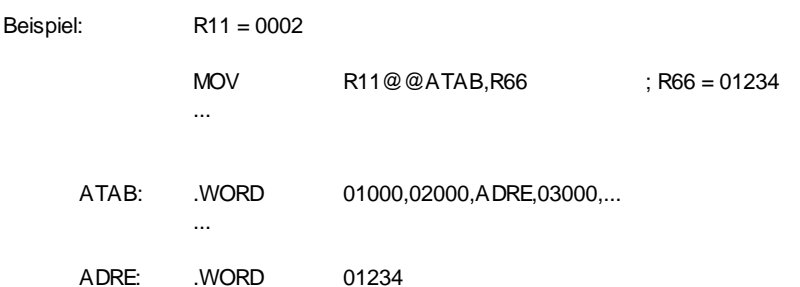

### **OFF{POI}**

Pointer indexed

9 OFF{POI}

Erklärung: Alle Task haben 12 Pointer gemeinsam (Pointer 0..11) und jeder Task hat 4 eigene, lokale Pointer (Pointer 12..15). Ein solcher Pointer enthält immer eine 32-Bit (Basis- )Adresse. Relativ zu diesen Pointern kann nun mit festen Offsets ein Datenelement angesprochen werden.

Beachte: Der Offset ist immer positiv und muss im Bereich 000 ... 07FF sein.

- Pointer Laden: Damit die Pointer selbst geladen werden können, zeigt der Pointer-0 nach dem Hochstarten immer auf die gemeinsame Pointer-Tabelle und nach dem Starten eines Tasks (EXQ..) zeigt der Pointer-12 auf sich selbst. Dadurch ist es möglich, erst die andern Pointer zu laden und bei Bedarf auch den Pointer-0 bzw Pointer-12 neu zu belegen.
- Beispiel: Lade den Pointer 4 mit der Basis 01' A000 und schreibe dann auf den 16' ten Platz dieses Daten-Bereiches den Wert 01234: (Die Adresse von Pointer-4 = 8{0} , da Double-Word Einträge!)

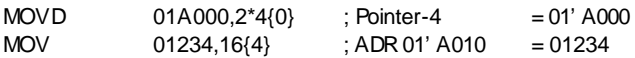

### **OFF@{POI}**

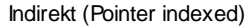

9 OFF@{POI}

Erklärung: Alle Task haben 12 Pointer gemeinsam (Pointer 0..11) und jeder Task hat 4 eigene, lokale Pointer (Pointer 12..15). Ein solcher Pointer enthält immer eine 32-Bit (Basis- )Adresse. Relativ zu diesen Pointern kann nun mit festen Offsets auf eine Adresse gezeigt werden, über die ein Datenelement angesprochen wird.

> Die WORD-Adresse auf OFF@{POI} bezieht sich auf das Rack, in dem sich die Adress-Tabelle befindet!

#### Beachte: Der Offset ist immer positiv und muss im Bereich 000 ... 07FF sein.

#### Pointer Laden: Siehe OFF{POI}

Diese Adressierung dient zum Beispiel der indirekten Textausgabe über Text-Tabellen. Der Text kann sich dabei in einem beliebigen (64k)RACK-Bereich befinden. Durch Umladen des Text-Pointers kann die ganze Maschine auch auf eine andere Landessprache umgestellt werden.

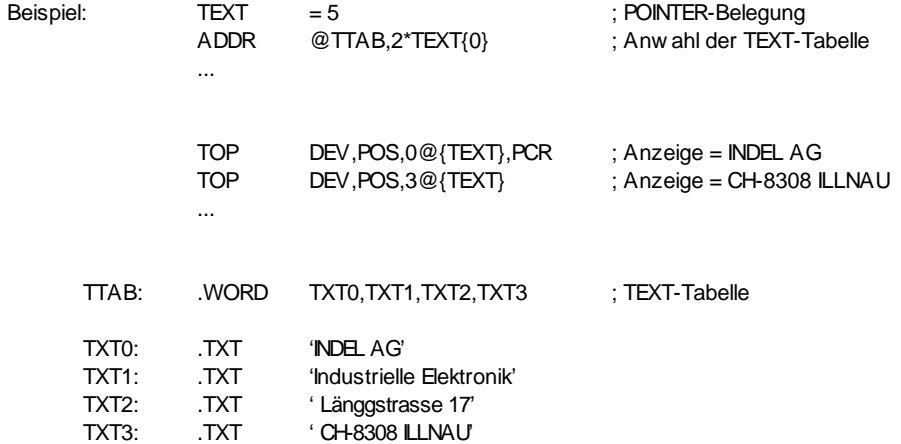

### **REG**

Register

3/D REG

Erklärung: Jeder Task hat 128 Register (R00..R7F), die damit angesprochen werden. Die Register R70..R7F können auch mit deren Namen angesprochen werden (siehe auch SYSTEM-REGISTER).

Beachte: Bei DOUBLE-WORD Zugriffen werden immer zwei, bei LONG- FLOATING immer vier Register hintereinander angesprochen!

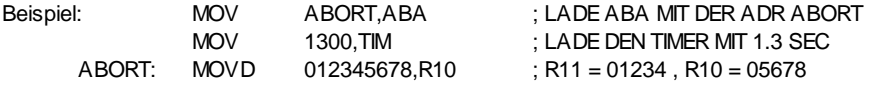

## **OFF[REG]**

Register indexed (mit Offset)

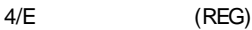

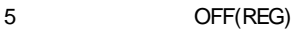

4/E [REG]

5 OFF[REG]

Erklärung: Das Register (Rxx) enthält eine Adresse, die (mit Offset) angesprochen wird.

- (REG) Mit runden Klammern (Rxx) enthält das Register eine 16-Bit Adresse im gleichen (64k)RACK-Bereich wie der Befehl.
- [REG] Mit eckigen Klammern [Rxx] enthält das Register eine 32-Bit Adresse.
- OFFSET: Vor der Klammer kann ein Offset von maximal -128 ... +127 zu dieser Adresse angegeben werden.

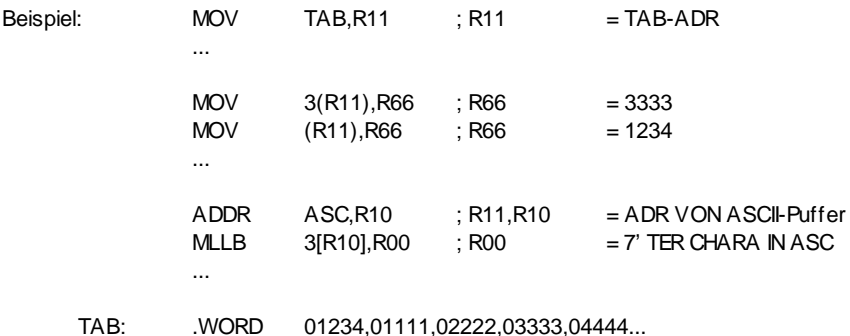

## **[REG]N**

Register indexed mit Auto-Increment/Decrement

6 (REG)N

- 6 **[REG]N**
- Erklärung: Das Register enthält eine Adresse, zu der N bei Decrement vor, bei Increment nach der Operation automatisch addiert wird. !! POST-INCREMENT / PRE-DECREMENT !!
- (REG) Mit runden Klammern (Rxx) enthält das Register eine 16-Bit Adresse im gleichen (64k)RACK-Bereich wie der Befehl.
- [REG] Mit eckigen Klammern [Rxx] enthält das Register eine 32-Bit Adresse.
- N: Nimuss im Bereich von -64 ... +63 liegen.

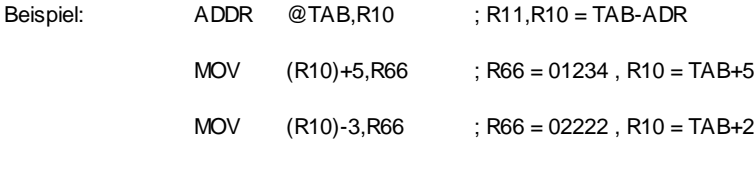

TAB: .WORD 01234,01111,02222,03333,04444,05555

# **REG[REG]**

Register indexed mit Register Offset

- 6 REG(REG)
- 6 REG[REG]

#### Erklärung: Die Zieladresse bildet sich durch addieren der Basisadresse in (Rxx) und dem Offset in Ryy.

- (REG) Mit runden Klammern (Rxx) enthält das Register eine 16-Bit Adresse im gleichen (64k)RACK-Bereich wie der Befehl.
- [REG] Mit eckigen Klammern [Rxx] enthält das Register eine 32- BitAdresse.
- OFFSET-REG: Das Offset-Register enthält immer einen 16-Bit Offset mit Vorzeichen (-32768 ... 0 ... +32767).

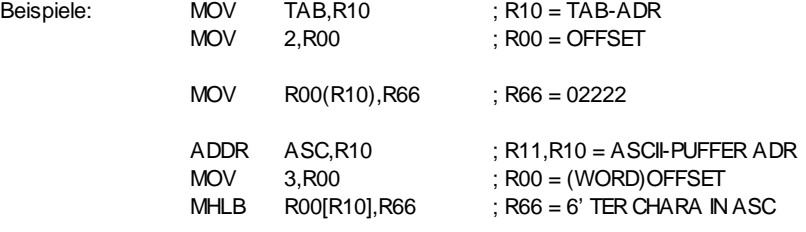

TAB: .WORD 01234,01111,02222,03333,04444,05555

### **ASC**

ASCII-Puffer

A ASC

Erklärung: ASC zeigt auf den ASCII-Puffer, definiert in den Registern ASR(ASCII-Register Nummer) und ASL (ASCII-Puffer Länge).

Beachte: Nach INID oder SETD bilden die Register R60..R6F den ASCII-Puffer!

Diese Adressierungsart erzeugt keine SRC/DEST-Daten im Befehl!

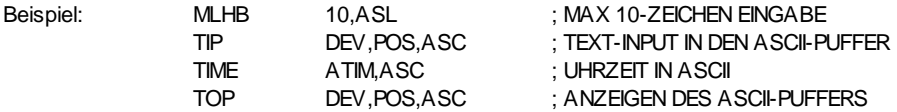

**IB**

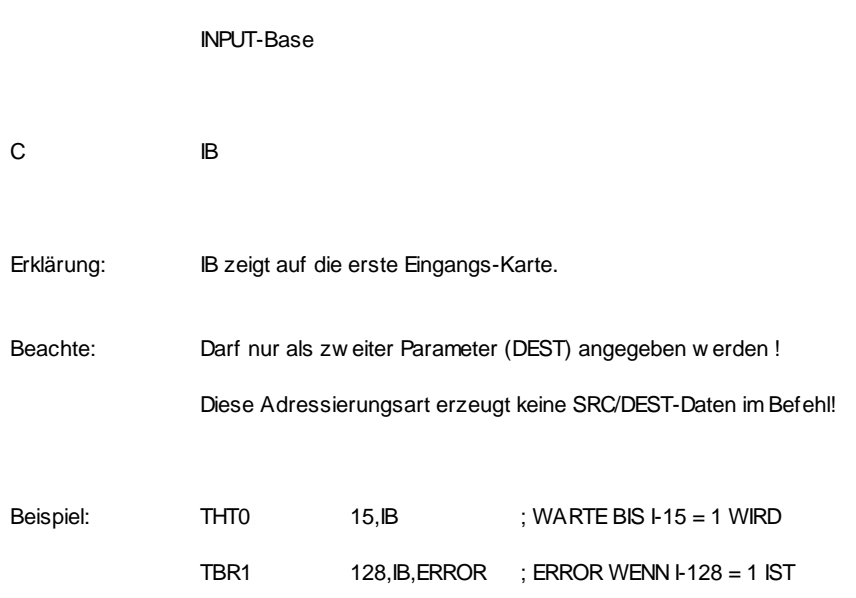

**OB**

OUTPUT-Base

D OB

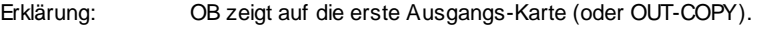

Beachte: Darf nur als zweiter Parameter (DEST) angegeben werden ! Diese Adressierungsart erzeugt keine SRC/DEST-Daten im Befehl!

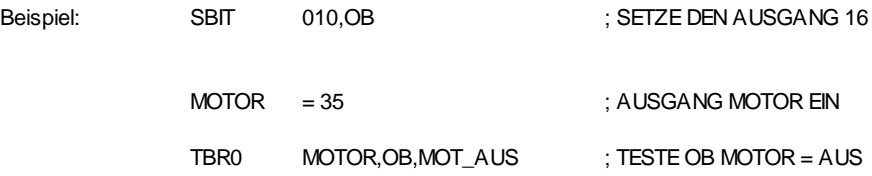

**FB**

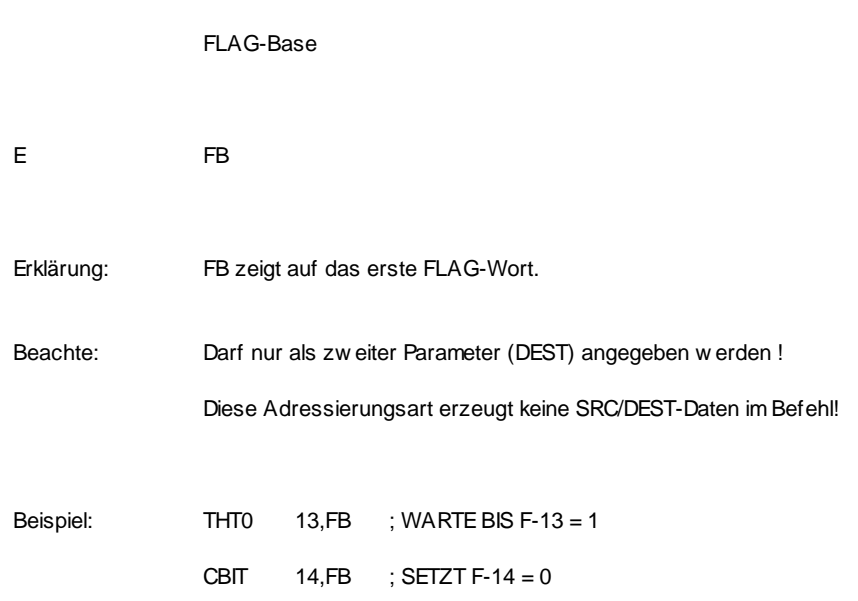

# **Globale Adressen - Befehle**

### **GGA**

Get Global Address

B7\_ 00\_ GGA SRC, DEST:D

Erklärung: Suche das Label mit dem Namen in SRC in der globalen Variablentabelle und schreibe die Wort-Adresse (des Labels) nach DEST.

> Existieren in verschiedenen Modulen Label mit dem selben Namen, kann auch noch der Modulname als Suchkriterium angegeben werden. Damit ein Label in die globale Variablentabelle aufgenommen wird, muss es exportiert werden.

ERRORS: Der Task springt bei folgenden Errors auf seine ABORT-Adresse: (Die Error-Nummer steht im 'APO')

041 Das Label wurde nicht gefunden

- 042 Das Label hat eine ungerade Byte-Adresse
- Beispiel 1: Schreibe die Adresse des ISEC-Zählers nach R20/21.
	- GGA @TX.ISEC, R20

TX\_ISEC: .TXT 'V\_SYISEC'

Beispiel 2: Schreibe die Adresse der System-Busy-Tabelle nach R0/R1.

GGA @TX\_BUSY, R0

TX\_BUSY: .TXT 'SYSTEM.V\_BUSY'
#### **GGP**

Get Global Pointer

- B7\_ 02\_ GGP SRC, DEST:D
- Erklärung: Suche das Label mit dem Namen in SRC in der globalen Variablentabelle, interpretiere das Doppelwort der Adresse des Labels als Byte-Pointer, wandle diesen in einen Word-Pointer und schreibe das Ergebnis nach DEST.
	- Existieren in verschiedenen Modulen Label mit dem selben Namen, kann auch noch der Modulname als Suchkriterium angegeben werden. Damit ein Label in die globale Variablentabelle aufgenommen wird, muss es exportiert werden.
- ERRORS: Der Task springt bei folgenden Errors auf seine ABORT-Adresse: (Die Error-Nummer steht im 'APO')
	- 041 Das Label wurde nicht gefunden
	- 042 Der Byte-Pointer ist ungerade
- Beispiel: Schreibe den Pointer auf den zentralen 1ms Timer nach R0/R1.
	- GGP @TX\_1MS, R0
	- TX\_1MS: .TXT 'P\_TIM1MS'
		- P\_TIM1MS ist im Modul INIT z. Bsp. folgendermassen definiert:
		- P\_TIM1MS: .00UBLE X'1603EA\*2
		- $R0/R1 = 01603FA$

## **GGD**

Get Global Descriptor

- B7\_ 01\_ GGD SRC, DEST:D
- Erklärung: Suche das Label mit dem Namen in SRC in der globalen Variablentabelle und schreibe den Pointer auf dessen Deskriptor nach DEST.

Existieren in verschiedenen Modulen Label mit dem selben Namen, kann auch noch der Modulname als Suchkriterium angegeben werden. Damit ein Label in die globale Variablentabelle aufgenommen wird, muss es exportiert werden.

- ERRORS: Der Task springt bei folgenden Errors auf seine ABORT-Adresse: (Die Error-Nummer steht im 'APO')
	- 041 Das Label wurde nicht gefunden
- Beispiel : Benutze die Library-Funktion " F\_EXQTSK" um einen Johann auf Adresse 045A000 zu starten.

GGD @TX\_EXQ, R10 RCXP 045A000, 0, R10

TX\_EXQ: .TXT. 'F\_EXQTSK'

# **TASK-KONTROLL-Befehle**

**EXQ**

**EXeQute** 

0Cxx SAD EXQ SRC,DEST,SAD

Erklärung: Starte das Programm bei SRC auf dem ersten freien Task und schreibe die Nummer von diesem Task nach DEST. Alle Register im neuen Task werden gelöscht!

Ist kein Task mehr frei, springe nach SAD.

Beispiel 1: Starte den ersten freien Task mit der Start-Adresse ADRE. Rechne die neue Task-Nummer nach REG 00:

EXQ ADRE,R00,SAD

Beispiel 2: Starte einen Task auf der Doubleword-Adresse 045'A000:

MOVD 045A000,R10 ; R10 = TASK START-ADRESSE BSR EXQD : STARTE DEN TASK ... Subroutine für den Befehl EXQD:  $R10 = ADR:D$ R00..03 Used EXQD: EXQ HALT,R00,ERROR ; R00 = TASK-PROG NUMMER GPNR R01 ; R01 = EIGENE PROG-NUMMER  $SUB$   $RO1, RO0$   $; RO0 = PNR-DIFFERENZ$ MUL 080, R00 ; R00 = REGISTER-SPACE ADDR MPC,R02 ; R02 = ADR VOM EIGENE MPC MOVD R10, R00 [R02] ; STARTE DEN TASK AUF 45' A000 RTM 0 HALT: BRA HALT ; TASK BLEIBT STEHEN

## **GPNR**

Get Program NumbeR

0Bx0 GPNR DEST

Erklärung: Schreibe die eigene Task-Nummer nach DEST.

Beispiel: Rechne die eigene Task-Nummer nach REG 00:

GPNR R00

# **JSKI**

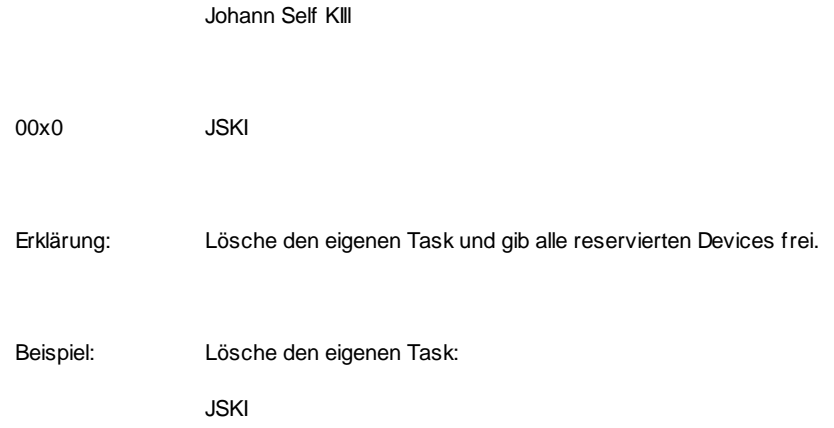

# **JOKI**

JOhann KIll

0Fx0 JOKI SRC

Erklärung: Lösche den Task mit der Task-Nummer in SRC und gebe alle von ihm reservierten Devices frei.

Beispiel: Lösche den Task Nr. 5:

JOKI 5

# **JSAB**

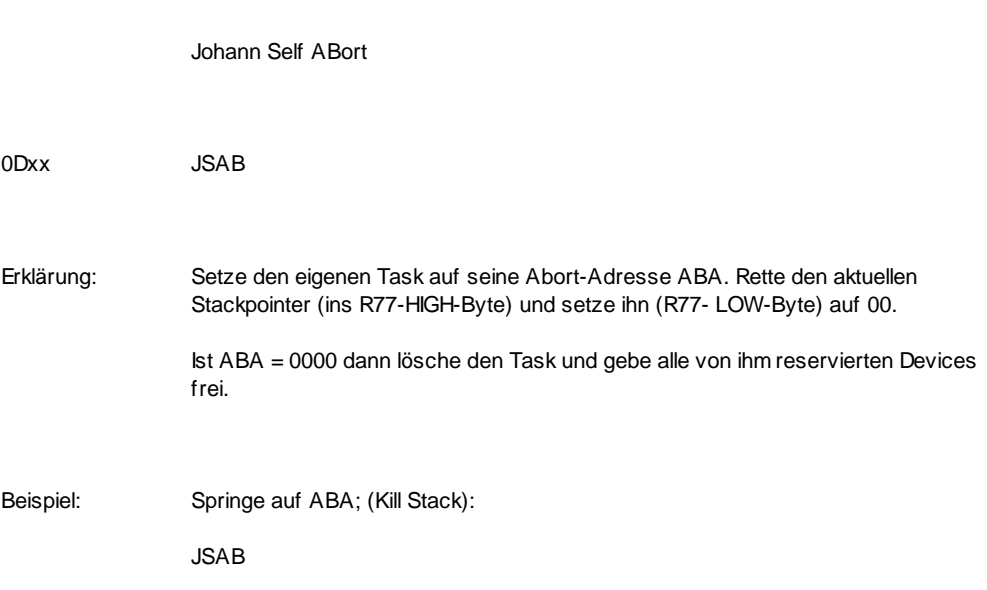

### **JOAB**

JOhann ABort

0Exx JOAB SRC

Erklärung: Setze den Task mit der Task-Nummer in SRC auf seine Abort-Adresse ABA. Rette dessen aktuellen Stackpointer (ins R77-HIGH-Byte) und setzt ihn (R77-LOW-Byte) auf 00.

> Ist ABA = 0000 dann lösche den Task und gebe alle von ihm reservierten Devices frei.

Beispiel: Abort den Task mit der Nummer in R00:

JOAB R00

# **DELAY**

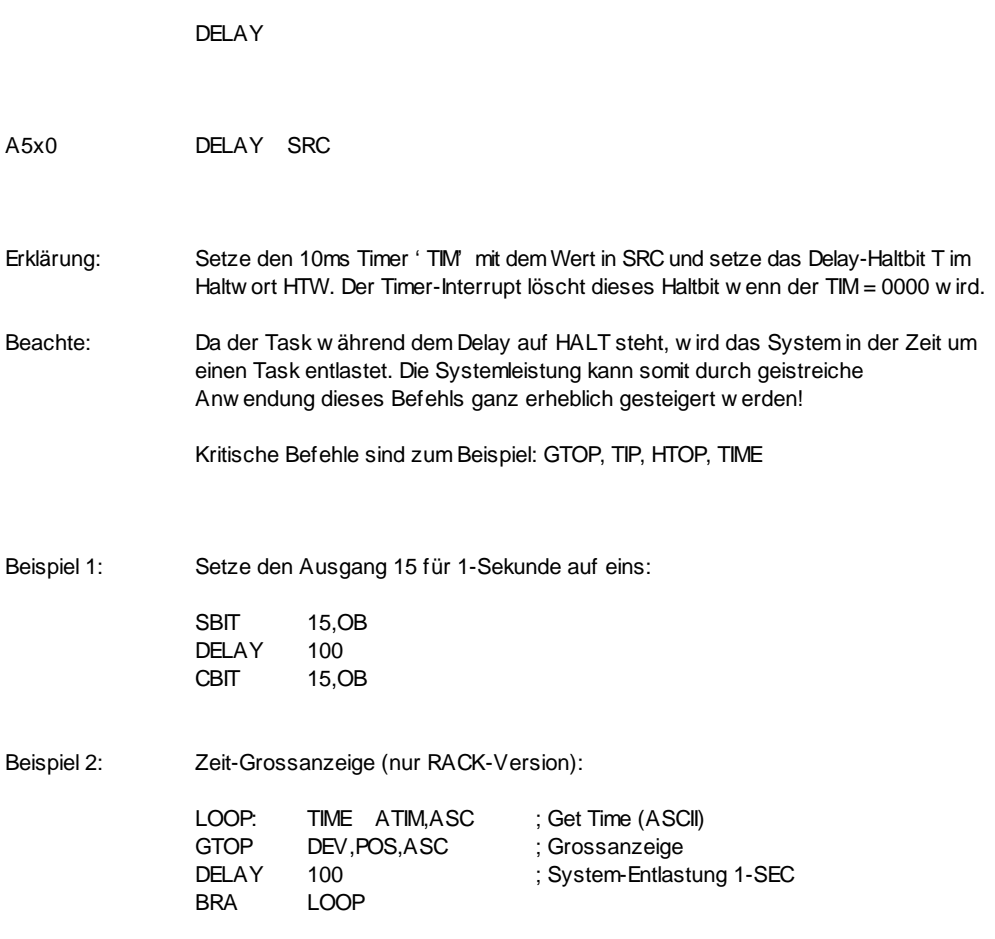

# **SPRUNG-Befehle**

### **BRA**

BRanch Always

F\_\_\_ SAD BRA SAD

Erklärung: Springe auf die Adresse SAD. Im Befehl wird nur das Displacement SAD - momentane Adresse abgelegt. Mit SAD kann nur ein LABEL angegeben werden! Displacement max.  $\pm$  07FF (1-WORD Befehl)

Beispiel: Springe auf LABEL:

LABEL: BRA LABEL

# **BSR**

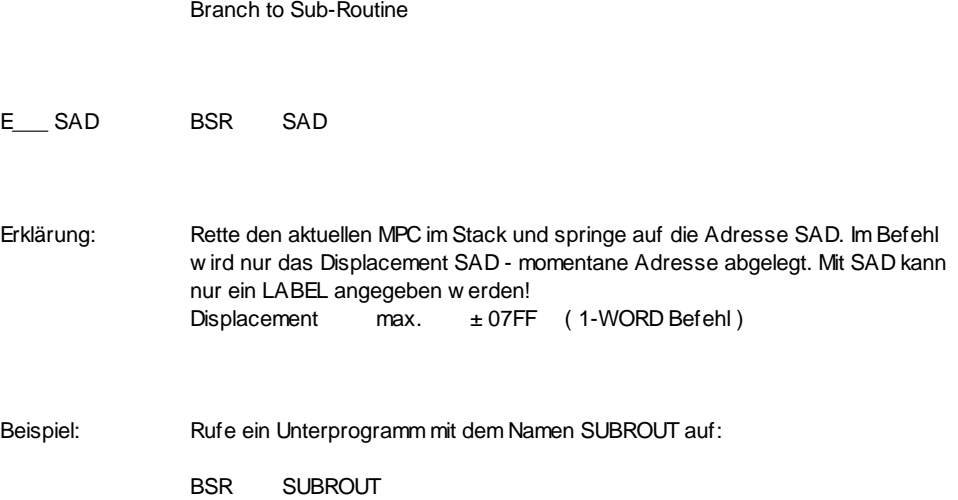

**JMP\_**

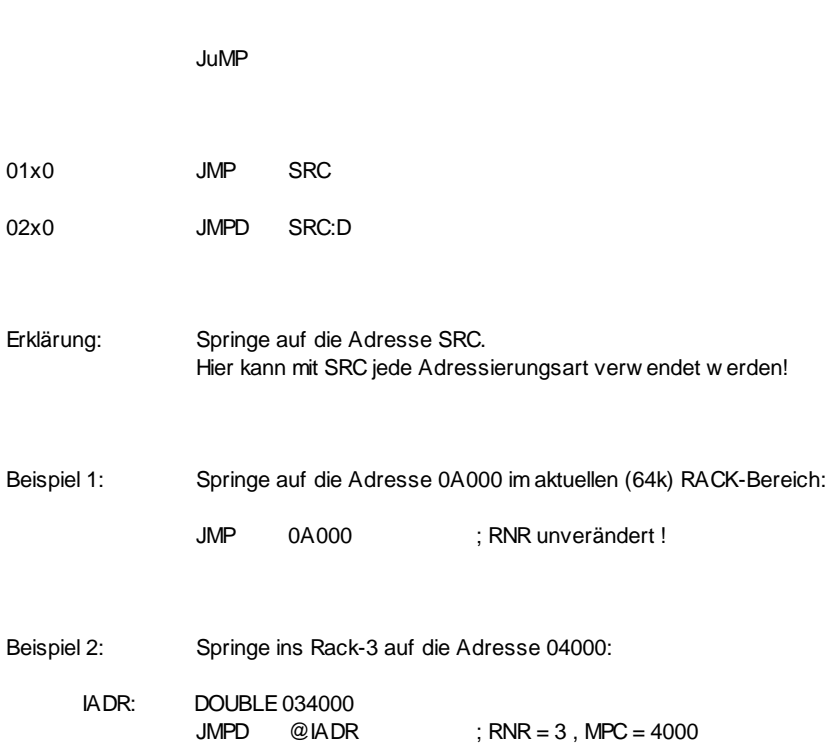

## **JSM**

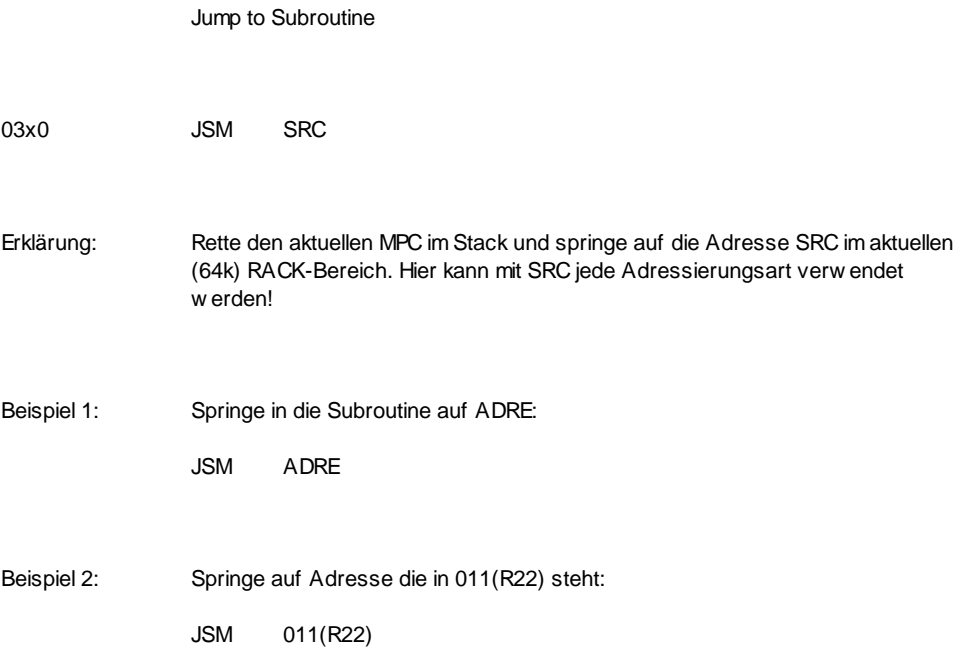

# **JAT**

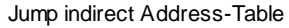

06\_\_ JAT AT

Erklärung: Springe auf die Adresse, die unter AT in der Adresstabelle steht. AT max. 0 ... 0FF ( 1-WORD Befehl ) Die Adresse von ATAB wird im INIT mit dem Pointer (HWMCB) auf die Macro Base-Page festgelegt.

Beispiel: MPC = (33(ATAB))

JAT 033

# **JST**

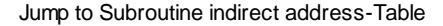

07\_\_ JST AT

Erklärung: Rette den aktuellen MPC im Stack und springe auf die Adresse, die unter AT in der Adresstabelle steht. AT max. 0 ... OFF (1-WORD Befehl) Die Adresse von ATAB wird im INIT mit dem Pointer (HWMCB) auf die Macro Base-Page festgelegt.

Beispiel: MPC = (33(ATAB))

JST 033

## **RTM**

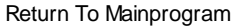

04\_\_\_ RTM N

Erklärung: Rücksprung ins Hauptprogramm am Ende einer Subroutine. Dabei werden N Worte vom Hauptprogramm übersprungen. N max.  $\pm$  07F

Beispiel: Rücksprung ins Hauptprogramm und überspringe die nächsten fünf Worte:

RTM 5

**JEX**

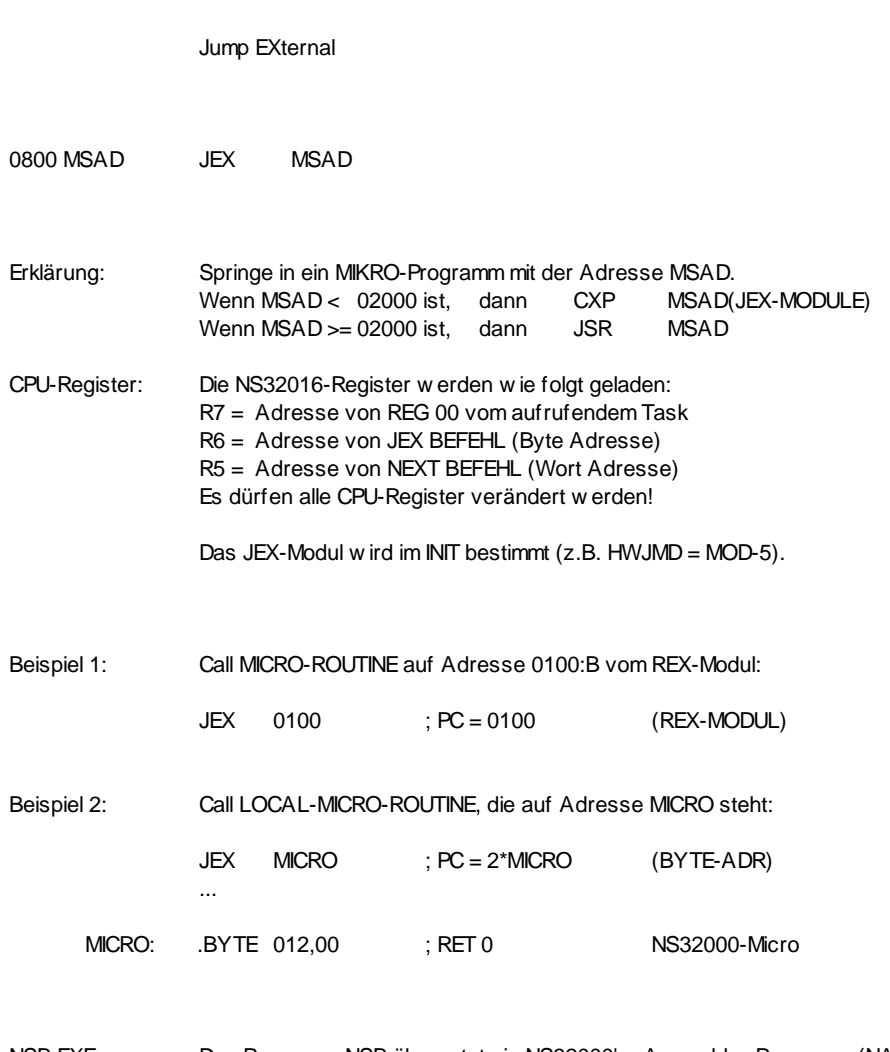

NSB.EXE: Das Programm NSB übersetzt ein NS32000'er Assembler-Programm (NAME.LST) in ein .BYTE-File (NAME.BYT), welches mit .INCLUDE eingebunden werden kann.

### **REX**

#### load Registers and jump EXternal

09xx MSAD REX SRC:D,DEST:D,MSAD

- Erklärung: Springe in ein MIKRO-Programm mit der Adresse MSAD und übergib die Parameter in SRC und DEST. Wenn MSAD < 02000 ist, dann CXP MSAD(REX-MODULE) Wenn MSAD >= 02000 ist, dann JSR MSAD CPU-Register: Die NS32016-Register sind wie folgt geladen: R7 = Adresse von REG 00 vom aufrufendem Task R6 = Adresse von REX BEFEHL (Byte Adresse) R5 = Adresse von NEXT BEFEHL (Wort Adresse) R4 = Adresse von SRC R3 = Adresse von DEST
	- R2 = Adresse von DEST
	- R1 = Inhalt von SRC:D
	- R0 = Inhalt von DEST:D
	- Es dürfen alle CPU-Register verändert werden!
	- Das REX-Modul wird im INIT bestimmt (z.B. HWJMD = MOD-5).
- Beispiel 1: Call REX-MODUL PC(MOD)=0A und übergebe den Inhalt von REG00 und die Konstante 045 ans Micro Programm:
	- REX R00,045,0A
- Beispiel 2: Berechne die WORD-Adresse von der OUT-BASE ins REG 01,00 (Da FB,IB,OB als SRC nicht zugelassen ist, geht der ADDR-Befehl nicht!):
	- REX R00, OB, D\_ADR ; geht auch für FB, IB...

Mikro-Programm: Adr von DEST nach SRC !

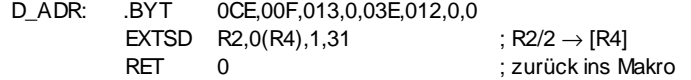

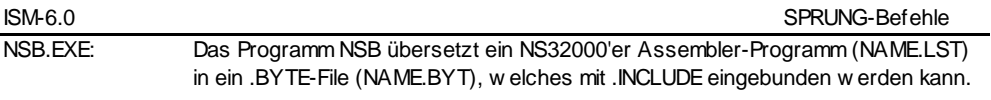

## **CXP**

#### Call eXternal Procedure

B7\_03\_ CXP DESC:D

#### Erklärung: Springe in die Mikro-Procedure mit dem Deskriptor DESC. DESC muss zuerst mit GGD geladen werden.

CPU-Register: Die NS32016-Register werden wie folgt geladen: R7 = Adresse von REG 00 vom aufrufendem Task R6 = Adresse von JEX BEFEHL (Byte Adresse) R5 = Adresse von NEXT BEFEHL (Wort Adresse) Es dürfen alle CPU-Register verändert werden!

Beispiel : Call MICRO-ROUTINE "MEIN\_PROC", die in irgendeinem Modul definiert ist.

GGD @TX\_MEIN, R10 CXP R10

TX\_MEIN:.TXT 'MEIN\_PROC'

### **RCXP**

load Registers and Call eXternal Procedure

B7\_04\_ RCXP SRC:D,DEST:D,DESC:D

Erklärung: Springe in die MIKRO-Procedure mit dem Descriptor DESC und übergib die Parameter SRC und DEST. DESC muss zuerst mit GGD geladen werden

CPU-Register: Die NS32016-Register sind wie folgt geladen: R7 = Adresse von REG 00 vom aufrufendem Task R6 = Adresse von REX BEFEHL (Byte Adresse) R5 = Adresse von NEXT BEFEHL (Wort Adresse) R4 = Adresse von SRC R3 = Adresse von DEST R2 = Adresse von DEST R1 = Inhalt von SRC:D R0 = Inhalt von DEST:D Es dürfen alle CPU-Register verändert werden!

Beispiel : Benutze die Library-Funktion " F\_EXQTSK" um einen Johann auf Adresse 045A000 zu starten.

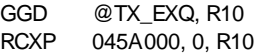

TX\_EXQ: .TXT. 'F\_EXQTSK'

# **BIT-Befehle**

### **TBR0**

Test and BRanch if  $bit = 0$ 

10xx SAD TBR0 OFF,BASE,SAD

Erklärung: Teste das Bit (Offset,Base) und springe auf SAD, wenn das  $Bit = 0$  ist.

*TBSR0:* \* Springt der Befehl auf SAD, so kann die Rücksprung-Adresse mit RTM 255 auf das Stack geholt werden und anschliessend mit RTM 0 (unter den TBR-Befehl) zurück gesprungen werden (entspricht einem TBSR-Befehl).

Beispiel 1: Springe auf LABEL, wenn der Eingang 35 = 0 ist:

TBR0 35,IB,LABEL

Beispiel 2: Springe auf LABEL, wenn das Flag mit der Nummer in R00 nicht gesetzt ist:

TBR0 R00,FB,LABEL

#### **TBR1**

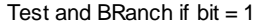

11xx SAD TBR1 OFF,BASE,SAD

#### Erklärung: Teste das Bit (Offset,Base) und springe auf SAD, wenn das  $Bit = 1$  ist.

*TBSR1:* \* Springt der Befehl auf SAD, so kann die Rücksprung-Adresse mit RTM 255 auf das Stack geholt werden und anschliessend mit RTM 0 (unter den TBR-Befehl) zurück gesprungen werden (entspricht einem TBSR-Befehl).

#### Beispiel 1: Springe auf LABEL, wenn der Eingang 15 = 1 ist:

TBR1 15, IB, LABEL

- Beispiel 2: Springe auf LABEL, wenn in R10 eine negative Zahl ist (Bit  $15 =$  Signum der Zahl = 1 w enn negativ):
	- TBR1 15,R10,LABEL

# **THT0**

Test and HaIT if  $bit = 0$ 

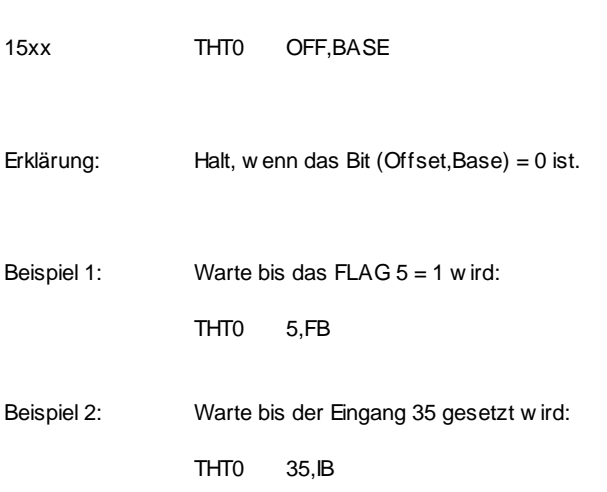

# **THT1**

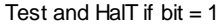

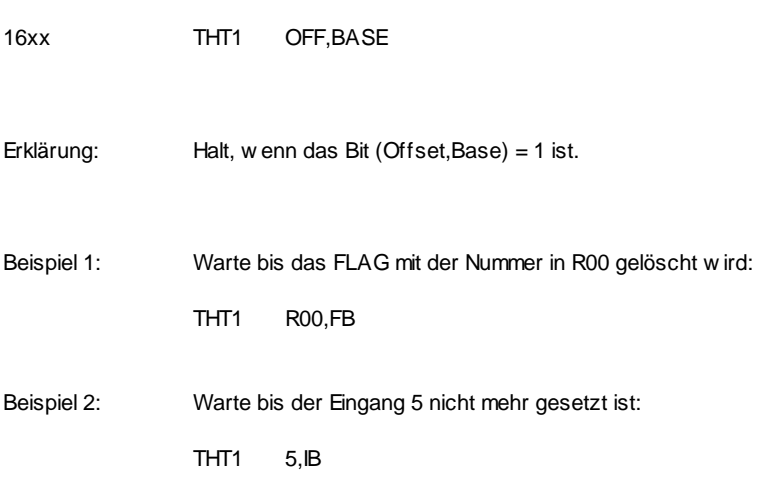

# **THTT0**

Test and HaIT if  $bit = 0$  and branch if Timeout

46xx THTT0 OFF, BASE, TIME, ERRORNR, SAD

- Erklärung: Halt (wenn das Bit (Offset,Base) = 0 ist) solange, bis entweder das Bit (Offset, Base) = 1 wird oder die Zeit (TIME) abgelaufen ist. Ist die Zeit TIME abgelaufen, so springe auf SAD und schreibe ERRORNR nach R70.
- *RETRY:* \* Springt der Befehl auf SAD, so kann die Adresse vom THTT-Befehl selbst mit RTM 255 auf das Stack geholt werden und (z. B. nach einer Fehlermeldung) mit RTM 0 auf den Befehl zurück gesprungen werden (Retry).
- Beispiel : Warte max. 1 sec. bis der Eingang 5 = 1 ist. Bei Timeout springe nach LABEL und schreibe 7 ins R70.

THTT0 5, IB, 1000, 7, LABEL

\* Ab System Rev. 5.11

## **THTT1**

Test and HaIT if  $bit = 1$  and branch if Timeout

47xx THTT1 OFF, BASE, TIME, ERRORNR, SAD

- Erklärung: Halt (wenn das Bit (Offset,Base) = 1 ist) solange, bis entweder das Bit (Offset, Base) = 0 wird oder die Zeit (TIME) abgelaufen ist. Ist die Zeit TIME abgelaufen, so springe auf SAD und schreibe ERRORNR nach R70.
- *RETRY:* \* Springt der Befehl auf SAD, so kann die Adresse vom THTT-Befehl selbst mit RTM 255 auf das Stack geholt werden und (z. B. nach einer Fehlermeldung) mit RTM 0 auf den Befehl zurück gesprungen werden (Retry).
- Beispiel : Warte max. 1 sec. bis der Eingang mit der Nummer in R10 = 0 ist. Bei Timeout springe nach LABEL und schreibe 8 ins R70.

THTT1 R10, IB, 1000, 8, LABEL

\* Ab System Rev. 5.11

### **SBIT**

Set BIT

12xx SBIT OFF,BASE

- Erklärung: Setze das Bit (Offset,Base) = 1.
- Bemerkung: Dieser READ-MODIFY-WRITE Befehl wird im Interlocked-mode ausgeführt und kann daher auch im Multiprozessor-Betrieb nicht von einer andern CPU unterbrochen werden. Deshalb wird er auch für die Kommunikation mehrerer CPUs auf dem BUS mittels FLAGs verwendet. (Nur SBIT- und CBIT-Befehl!)
- Beispiel 1: Setze den Ausgang 45 auf 1:
	- SBIT 45, OB
- Beispiel 2: Setze das Bit mit der Nummer in R00 im Register R10:
	- SBIT R00,R10
- Beispiel 3: Setze das Flag 128:
	- SBIT 128,FB

# **CBIT**

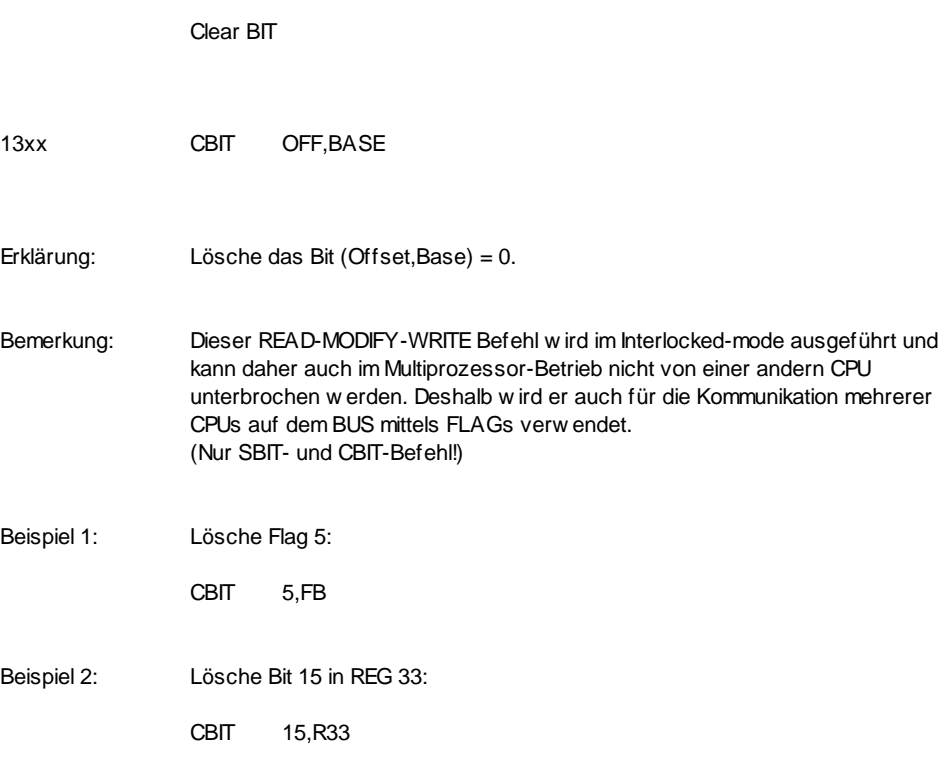

# **IBIT**

Invert BIT

14xx IBIT OFF, BASE

Erklärung: Invertiere das Bit (Offset, Base);  $1 \rightarrow 0$ ;  $0 \rightarrow 1$ .

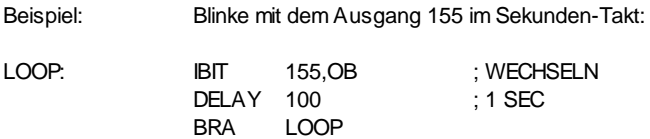
### **MBIT**

Move BIT

18xx 00xx MBIT OFF,BASE,OFF2,BASE2

Erklärung: Kopiere das Bit (OFF,BASE) nach Bit (OFF2,BASE2).

Beispiel: Kopiere das Eingangs-Bit 045 auf den Ausgang 5:

MBIT 045,IB,5,OB

### **MINB**

Move INvert Bit

19xx 00xx MINB OFF1,BASE1,OFF2,BASE2 Erklärung: Kopiere das invertierte Bit von (OFF1,BASE1) nach Bit (OFF2,BASE2). Beispiel: Kopiere das invertierte Bit 1 aus R22 nach FLAG 5:

MINB 1,R22,5,FB

#### **FFSB**

Find First Set Bit

1Bxx 00xx FFSB OFF,BASE,N,DEST

Erklärung: Teste N Bits ab Bit (OFF,BASE) auf '1'und übergebe die Nummer des ersten gesetzten Bits nach DEST. Ist keines dieser Bits gesetzt, setze DEST = 0FFFF.

ACHTUNG: Obwohl N mit 1 ... 32 angegeben werden kann, werden je nach Start-Bit nur bis zu 25 Bits verarbeitet. Die CPU holt zuerst die zu verarbeitenden Bits mit einem Double-Word Transfer vom Memory ins interne Register. Das heisst, der Bit-Range kann sich nur innerhalb von 4 Bytes bewegen. Daher ist N wie folgt beschränkt:

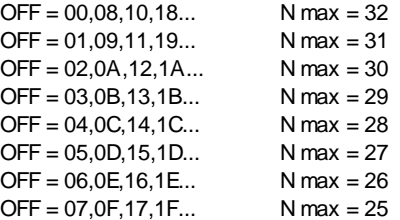

Beispiel 1: Suche die Bit-Nummer des ersten gesetzten Bits in REG 00 und übergebe es dem REG 22:

FFSB 0,R00,16,R22

Beispiel 2: Suche das erste gesetzte FLAG im Bereich FL-45 ... 54 und schreibe die Bit-Nummer in R10: Ist z.B. das FL-50 das erste gesetzt Flag, so wird R10 = 5!

FFSB 45,FB,10,R22

#### **SBR\_**

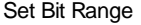

1Dxx 00xx SBR OFF,BASE,N,SRC

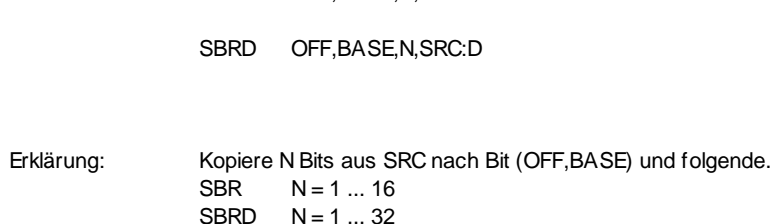

ACHTUNG: Obwohl N mit 1 ... 32 angebeben werden kann, werden je nach Start-Bit nur bis zu 25 Bits verarbeitet. Die CPU holt zuerst die zu verarbeitenden Bits mit einem Double-Word Transfer vom Memory ins interne Register. Das heisst, der Bit-Range kann sich nur innerhalb von 4 Bytes bewegen. Daher ist N wie folgt beschränkt:

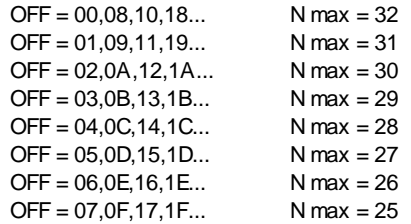

Beachte: Bei diesem Befehl ist die Reihenfolge DEST,N,SRC !

Beispiel: Kopiere 24 Bits aus REG 01,00 auf die Ausgänge ab Ausgangs-Bit 045:

SBRD 045,OB,24,R00

**LBR\_**

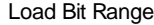

1Fxx 00xx LBR OFF,BASE,N,DEST

LBRD OFF,BASE,N,DEST:D

Erklärung: Kopiere N Bits ab Bit (OFF,BASE) rechtsbündig nach DEST und fülle die restlichen Bits in DEST mit '0.  $LBR$   $N = 1 ... 16$  $I$  BRD  $N = 1 \ldots 32$ 

ACHTUNG: Obwohl N mit 1 ... 32 angebeben werden kann, werden je nach Start-Bit nur bis zu 25 Bits verarbeitet. Die CPU holt zuerst die zu verarbeitenden Bits mit einem Double-Word Transfer vom Memory ins interne Register. Das heisst, der Bit-Range kann sich nur innerhalb von 4 Bytes bewegen. Daher ist N wie folgt beschränkt:

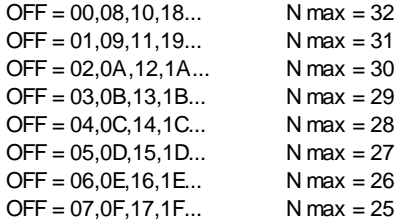

Beispiel: Lade 30 Eingänge ab Eingangs-Bit 045 nach REG 01,00:

LBRD 045,IB,24,R00

# **MOVE-Befehle**

## **MOV\_**

#### MOVe

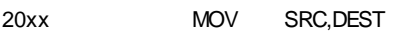

- 30xx MOVD SRC:D,DEST:D
- CAxx MOVF SRC:F,DEST:F
- DAxx MOVL SRC:L,DEST:L
- Erklärung: Kopiere den Inhalt von SRC nach DEST.
- VORSICHT: MOVF und MOVL gehen auf TRAP-3 wenn die Zahlen keine Floating- Point Zahlen sind!
- Beispiel: Lade R00 mit dem Inhalt von der Adresse 'ADRE':
	- MOV @ADRE,R00

# **XCH\_**

### eXCHange

21xx XCH SRC,DEST

- 31xx XCHD SRC:D,DEST:D
- Erklärung: Tausche den Inhalt von SRC und DEST.

Beispiel: Tausche den Inhalt von R00 und R10:

XCH R00,R10

### **MZ\_\_**

Move Zero extended

22xx MZBW SRC:B,DEST:W

32xx MZBD SRC:B,DEST:D

34xx MZWD SRC:W,DEST:D

Erklärung: Kopiere den Inhalt von SRC nach DEST und fülle die weiteren Bits ins DEST mit 0.

Beispiel 1: Kopiere das erste Zeichen vom ASCII-Puffer nach R10 und lösche das obere Byte in R10 und das ganze R11:

MZBD ASC,R10

Beispiel 2: MZWD 08000,R10 ; R11 = 0000, R10 = 8000

**MX\_\_**

#### Move signum eXtended

23xx MXBW SRC:B,DEST:W

33xx MXBD SRC:B,DEST:D

35xx MXWD SRC:W,DEST:D

Erklärung: Kopiere den Inhalt von SRC nach DEST und fülle die weiteren Bits ins DEST mit dem Vorzeichen von SRC. SRC = positiv : fülle mit 0 SRC = negativ : fülle mit 1

Beispiele: R22 = 0087 !

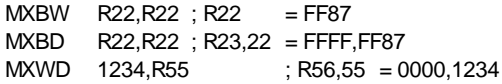

### **MB\_\_**

#### Move Byte

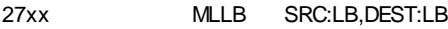

- 24xx MLHB SRC:LB,DEST:HB
- 25xx MHLB SRC:HB,DEST:LB
- 26xx MHHB SRC:HB,DEST:HB
- Erklärung: Kopiere ein Byte von SRC nach DEST. Das andere Byte in DEST bleibt unverändert, wenn DEST im CRAM-Bereich ist.  $L =$  Low er Byte  $H =$  Higher Byte
- Beispiel 1: Limitiere den ASCII-Puffer auf 10 Zeichen:
	- MLHB 10,ASL
- Beispiel 2: Überschreibe den zweiten Buchstaben im ASCII-Puffer mit 'A':
	- MLHB "A", ASC

#### **DUMP**

Dump

0Axx DUMP SRC,N,DEST

Erklärung: Kopiere N 16-Bit Worte von SRC nach DEST. (kopiert aufsteigend!)

Beispiel 1: Kopiere 01000..013FF nach 02000..023FF:

DUMP @01000,0400,@02000

Beispiel 2: Lösche den Speicher 0A000..0BFFF:

MOV 0,@0A000 DUMP @0A000,01FFF,@0A001

# **LOGIK-Befehle**

## **AND\_**

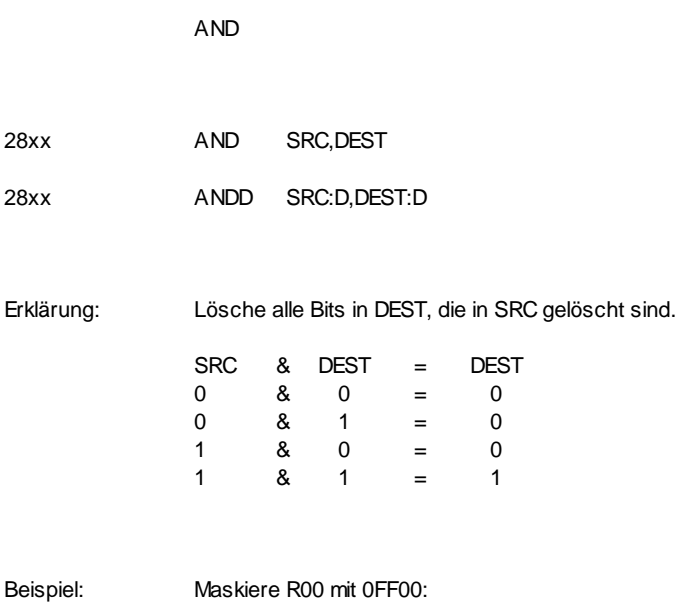

AND 0FF00,R00

**OR\_**

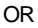

29xx OR SRC,DEST

39xx ORD SRC:D,DEST:D

Erklärung: Setzte alle Bits in DEST, die in SRC gesetzt sind.

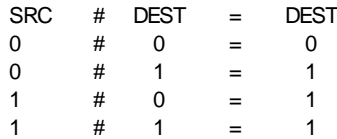

Beispiel: Setze alle Bits im R00, die in ADRE gesetzt sind:

OR @ADRE,R00

# **XOR\_**

### eXclusive OR

2Axx XOR SRC,DEST

3Axx XORD SRC:D,DEST:D

Erklärung: Invertiere alle Bits in DEST, die in SRC gesetzt sind.

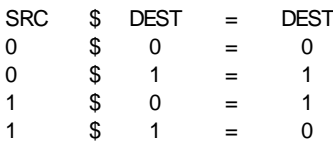

Beispiel: Invertiere BIT 4 und 2 in R33:

XOR 014,R33

# **COM\_**

COMplement

2Bxx COM SRC,DEST

3Bxx COMD SRC:D,DEST:D

Erklärung: Kopiere das invertierte SRC nach DEST.

Beispiel: Invertiere alle Bits im R22:

COM R22,R22

## **LSH\_**

Logic SHift

2Dxx LSH N,DEST

3Dxx LSHD N,DEST:D

Erklärung: Schiebe DEST N mal links (N=pos) oder rechts (N=neg) und fülle die neuen Bits mit '0'.

> Shift left:  $N = 1 ... 31$ Shift right: N = -1 ... -31

Beispiel: Schiebe R00 5mal links:

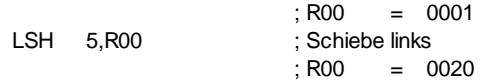

**ASH\_**

Arithmetic SHift

2Cxx ASH N,DEST

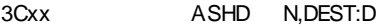

Erklärung: Schiebe DEST N mal links (N=pos) und fülle die neuen Bits mit 0 oder schiebe DEST N mal rechts (N=neg) und erweitere mit dem Vorzeichen von DEST.

> Shift left:  $N = 1 ... 31$ Shift right:  $N = -1 ... -31$

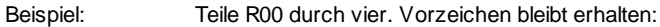

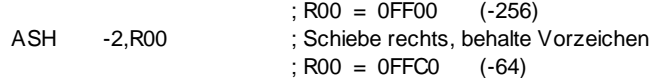

# **ROT\_**

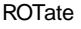

2Exx ROT N,DEST

3Exx ROTD N,DEST:D

Erklärung: Rotiere DEST N mal links (N=pos) oder rechts (N=neg).

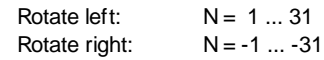

Beispiel: Rotiere R22 5mal links:

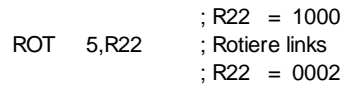

# **ARITHMETIK-Befehle**

# **ADD\_**

#### **ADDition**

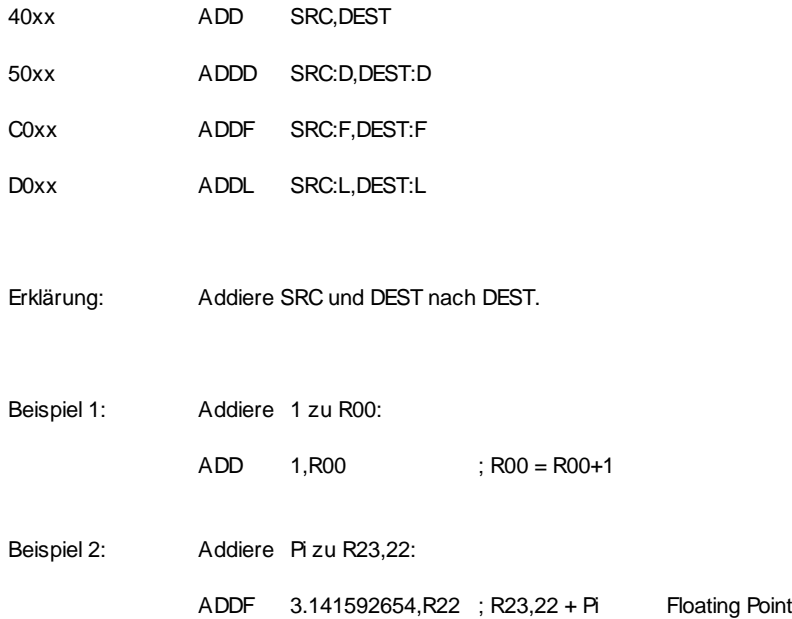

# **SUB\_**

#### **SUBtraktion**

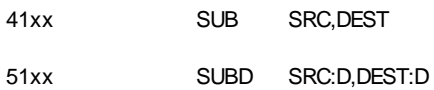

- C1xx SUBF SRC:F,DEST:F
- D1xx SUBL SRC:L,DEST:L

Erklärung: Subtrahiere SRC von DEST nach DEST.

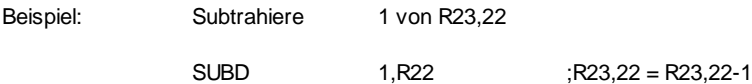

### **MUL\_**

#### MULtiplikation

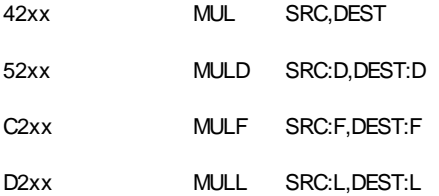

Erklärung: Multipliziere SRC mit DEST nach DEST.

Beispiel: Multipliziere R23,22 mit 3.3:

MULF 3.3, R22 ; R23, 22 = R23, 22 \* 3.3

**DIV\_**

**DIV**ision

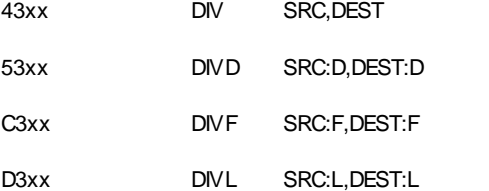

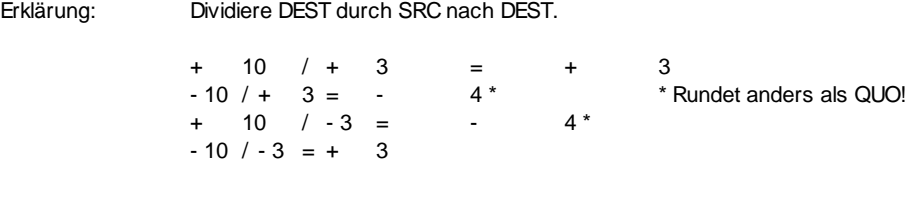

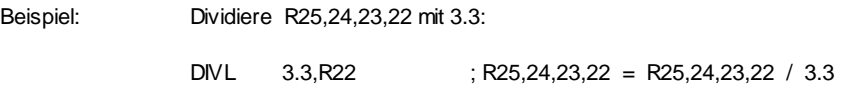

# **QUO\_**

#### **QUOtient**

48xx QUO SRC,DEST

58xx QUOD SRC:D,DEST:D

Erklärung: Berechne den Quotienten von DEST/SRC nach DEST.

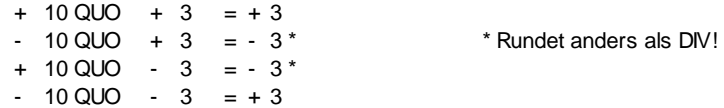

Beispiel: Berechne den Quotienten von R22 / 033:

QUO 033,R22

### **MOD\_**

### MODulus

49xx MOD SRC,DEST

59xx MODD SRC:D,DEST:D

Erklärung: Berechne den Rest von DEST/SRC nach DEST.

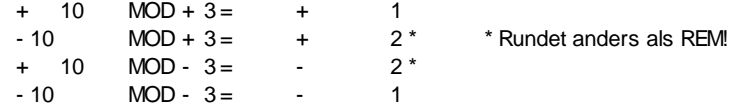

Beispiel: Rechne R22 MOD R00 nach R22:

MOD R00, R22

**REM\_**

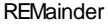

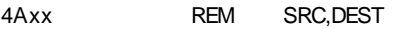

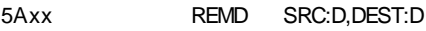

Erklärung: Berechne den Rest von DEST/SRC nach DEST.

 $+ 10$  REM  $+ 3 = +1$  $-10$  REM  $+3 = -1$  \* \* Rundet anders als MOD !  $+ 10$  REM - 3 =  $+1$  \*  $-10$  REM  $-3 = -1$ 

Beispiel: Berechne den Rest der DIV R22 / 3 nach R22:

REM 3,R22

### **SQR\_**

### SQuare Root

C6xx SQRF SRC:F,DEST:F

D6xx SQRL SRC:L,DEST:L

Erklärung: Berechne die Quadrat-Wurzel von SRC nach DEST.

Beispiel: Rechne die Wurzel von 2 nach R23,22,21,20: (Long Floating)

SQRL 2.0,R20

# **ABS\_**

#### ABSolute

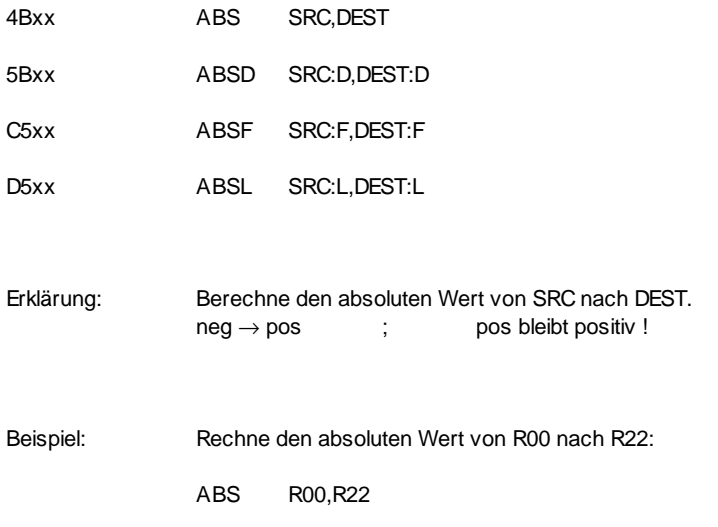

# **NEG\_**

#### NEGate

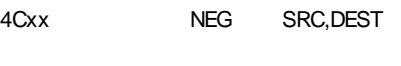

- 5Cxx NEGD SRC:D,DEST:D
- C4xx NEGF SRC:F,DEST:F
- D4xx NEGL SRC:L,DEST:L

Erklärung: Berechne den negativen Wert von SRC nach DEST.  $neg \rightarrow pos$  ; pos  $\rightarrow neg$ 

Beispiel: Negiere den Wert in R25,24,23,22:

NEGL R22,R22
# **CONVERT-Befehle**

# **MOV\_\_**

Floating to Integer

CExx MOVFW SRC:F,DEST:W

CFxx MOVFD SRC:F,DEST:D

DExx MOVLW SRC:L,DEST:W

DFxx MOVLD SRC:L,DEST:D

Erklärung: Wandle die Floating Point Zahl in SRC in eine Integer-Zahl nach DEST.

Beispiel: Konvertiere die Floating Point Zahl R25,24,23,22 in eine Integer-Zahl R45,44: MOVLD R22,R44

**MOV\_\_**

Integer to Floating

CCxx MOVWF SRC:W,DEST:F

CDxx MOVDF SRC:D,DEST:F

DCxx MOVWL SRC:W,DEST:L

DDxx MOVDL SRC:D,DEST:L

Erklärung: Wandle die Integer-Zahl in SRC in eine Floating Point Zahl nach DEST.

Beispiel: Konvertiere die Integer-Zahl 123 in eine Floating Point Zahl nach R25,24,23,22:

MOVWL 123,R22 ; R22:L = 123.0

# **HDCV\_**

Hex Decimal ConVert

4Exx HDCV SRC,DEST

5Exx HDCVD SRC:D,DEST:D

Erklärung: Wandle die HEX-Zahl in SRC in eine Dezimal-Zahl (BCD-Zahl) nach DEST.

Beispiel: Wandle den HEX-Wert in R22 in den Dezimal-Wert:

HDCV R22,R22

# **DHCV\_**

Decimal Hex ConVert

4Fxx DHCV SRC,DEST

5Fxx DHCVD SRC:D,DEST:D

Erklärung: Wandle die Dezimal-Zahl (BCD-Zahl) in SRC in eine HEX-Zahl nach DEST.

Beispiel: Wandle den Dezimal-Wert in R22 in den HEX-WERT:

DHCV R22,R22

### **ADDR**

ADDRess calculation

5Dxx ADDR SRC,DEST:D Erklärung: Berechne die Adresse von SRC nach DEST (Double-Word Address). Beispiel 1: Rechne die Adresse von REG 00 nach REG 00/R01: ADDR R00,R00 Beispiel 2: Berechne die Adresse vom ASCII-PUFFER nach R01,00: ADDR ASC,R00

# **VERGLEICHS-Befehle**

#### **CBR\_**

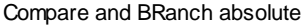

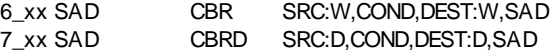

Erklärung: Vergleiche SRC mit DEST und springe nach SAD wenn die Bedingung erfüllt ist. Das Vorzeichen wird nicht getestet (08000>07FFF!)

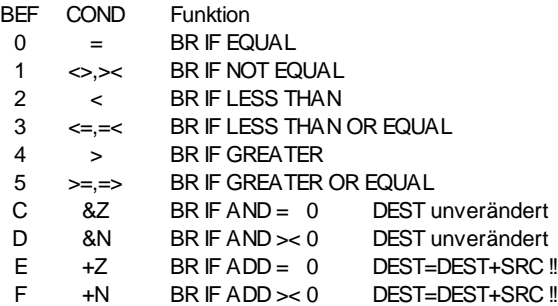

Beispiel 1: Springe nach SAD, wenn R10,11 = R22,23 ist:

CBRD R10,=,R22,SAD

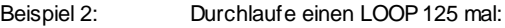

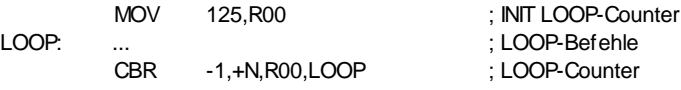

Beispiel 3: Suche das Text-Ende im ASCII-Puffer:

ADDR ASC,R0 ; Adresse vom ASCII-PUFFER LOOP: CBR 000FF, & Z, [R0], EOTL ; Test Lower-Byte CBR 0FF00,&N,[R0]+1,LOOP ; Test Higher-Byte, Adresse+1 EOTH:  $;$  Text-Ende im High-Byte -1[R4] EOTL:  $\qquad \qquad ;$  Text-Ende im Low-Byte 0[R4]

# **CBRS\_**

#### Compare and BRanch Signed

6\_xx SAD CBRS SRC:W,COND,DEST:W,SAD 7\_xx SAD CBRSD SRC:D,COND,DEST:D,SAD

Erklärung: Vergleiche SRC mit DEST und springe nach SAD, wenn die Bedingung erfüllt ist. Das Vorzeichen wird getestet (08000<07FFF!)

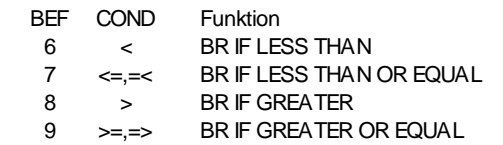

#### Beachte: Die Vergleiche = und <> dürfen auch beim CBRS und CBRSD angegeben werden. Sie werden jedoch automatisch in einen normalen CBR oder CBRD gewandelt.

Beispiel 1: Springe nach SAD, wenn R22 positiv ist:

CBRS R22,>=,0,SAD ; Test SIGNED

Beispiel 2: Springe nach SAD, wenn R22,23 negativ ist:

CBRSD R22,<,0,SAD ; Test SIGNED

# **CBR\_**

#### Compare and BRanch floating

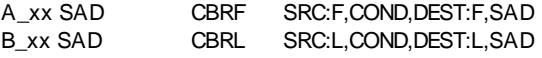

Erklärung: Vergleiche SRC mit DEST und springe nach SAD, wenn die Bedingung erfüllt ist.

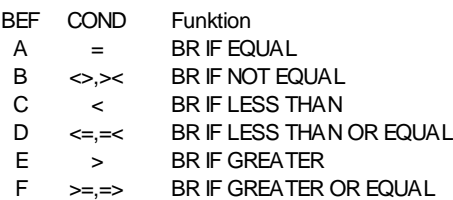

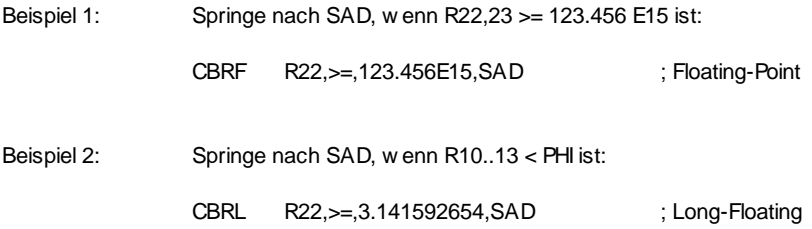

**TIME- Befehle**

### **TIME**

get/set TIME

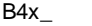

TIME ART, ADRE

# Voraussetzung: - PCMASTER Firmware Rev.1.56 oder höher

- TRANS.EXE 1.7 oder höher
- INI-File-Eintrag unter Rubrik [PCMaster] EnableTime= YES

Erklärung: Setze oder lese die Uhr-Zeit, Datum, Wochentag oder Tagesnummer.

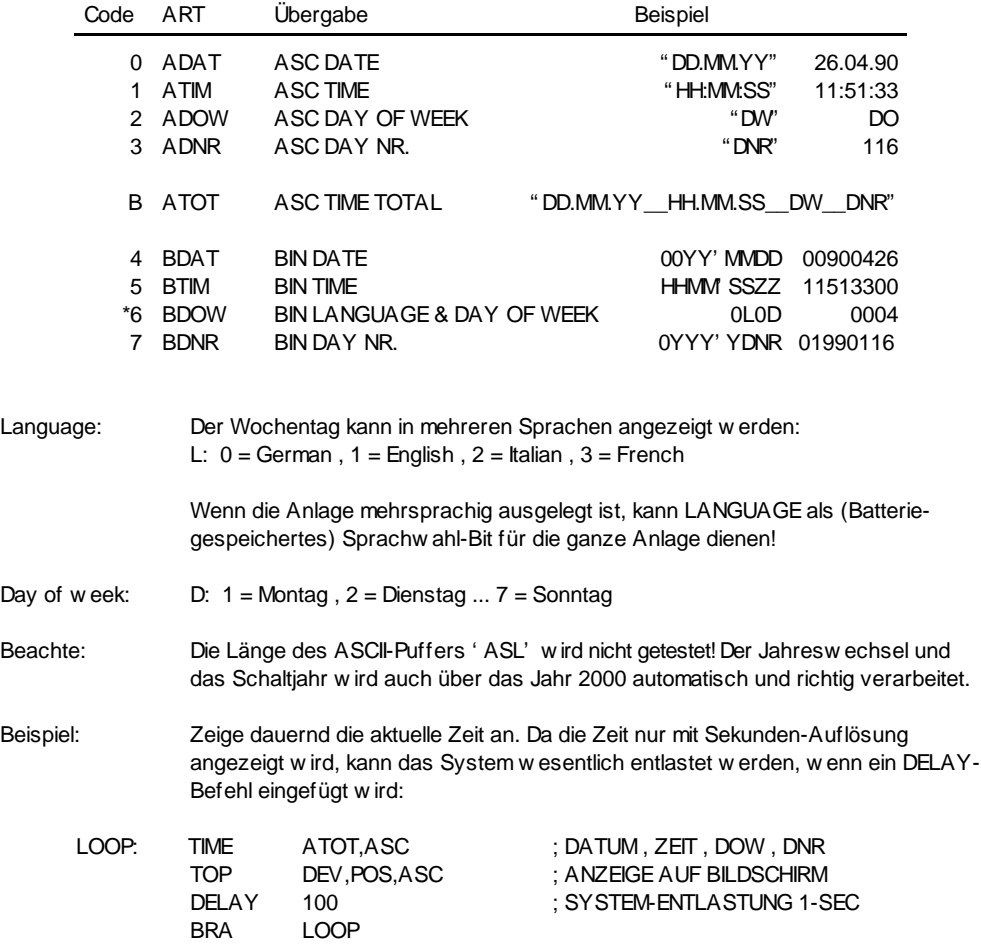

# **PC-SCHNITTSTELLEN - Befehle**

#### **PCCOM**

Allgemeines: Diese Befehle dienen dazu, vom Makro des PCMasters aus auf die seriellen Schnittstellen des PCs zuzugreifen. Es wurde darauf geachtet, dass die Ansteuerung einer seriellen PC-Schnittstelle (COMx) einigermassen kompatibel zur Ansteuerung einer INDEL 2K-SIO geschehen kann.

Vorausetzungen: Um vom PCMaster aus eine PC-Schnittstelle ansteuern zu können, müssen im PC zuerst 2 Treiber in der richtigen Reihenfolge geladen werden.

1. COMDRIVE.COM Rev. 2.03 oder höher

Treiber der seriellen PC-Schnittstellen.

2. PCMIRQ.EXE Rev. 1.00 oder höher

Treiber des PC-Master Interrupts.

Die Tasks, welche die PCCOM-Befehle verwenden, müssen diese zu Beginn mit '.INLCUDE PCCOM.INC' dem Makroassembler bekannt machen. Das Modul PCCOM.OBJ muss im Betriebssystem auf die Nummer gelinkt sein, die im PCCOM.INC definiert ist oder umgekehrt.

Dem Treiber PCMIRQ können mittels INDEL.INI noch 3 Parameter übergeben werden :

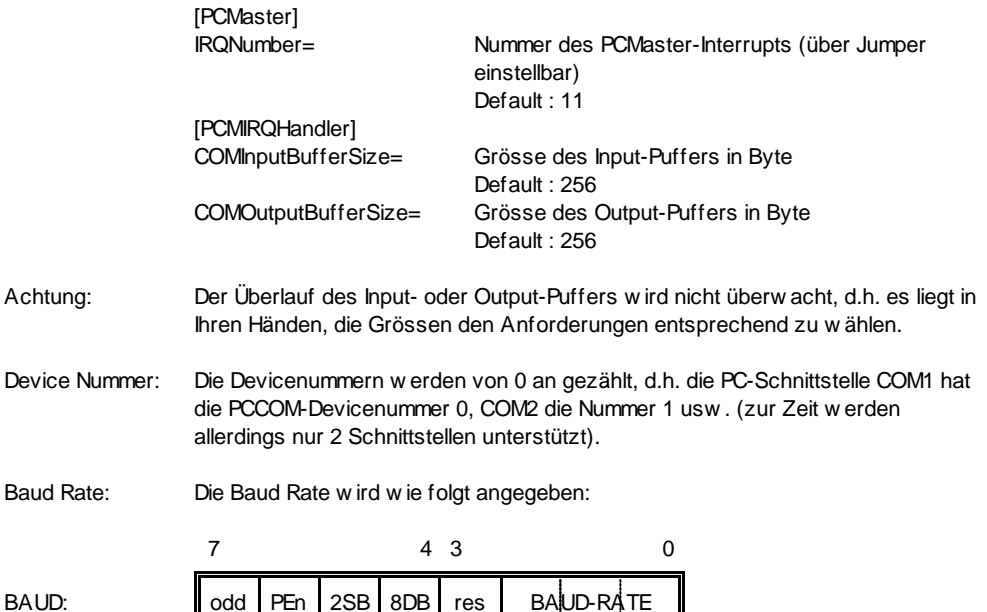

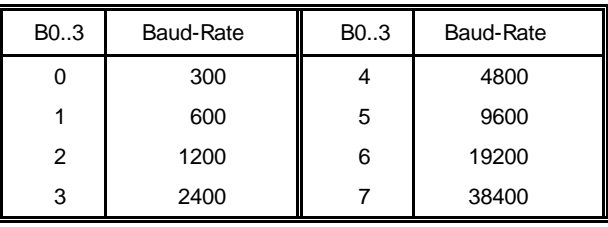

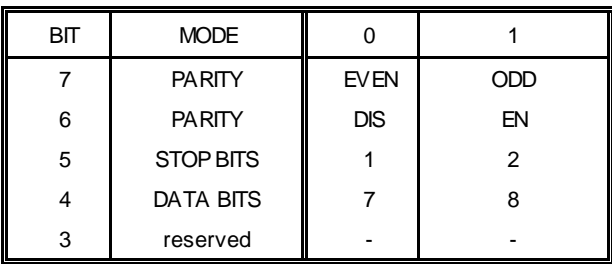

Errors : Übertragungsfehler jeglicher Art (z.B. Parity Error usw.) werden noch nicht erkannt, d.h. der entsprechende Task wird bei einem solchen Fehler noch nicht automatisch auf Abort gesetzt.

#### Steuer- Die Steuerleitungen DTR,RTS,CTS,DSR können mit speziellen Be-Leitungen: fehlen verändert bzw. abgefragt werden.

- Hinweise: Bei allen PCCOM-Befehlen werden vom System die Makro-Register R70 und R71 benötigt, d.h. die Stacktiefe verringert sich um zwei Plätze.
	- Da die Abarbeitung der PCCOM Befehle völlig asynchron zum System geschieht, dürfen für gewisse Parameter keine immediate Werte verwendet werden !!!

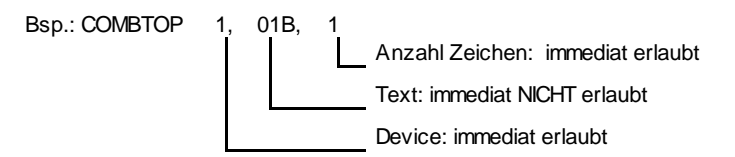

# **COMSETD**

COM SET Device

COMSETD BAUD/DEV

BAUD/DEV: immediat erlaubt

- Erklärung : Initialisiere die PC-SIO Nr. DEV mit der Baudrate BAUD. Ab sofort hat nur die initialisierende Task Zugriff auf diese SIO.
- Hinweis : Die Devicenummern werden hier von 0.. angegeben, d.h. die erste PC-SIO im System hat die Device-Nummer 0, die zweite die Nummer 1 usw.
- Beispiel : Initialisiere die PC-SIO COM2 mit der Baudrate 9600,n,8,1.

COMSETD 01501

### **COMRESD**

COM RESet Device

COMRESD DEV

DEV: immediat erlaubt

Erklärung : Gib die PC-SIO Nr. DEV wieder frei.

- Hinweis : Die Devicenummern werden hier von 0.. angegeben, d.h. die erste PC-SIO im System hat die Device-Nummer 0, die zweite die Nummer 1 usw.
- Beispiel : Erlöse die PC-SIO COM1 von den Schandtaten des Johanns.

COMRESD 0

# **COMTOP**

COM Text OutPut

COMTOP DEV,TADR

DEV: immediat erlaubt TADR: Immediat nicht erlaubt

Erklärung : Ausgabe vom Text-String TADR auf DEV.

Beispiel: Schreibe den Text 'Beim Zeus, wo sind die Weiber ?' auf die PC-SIO COM2

COMTOP 1,@ZEUS

ZEUS: .TXT 'Beim Zeus, wo sind die Weiber ?'

#### **COMBTOP**

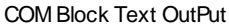

COMBTOP DEV,TBLK,N

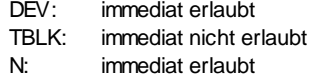

Erklärung : Ausgabe von N Zeichen aus dem Textblock TBLK auf DEV.

Beispiel : Sende diese 5 Byte Steuersequenz an den Tintenstrahldrucker:

COMBTOP 1,@TBLK,5

TBLK: .BYTE 01B,'T',00,035,'Q'

# **COMTIP**

COM Text InPut

COMTIP DEV,TADR

DEV: immediat erlaubt

Erklärung : Lese Zeichen von DEV und schreibe sie nach TADR bis CR kommt oder bis ASL - Zeichen gelesen wurden. Beim TIP-Ende wird APO=0.

Beispiel : Lese die ankommenden Zeichen von COM1 in den ASC-Puffer :

COMTIP 0,ASC

#### **COMJTIP**

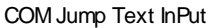

COMJTIP DEV,TADR,SAD

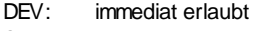

- SAD: immediat erlaubt
- Erklärung : Lese Zeichen von DEV genau wie bei TIP, aber springe solange auf SAD, bis CR empfangen wird oder ASL-Zeichen gelesen wurden. Um dem System zu zeigen, dass es sich um einen neuen JTIP handelt, muss aus technischen Gründen zuerst R70=0 gesetzt werden.

Beispiel : Warte, bis ein beliebiges Zeichen empfangen wird :

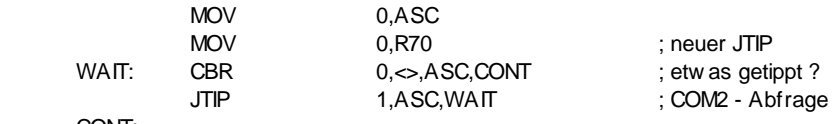

CONT:

# **COMSST**

COM Set line STatus

COMSST DEV,STAT

DEV: immediat erlaubt STAT: immediat nicht erlaubt

Erklärung : Setze den Pegel der Steuerleitungen RTS und DTR.

Bit 0  $\rightarrow$  DTR, Bit 1  $\rightarrow$  RTS

Beispiel : Setze DTR=1 und RTS=0 von COM2 :

MOV 1,R0 COMSST 1,R0 COM Get line STatus

COMGST DEV,STAT

DEV: immediat erlaubt

Erklärung : Lies den Pegel der Steuerleitungen CTS und DSR.

Bit 0  $\rightarrow$  DSR, Bit 1  $\rightarrow$  CTS

Beispiel : Lies DSR und CTS von COM1 in Register R10 :

COMSST 0,R10

# **Info\_Master-Slave-Protokoll**

# **16-Bit Protokoll**

- Voraussetzung: Um diese Funktionen benutzen zu können, benötigen Sie die Masterkarten mit der Software Rev. 2.7 oder höher, für den Info PC-Master das Modul info\_com.32k und für das Rack das Modul ips\_com.32k.
- Beschreibung: Es wurden die neuen Funktionen F\_GETB8, F\_PUTB8, F\_GETB16, F\_PUTB16,F\_GETB32 und F\_PUTB32 implementiert um in Zukunft mit den verschiedenen Prozessorensystemen (Big- und Little-Endian) einen definierten Datenaustausch zu garantieren. Diese Funktionen sollen nur für Debugzwecke oder für Parameterdefinitionen verwendet werden.

#### Aufbau des Protokolls:

# **Master Slave** 15 14 12 11 0 S Typ Anzahl Adresse 0 Adresse 1 **Daten** : : **Checksumme**

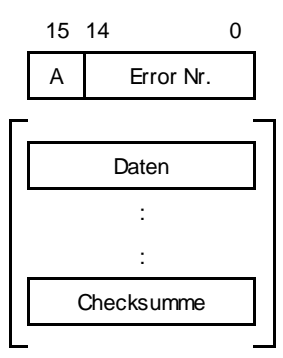

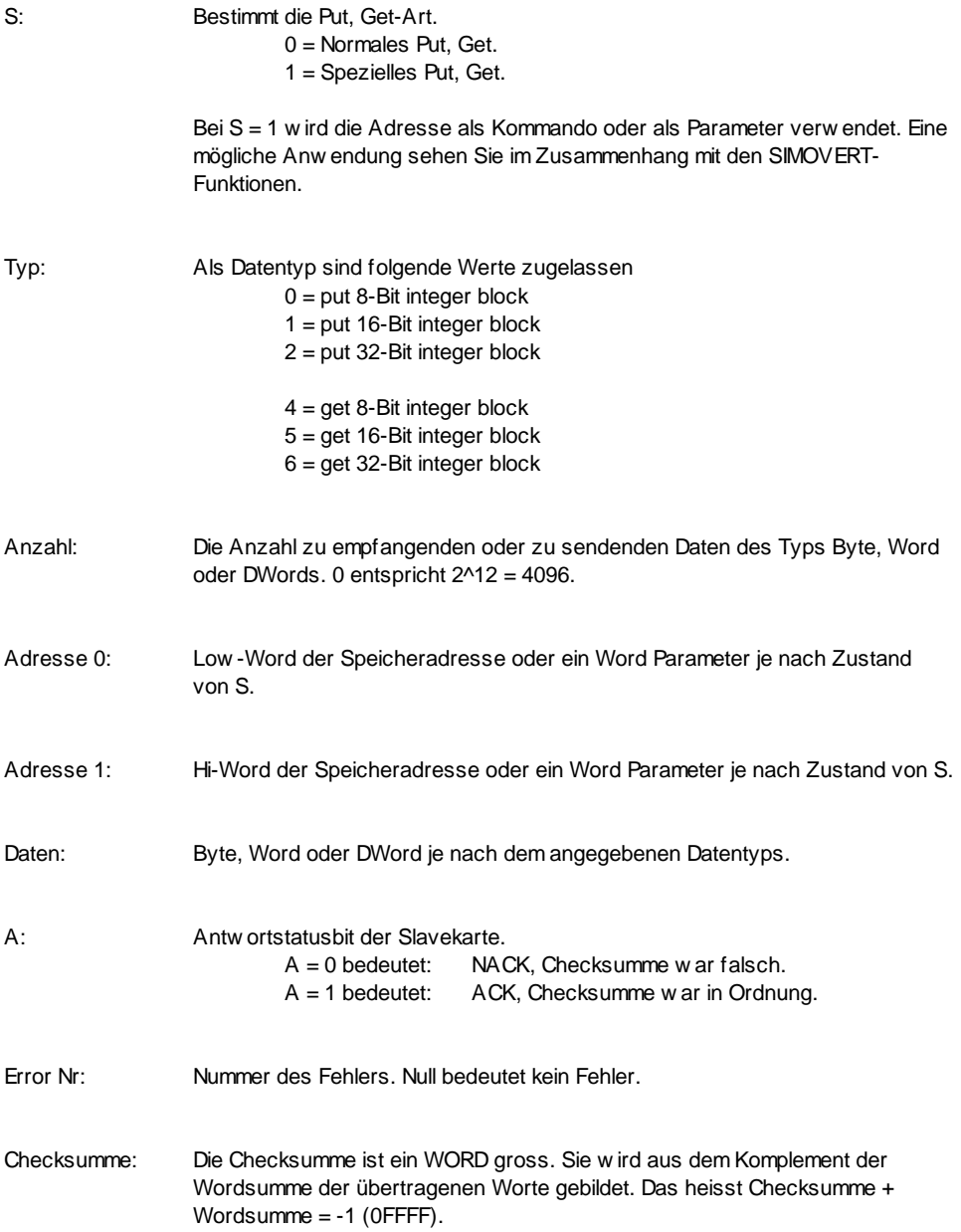

# **Aufbau des Befehlsblockes**

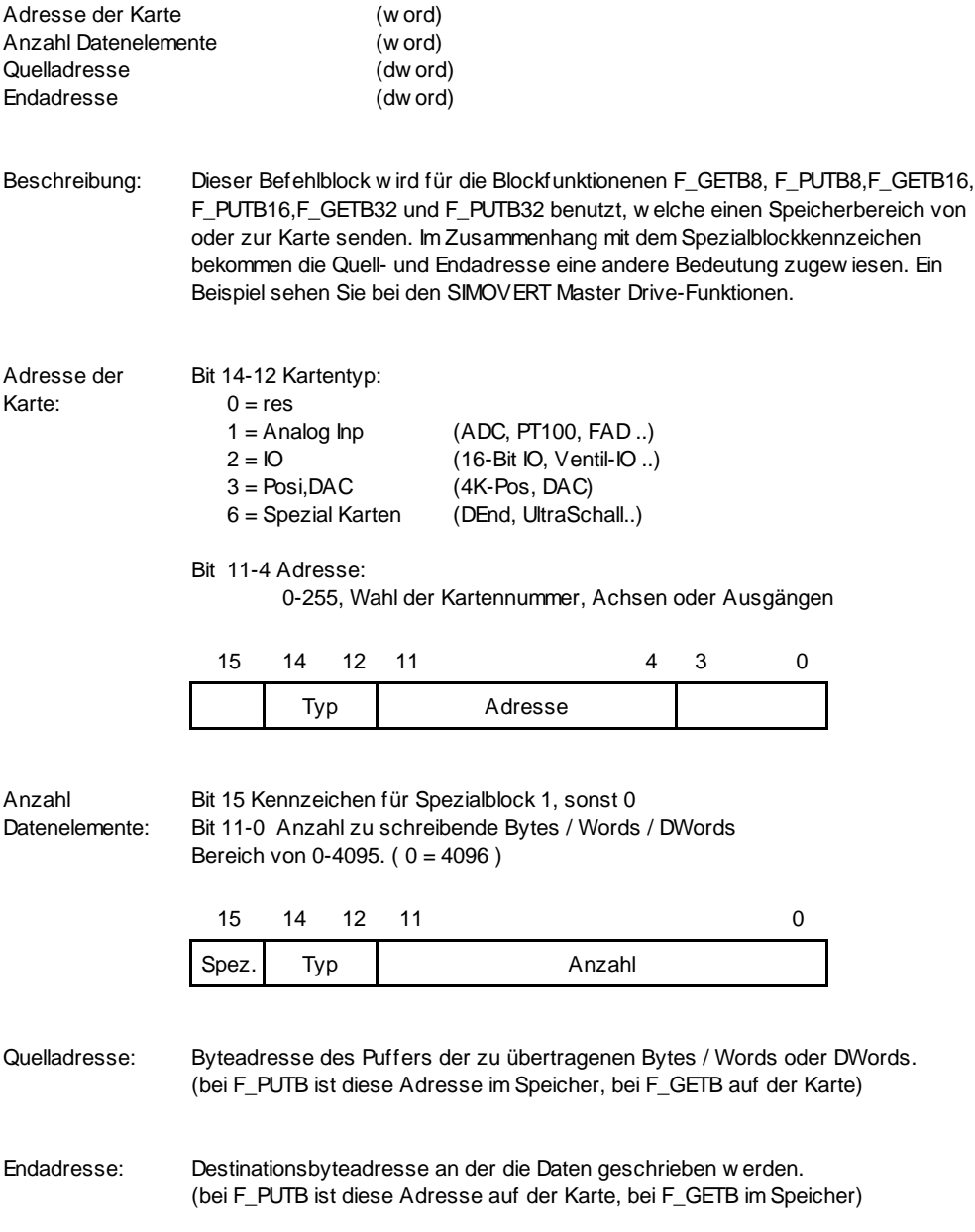

Besonderes: Beim Kennzeichen des Spezialblockes bekommen die Adressen eine andere Bedeutung. Bei der Funktion F\_PUTB ist es die Endadresse und bei F\_GETB ist es die Quelladresse. Die andere Bedeutung ist folgendermassen definiert.

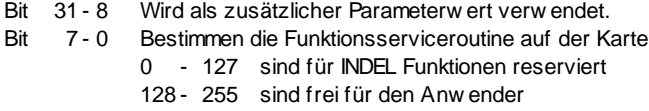

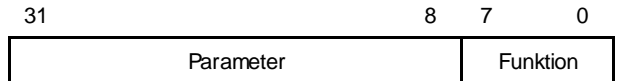
### **Fehlercode im APO Register**

- APO = 1 : Leitungsunterbruch zwischen den Karten. (Link Down)
- APO = 2 : Karte antwortet nicht. Vermutlich nicht angeschlossen.
- APO = 3 : Checksummenfehler. Die Übertragung verlief nicht fehlerfrei.
- $APO = 4$  : Timeout error.
- APO = 5 : Fehlernummer der Antwort war <> 0.

Beschreibung: Das APO Register wird nur bei Sprung auf die ABORT-Adresse des Tasks mit der Fehlernummer besetzt; sonst bleibt es unverändert.

# **F\_RESCOM**

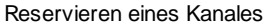

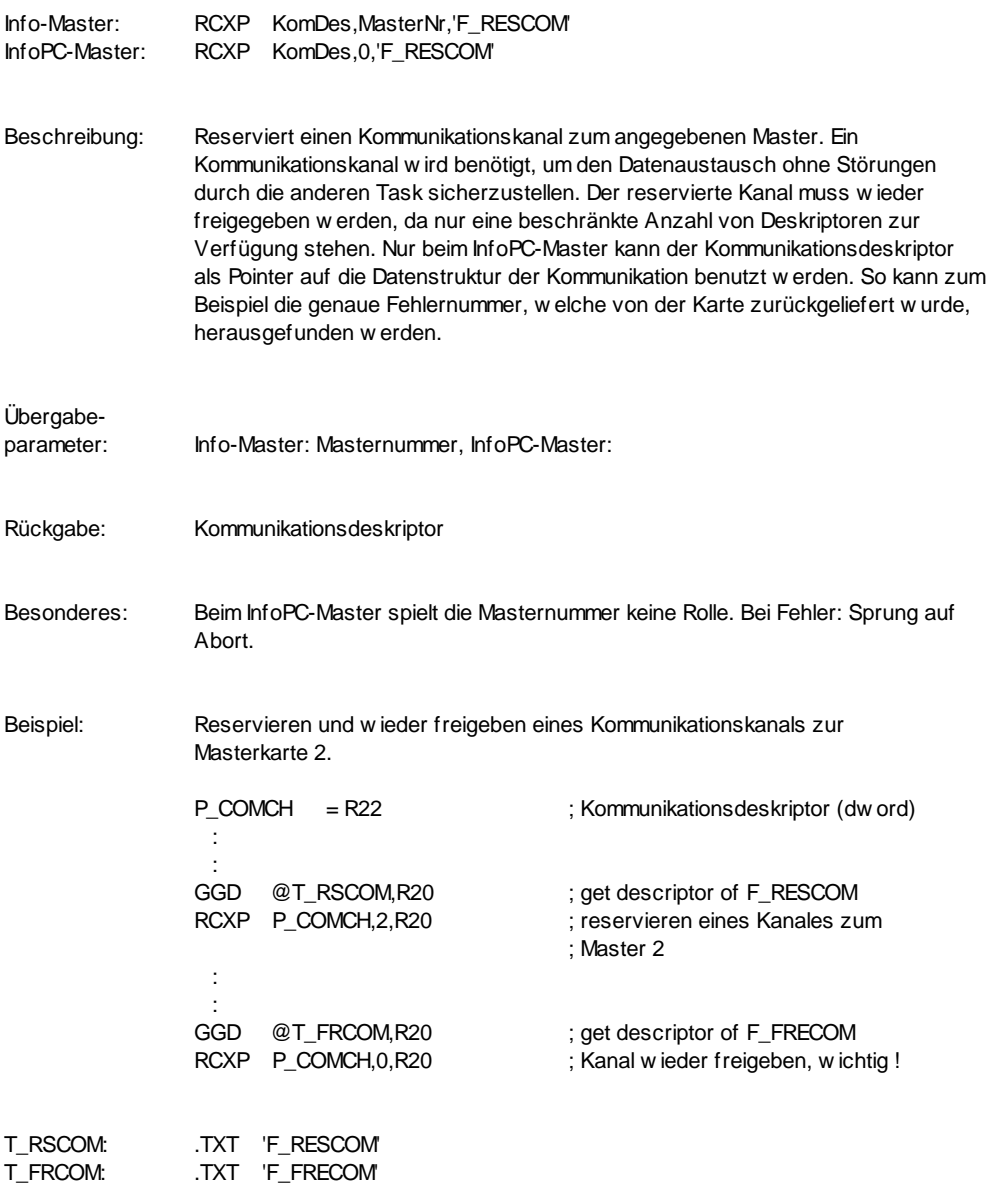

# **F\_FRECOM**

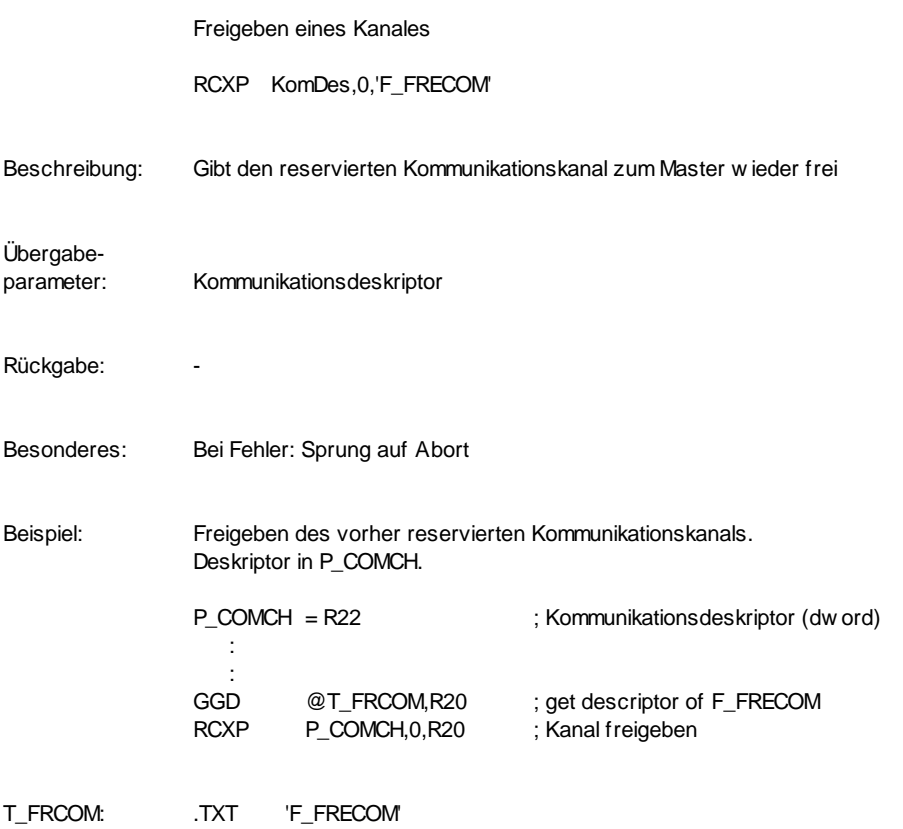

# **F\_PUTBxx**

8/16/32-Bit Block schreiben

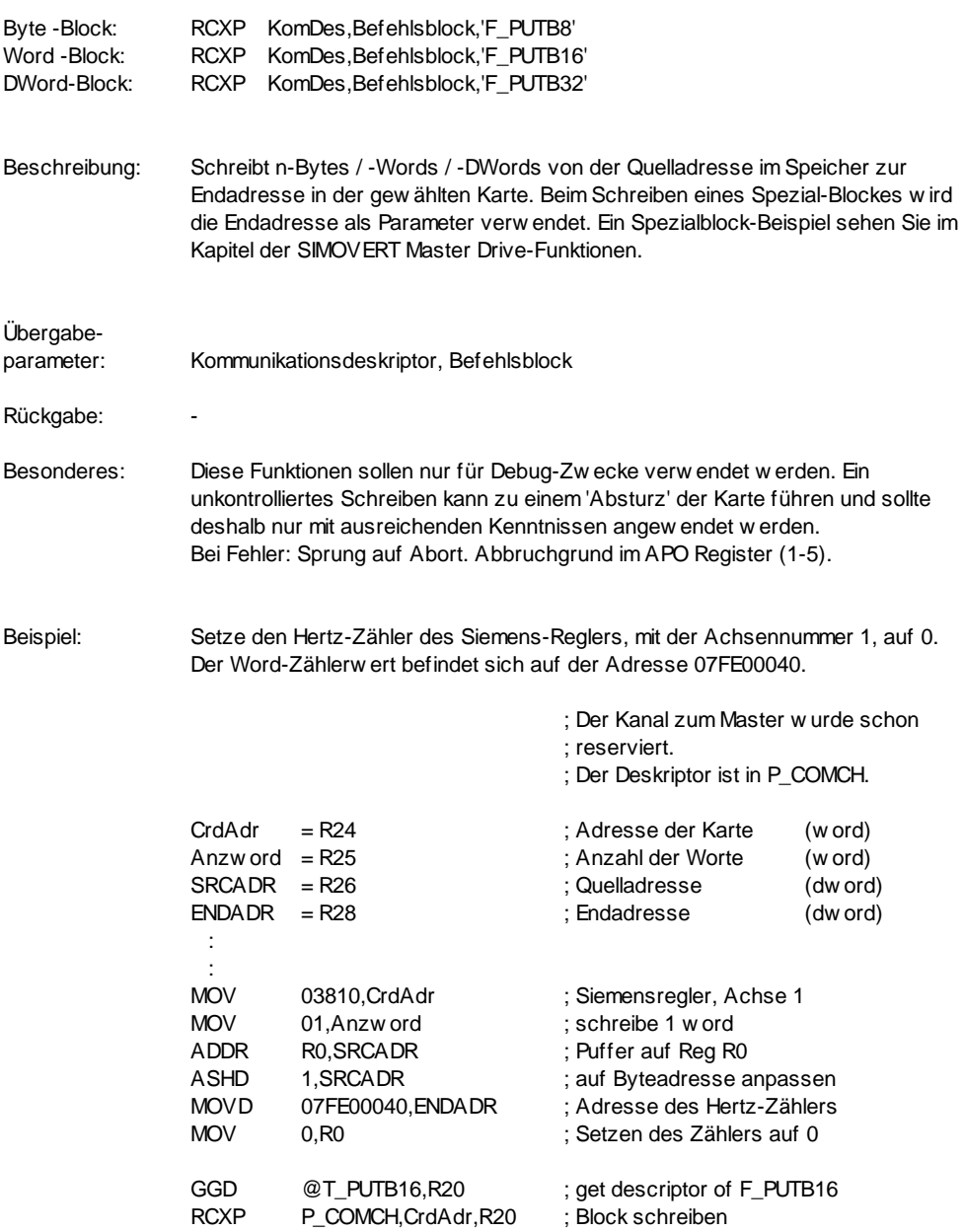

T\_PUTB16: .TXT 'F\_PUTB16'

# **F\_GETBxx**

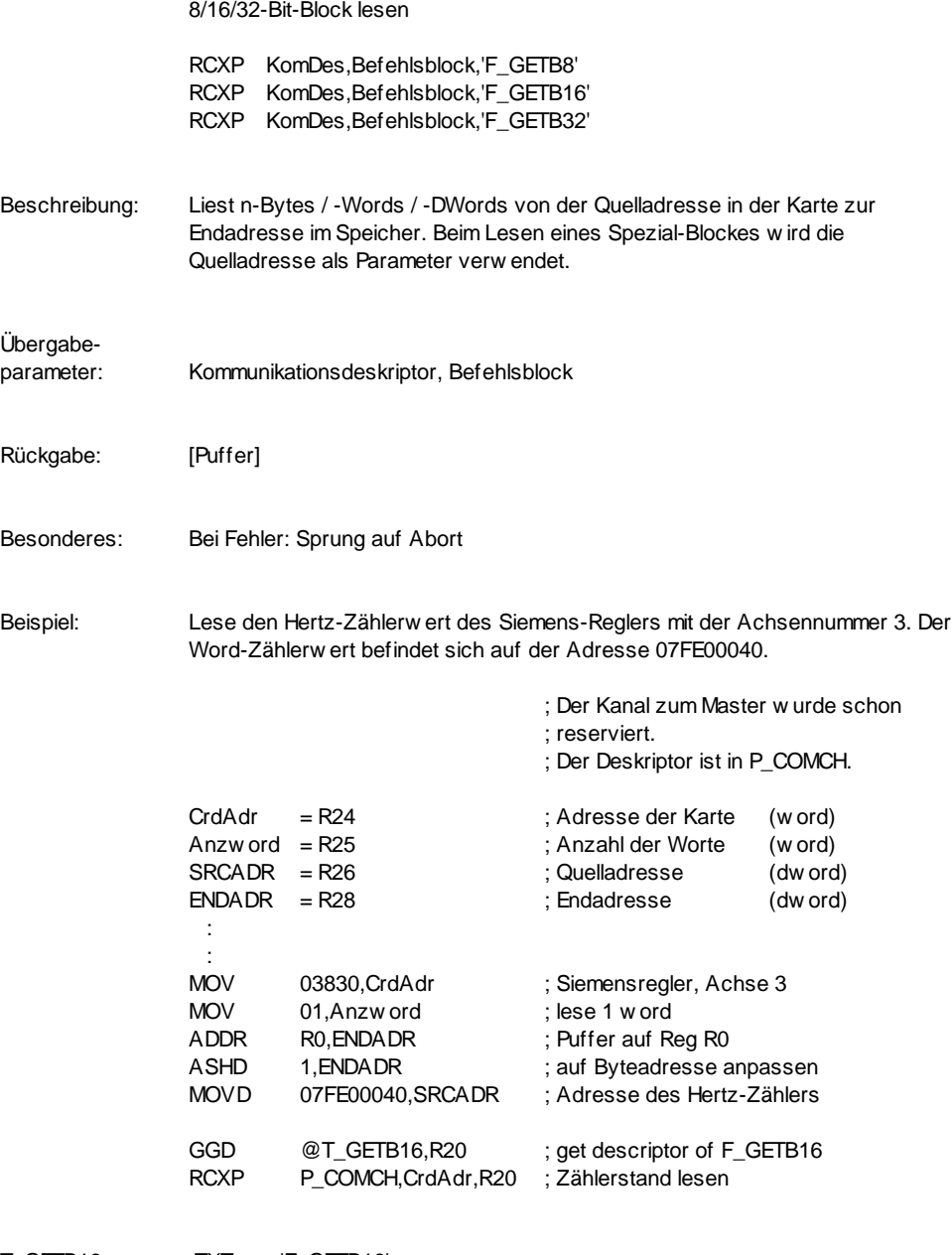

T\_GETB16: .TXT 'F\_GETB16'

# **SIMOVERT Master Drive-Funktionen**

### **Einleitung**

Beschreibung: Dieses Kapitel beschreibt eine Anwendung der INFO\_SMA, INFO\_SMD und INFO\_SMT Karten zur Ansteuerung des SIMOVERT Master-Drive. Der Vorteil dieses Siemens-Reglers ist die Möglichkeit der Ansteuerung von verschiedenen Motortypen, ohne jedoch Änderungen an der Hardware vornehmen zu müssen. Aber um dies zu erreichen benötigt der SIMOVERT Master-Drive die spezifischen Parameterwerte für den Motor, wie z.B. Anzahl Pol-Paare, Ankerspannung und die Art des Inkrement-Gebers. Um solche spezifischen Parameterwerte ändern zu können, definierte Siemens spezielle Funktionen. Diese und weitere werden durch die Indel-SIMOVERT-Funktionen nachgebildet.

# **Aufbau des Befehlsblockes**

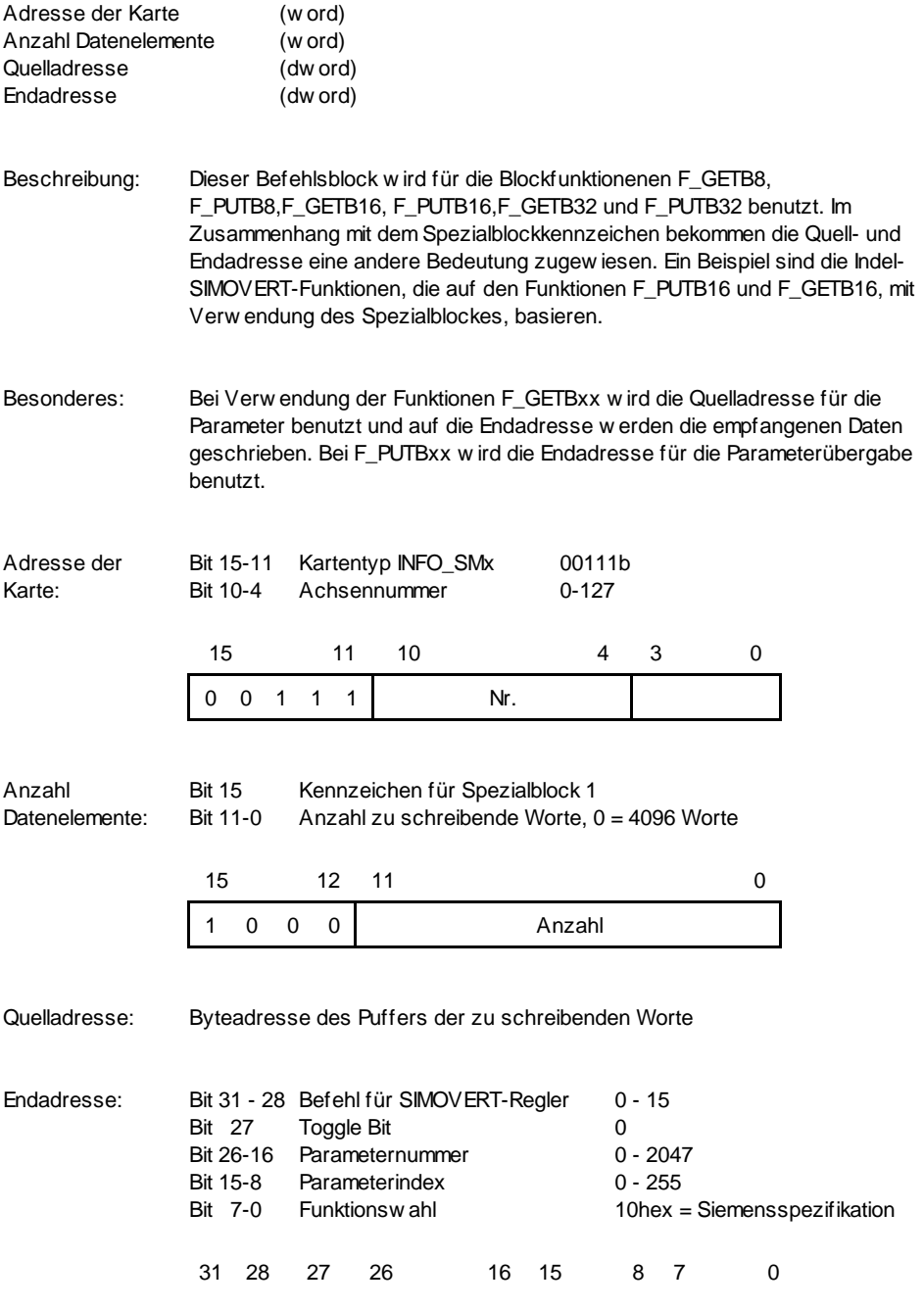

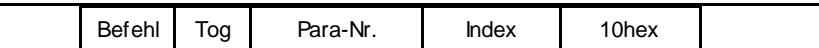

Beispiel: Ändern der Sprachwahl beim Siemensregler mit der Achsennummer 1.

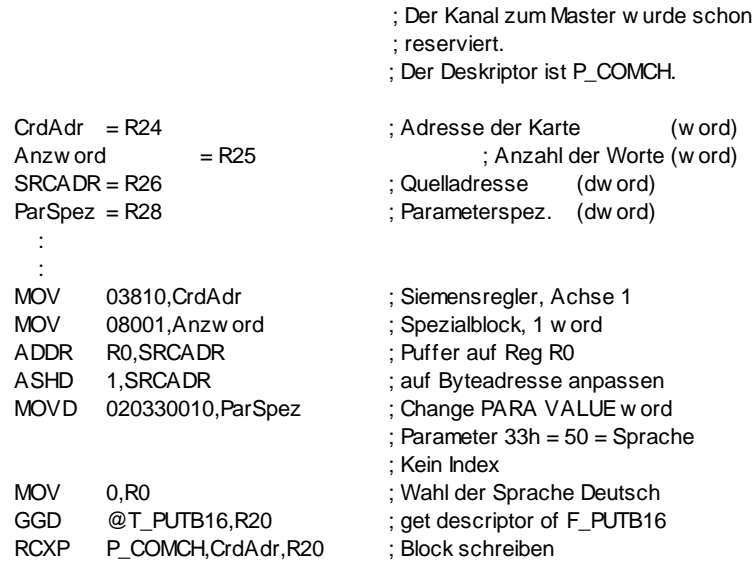

T\_PUTB16: .TXT 'F\_PUTB16'

### **Übergabeparameterblock**

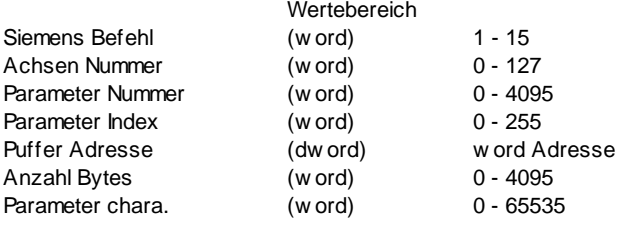

- Beschreibung: Je nach der gewählten Funktion wird nur ein Teil dieses Parameterblockes verwendet. Dieser Block dient als Basis für die folgenden beschriebenen Indel-SIMOVERT-Funktionen.
- Beachte: Die Reihenfolge und deren Abstände Word/DWord der Parameter müssen immer eingehalten werden. Die Parameternummer beinhaltet auch das Toggle Bit (Bit 11). Aus diesem Grund ist der Bereich von 0-4095
- Besonderes: Wenn diese Funktionen verwendet werden, so muss das Modul Info\_SMD.32k mit eingelinkt werden. Für die genaueren Parameterbedeutungen und Funktionsbeschreibungen sehen Sie bitte in den Unterlagen von Siemens nach.

### **F\_RWPARV F\_RDPARV**

Lesen des Parameterwertes ohne Index (read PARA VALUE)

Lesen eines 'w ord': RCXP KomDes,AchsenNr,'F\_RWPARV' Lesen eines 'dword' : RCXP KomDes,AchsenNr,'F\_RDPARV'

Beschreibung: Der Wert des Parameters wird eingelesen. Es wird keine Datentypenanpassung vorgenommen. Das heisst zum Beispiel ein Byte-Wert wird nicht richtig auf ein WORD angepasst. Das Hi-Byte ist nicht definiert und kann einen beliebigen Wert annehmen.

#### Übergabeparameter: Kommunikationsdeskriptor, Achsennummer, Parameternummer, Pufferadresse

- Rückgabe: [Buffer] word oder dword
- Besonderes: Bei Fehler: Sprung auf Abort. Abbruchgrund im APO Register. Je nach dem Einrichtemodus des Reglers können nicht alle Parameter gelesen werden.

Simovert-Funktion: 1 Read PARA VALUE

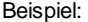

spiel: Lesen der Drehzahl, Parameter 2 ohne Index, von der Reglerachse 2.

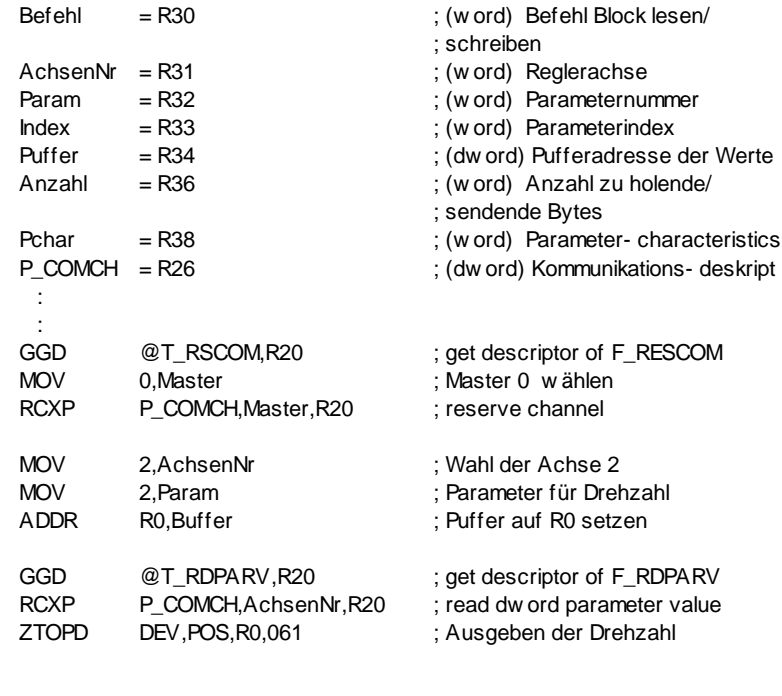

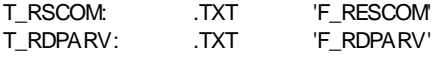

## **F\_WWPARV F\_WDPARV**

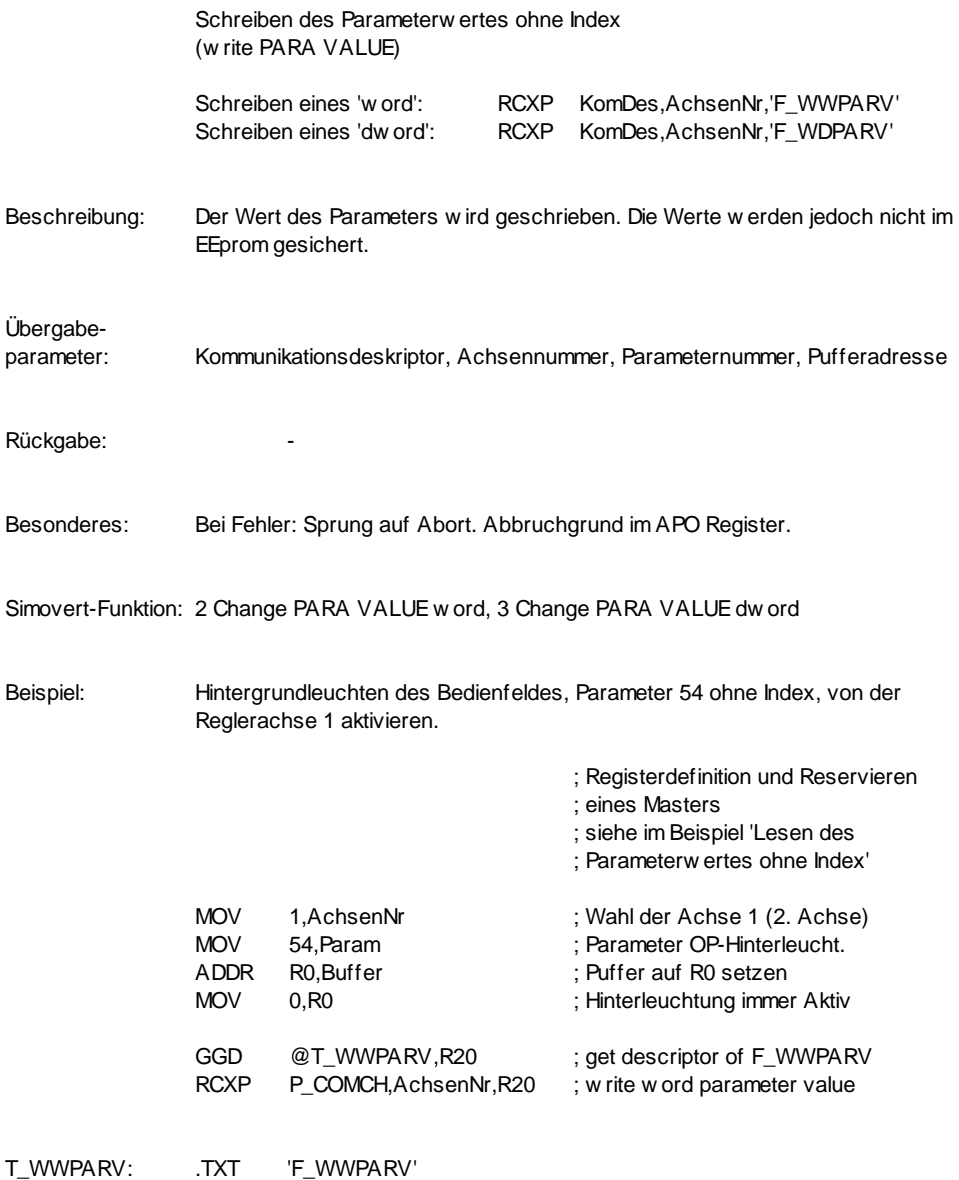

# **F\_RWPARA F\_RDPARA**

Lesen des Parameterwertes mit Index (read PARA VALUE ARRAY)

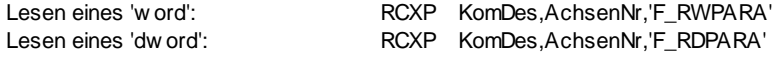

Beschreibung: Der Indexwert des Parameters wird eingelesen. Es wird keine Datentypenanpassung vorgenommen.

Übergabe- Kommunikationsdeskriptor, Achsennummer, Parameternummer, parameter: Parameterindex, Pufferadresse

Rückgabe: [Buffer] word oder dword

Besonderes: Bei Fehler: Sprung auf Abort. Abbruchgrund im APO Register.

Simovert-Funktion: 6 Read PARA VALUE ARRAY

Beispiel: Lesen Motor-Pol-Paarzahl, Parameter 109 Index 1, der Reglerachse 1

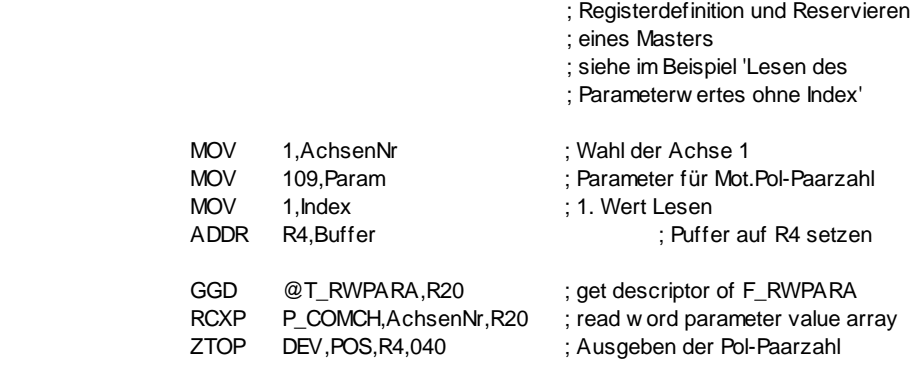

T\_RWPARA: .TXT 'F\_RWPARA'

### **F\_WWPARA F\_WDPARA**

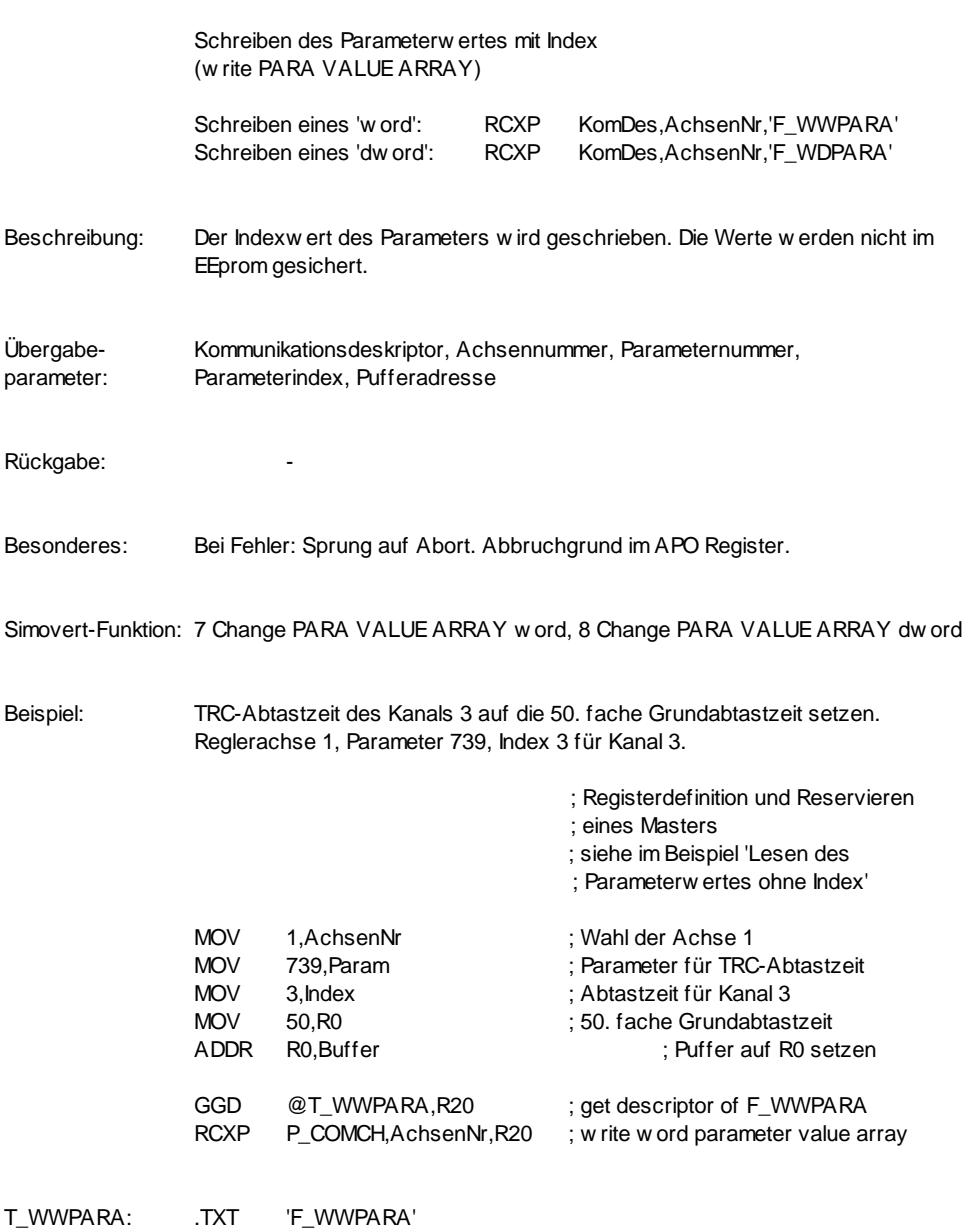

# **F\_RCPARA F\_WCPARA**

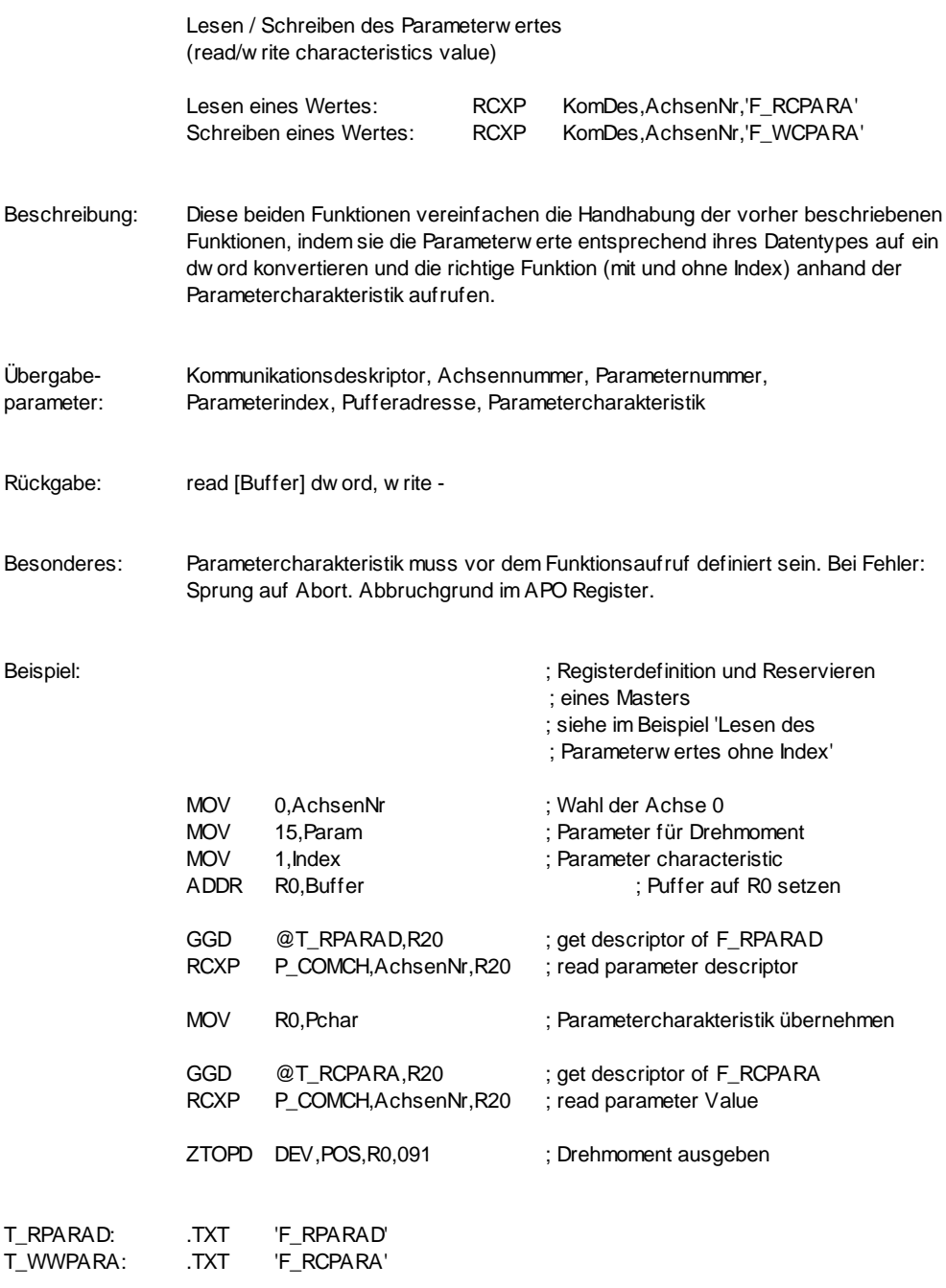

## **F\_RPARAD F\_WPARAD**

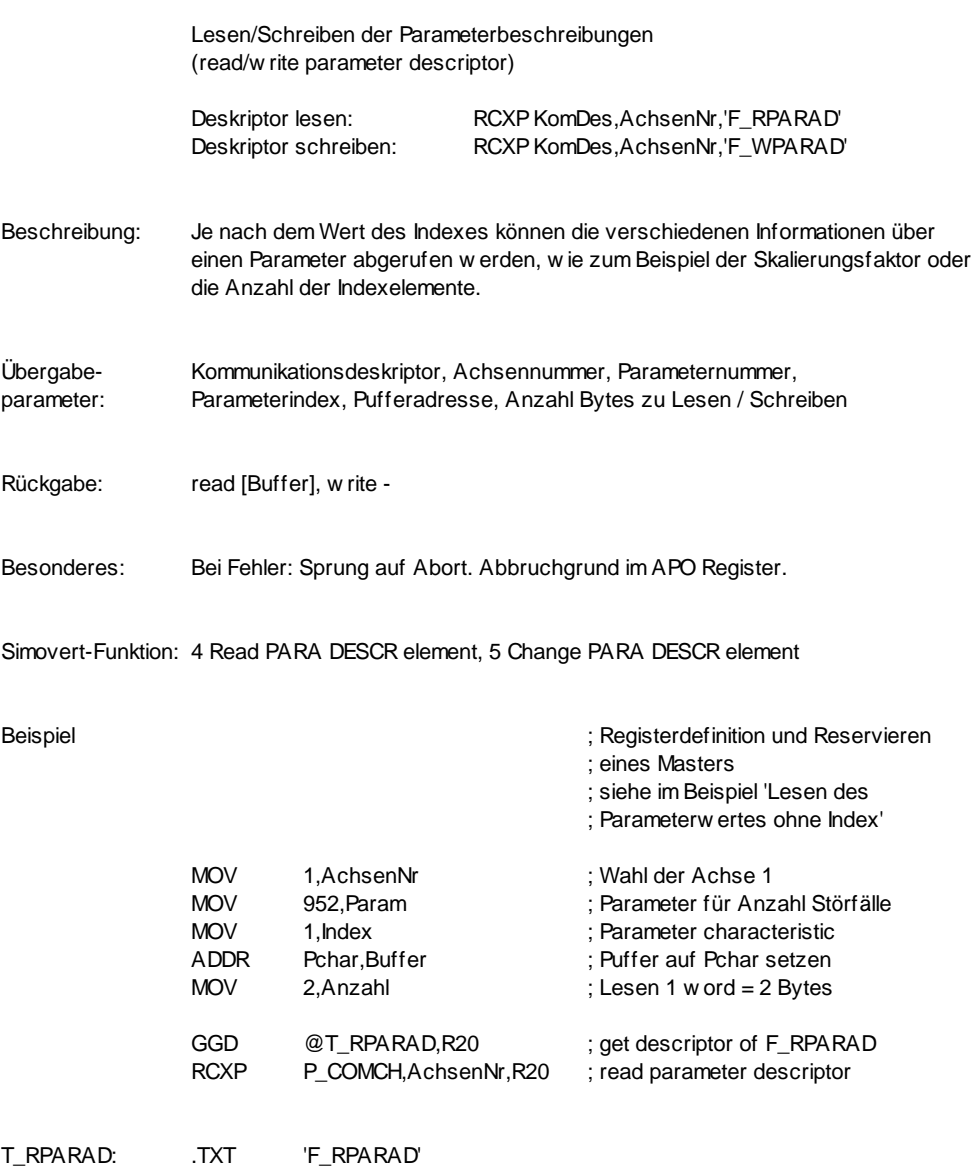

# **F\_RUCOM F\_WUCOM**

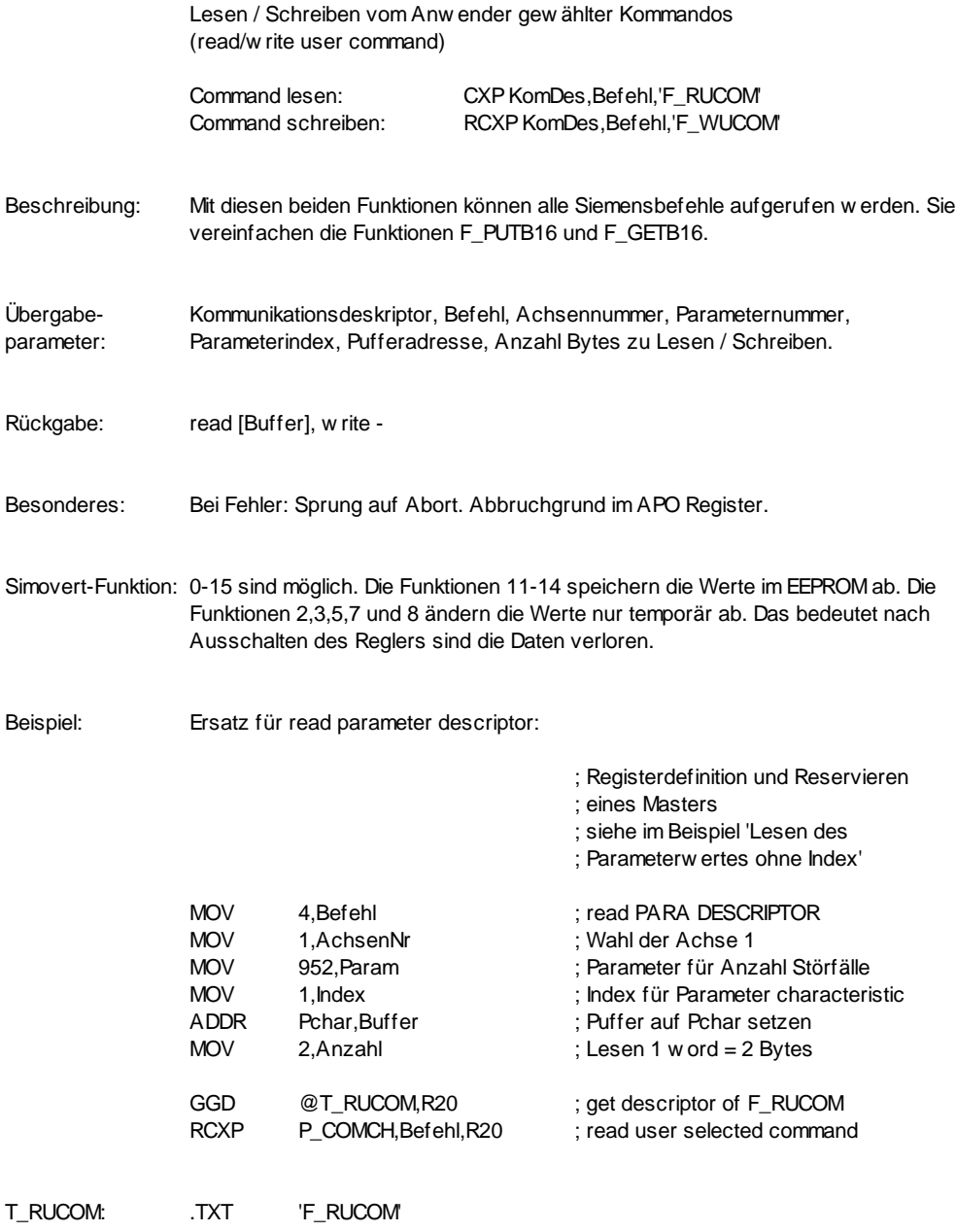

### **F\_RTEXT F\_WTEXT**

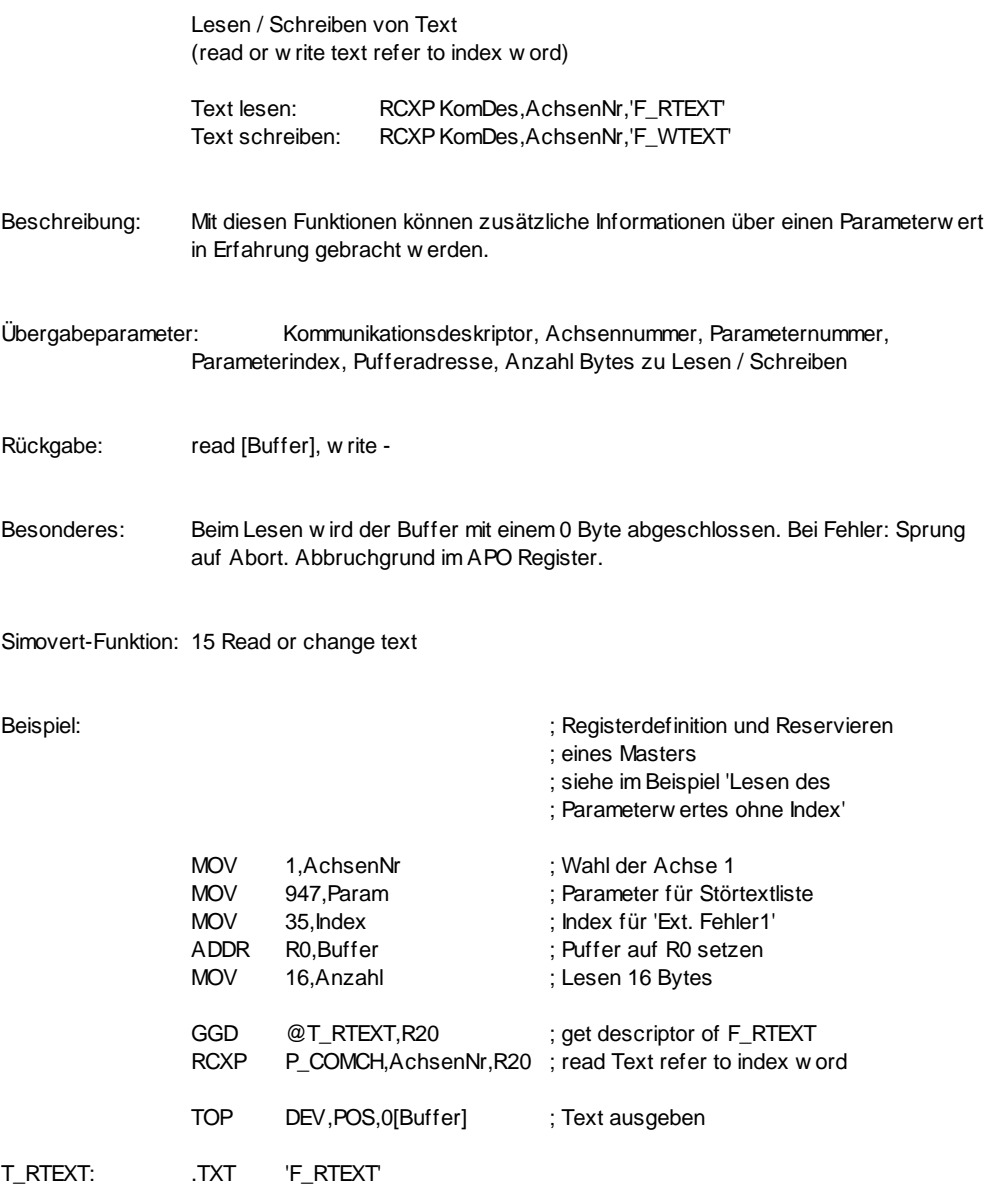

# **INFO\_SIO - Befehle**

### **INFO\_SIO**

Allgemeines: Von der Standard-Firmware werden 2 INFO\_SIO - Karten unterstützt, d.h. 4 SIO-Kanäle. Diese Kanäle werden über die Device - Nummern 0..3 angesprochen.

Vorausetzungen: INFO-PC Master Firmware ab Rev. 2.88.

Achtung: Die INFO\_SIO - Befehle wurden mit Hilfe von .NEWINST des Makro Assemblers implementiert. Die Befehle sind im Modul SIO\_NSIO implementiert, d.h. dem Equal MOD\_NSIO in der Datei SIO\_NSIO.INC muss die Modul-Nummer von SIO\_NSIO zugewiesen werden (siehe Datei INFO.IND).

DataFrame: Das Uebertragungsformat wird in der üblichen INDEL - Form angegeben. Eine Ausnahme bildet die Baudrate: sie ist bis 115200 Baud frei wählbar, somit können auch Geräte mit exotischen Baudraten angesprochen werden (siehe Befehl SIOSETD).

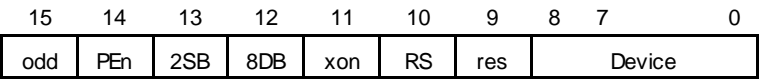

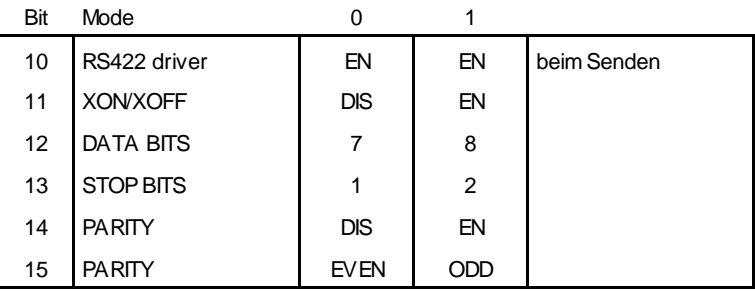

Errors: Der Johann springt bei folgenden Errors auf seine Abort-Adresse (die Error - Nummer steht im APO - Register):

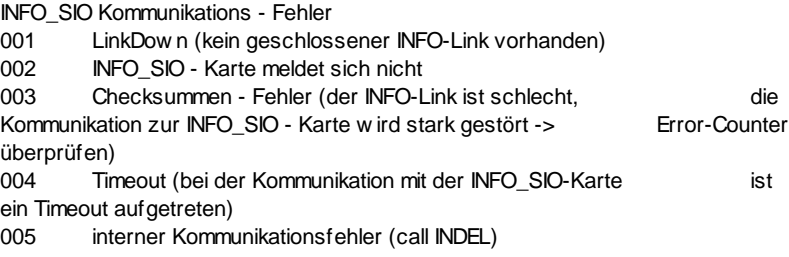

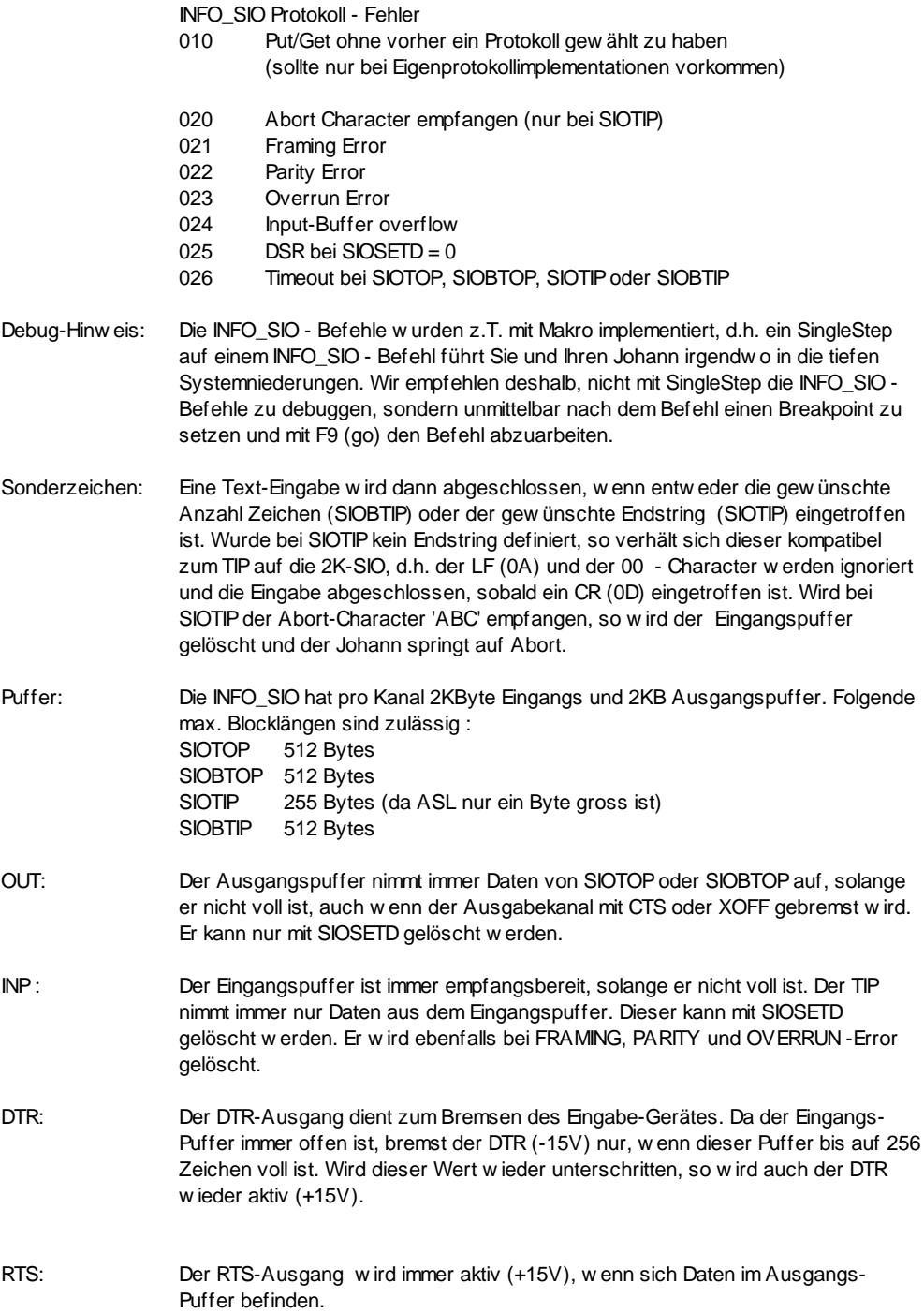

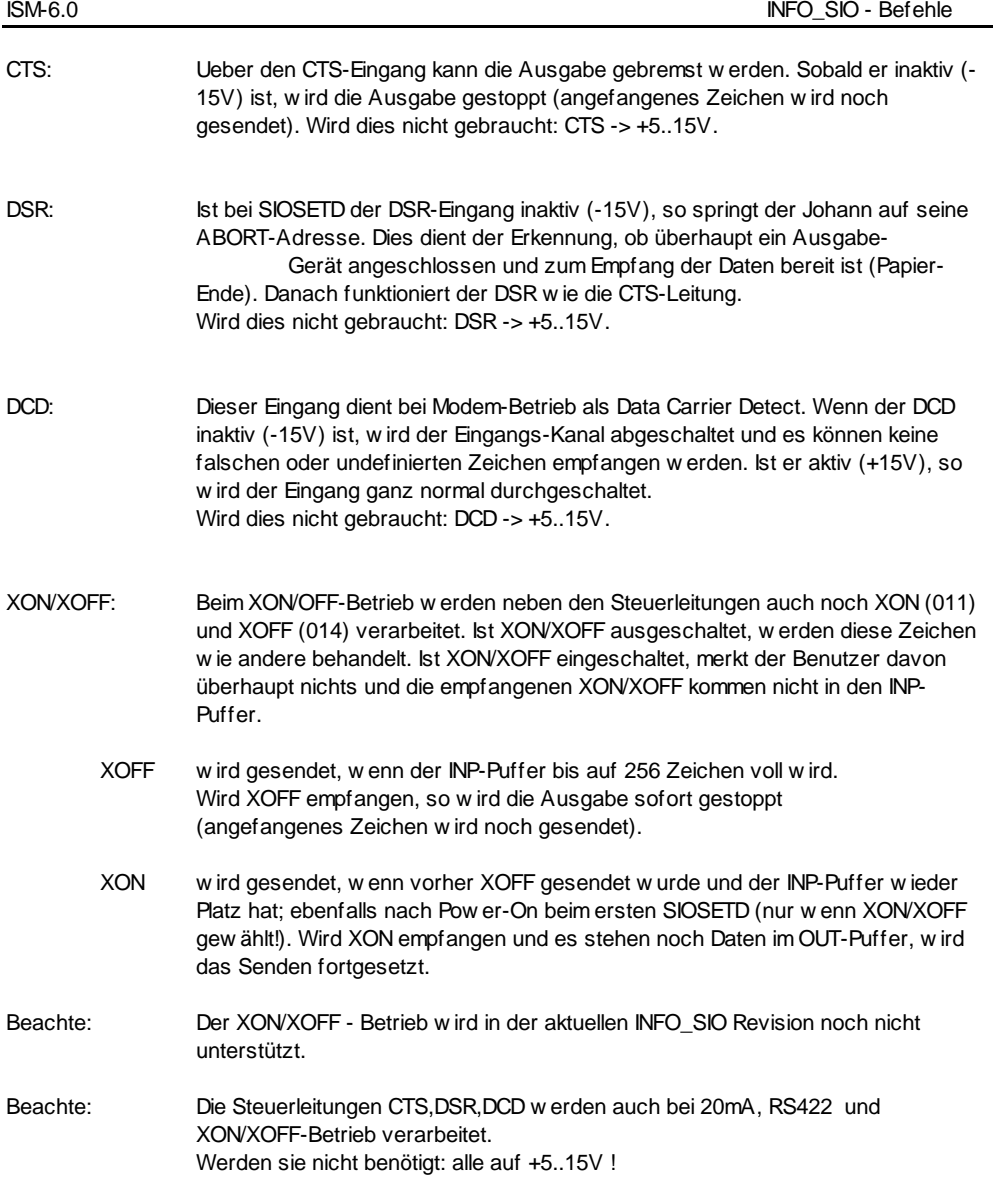

### **SIOSETD**

#### SIO SET Device

#### SIOSETD DEV, BAUD:D

Erklärung : Mit dem SIOSETD - Befehl wird der SIO-Kanal DEV für diesen Johann reserviert. Im High-Byte von DEV können Sie das DataFrame definieren (siehe Einleitung), im Low-Byte wird die Kanalnummer angegeben (0..3). Mit BAUD können Sie eine beliebige Baudrate wählen (bis 115200 Baud), auch exotische wie z.B. 1326 Baud sind erlaubt. Beachten Sie, dass die Baudrate als Doppelwort angegeben werden muss.

Ist der DSR - Eingang beim Ausführen von SIOSETD inaktiv (-15V), so springt der Johann auf Abort (APO = 025).

Mit SIOSETD werden Eingangs- und Ausgangspuffer gelöscht.

Beispiel: Reserviere den SIO-Kanal 0 auf Karte 1 (->Kanal 2). Initialisiere das Uebertragungsformat auf 19200 Baud, E,8,1.

SIOSETD 0C002,19200:D

### **SIORESD**

SIO RESet Device

SIORESD DEV

Erklärung : Gibt einen, mit SIOSETD reservierten, SIO-Kanal wieder frei.

Beispiel : Gib Kanal 2 wieder frei

SIORESD<sub>2</sub>

#### **SIOTOP**

SIO Text OutPut

#### SIOTOP DEV,TADR,EADR,TIMOUT:D

Erklärung : Ausgabe von Text-String TADR (mit 00 char abgeschlossen) + EADR (mit 00 char abgeschlossen) auf DEV.

Mit EADR kann eine beliebige Abschlusszeichenfolge definiert werden, z.B. CR,LF

SIOTOP schreibt die Zeichenfolge in den Ausgabepuffer und kehrt sofort zurück. Ist der Puffer jedoch voll und wird nicht abgebaut (weil z.B. CTS oder DSR inaktiv sind -> es kann nicht gesendet werden), so kann mit TIMOUT eine maximale Wartezeit in ms angegeben werden. TIMOUT = 0 bedeutet -> keine Zeitüberwachung.

Es wird empfohlen immer eine Timeoutzeit anzugeben, um unnötiges Blockieren des Tasks zu verhindern.

Hinweis: max. Länge des Ausgabestrings (TADR+EADR) = 512 Zeichen

- Beachte: Die Timeoutzeit muss als Doppelwort angegeben werden. Die Timeoutüberwachung wird erst ab INFO\_SIO Rev. 1.10 und INFO-PCMaster Firmware Rev. 2.91 unterstützt.
- Beispiel : Schreibe den Text 'Oh, du meine SIO' auf Kanal 1 und schliesse ihn mit CRLF ab. Beachten Sie, dass 0A0D als Doppelwort definiert wird; damit wird automatisch ein 00 char erzeugt.

SIOTOP 1,@TEXT,0A0D:D,10:D

TEXT: .TXT 'Oh, du meine SIO'

#### **SIOBTOP**

SIO Block Text OutPut

SIOBTOP DEV,TBLK,N,TIMOUT:D

Erklärung : Ausgabe von N Zeichen aus dem Text-Block TBLK auf den Kanal DEV. Mit diesem Befehl können alle Zeichen von 00..FF ohne Einschränkungen ausgegeben werden.

> SIOBTOP schreibt die Zeichenfolge in den Ausgabepuffer und kehrt sofort zurück. Ist der Puffer jedoch voll und wird nicht abgebaut (weil z.B. CTS oder DSR inaktiv sind -> es kann nicht gesendet werden), so kann mit TIMOUT eine maximale Wartezeit in ms angegeben werden. TIMOUT = 0 bedeutet -> keine Zeitüberwachung.

Es wird empfohlen immer eine Timeoutzeit anzugeben, um unnötiges Blockieren des Tasks zu verhindern.

- Hinweis: Die Anzahl Zeichen N ist auf max. N=512 beschränkt.
- Beachte: Die Timeoutzeit muss als Doppelwort angegeben werden.Die Timeoutüberwachung wird erst ab INFO\_SIO Rev. 1.10 und INFO-PCMaster Firmware Rev. 2.91 unterstützt.
- Beispiel : Sende diese 5-Byte Steuersequenz an den Drucker, der an Kanal 1 hängt.

TBLK: .BYTE 01B,'T',000,035,'q'

SIOBTOP 1,@TBLK,5,10:D

#### **SIOTIP**

SIO Text InPut

SIOTIP DEV,TADR,EADR,TIMOUT:D

Erklärung : Lese Zeichen von DEV nach TADR, bis der TIP-Ende-Erkennungs-String eintrifft oder bis TIMOUT ms abgelaufen sind.

> Mit EADR kann ein beliebiger Ende-Erkennungs-String definiert werden, z.B. CR,LF .... Ohne Ende-String-Angabe verhält sich der Befehl wie der TIP auf die 2K-SIO (0A und 00 char werden ignoriert, 0D gilt als Ende-Erkennung).

#### Beachte: Die Timeoutzeit muss als Doppelwort angegeben werden.

Beispiel : Lese solange Zeichen von Kanal 0 in den ASC-Puffer, bis CRLF eintrifft oder 2 sec abgelaufen sind.Beachten Sie, dass 0A0D als Doppelwort definiert wird; damit wird automatisch ein 00 char erzeugt.

SIOTIP 0,ASC,0A0D:D,2000:D

### **SIOSTAT**

#### SIO STATus

#### SIOSTAT DEV,STRUCT

#### Erklärung : Lese den SIO-Kanalstatus nach STRUCT

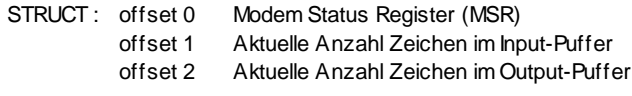

- MSR MSR Definition von 16550 UART. Bit 4 CTS Bit 5 DSR Bit 7 DCD
- Beispiel : Lese Status von Kanal 2. Schreibe MSR nach R0, Input-Puffer nach R1 und Output-Puffer nach R2.

SIOSTAT 2,R0

#### **SIOBTIP**

SIO Block Text InPut

#### SIOBTIP DEV,TBLK,N,TIMOUT:D

Erklärung : Lese Zeichen von DEV, bis entweder N Zeichen gelesen wurden oder bis TIMOUT ms abgelaufen sind. Mit diesem Befehl können alle Zeichen von 00..FF ohne Einschränkungen eingelesen werden.

Beachte: Die Timeoutzeit muss als Doppelwort angegeben werden.

Beispiel : Lese 6 Zeichen von Kanal 3 nach R00..R02, w arte max. 500ms.

SIOBTIP 3,R0,6,500:D
### **PSEUDO-Befehle**

#### **PSEUDO BEFEHLE**

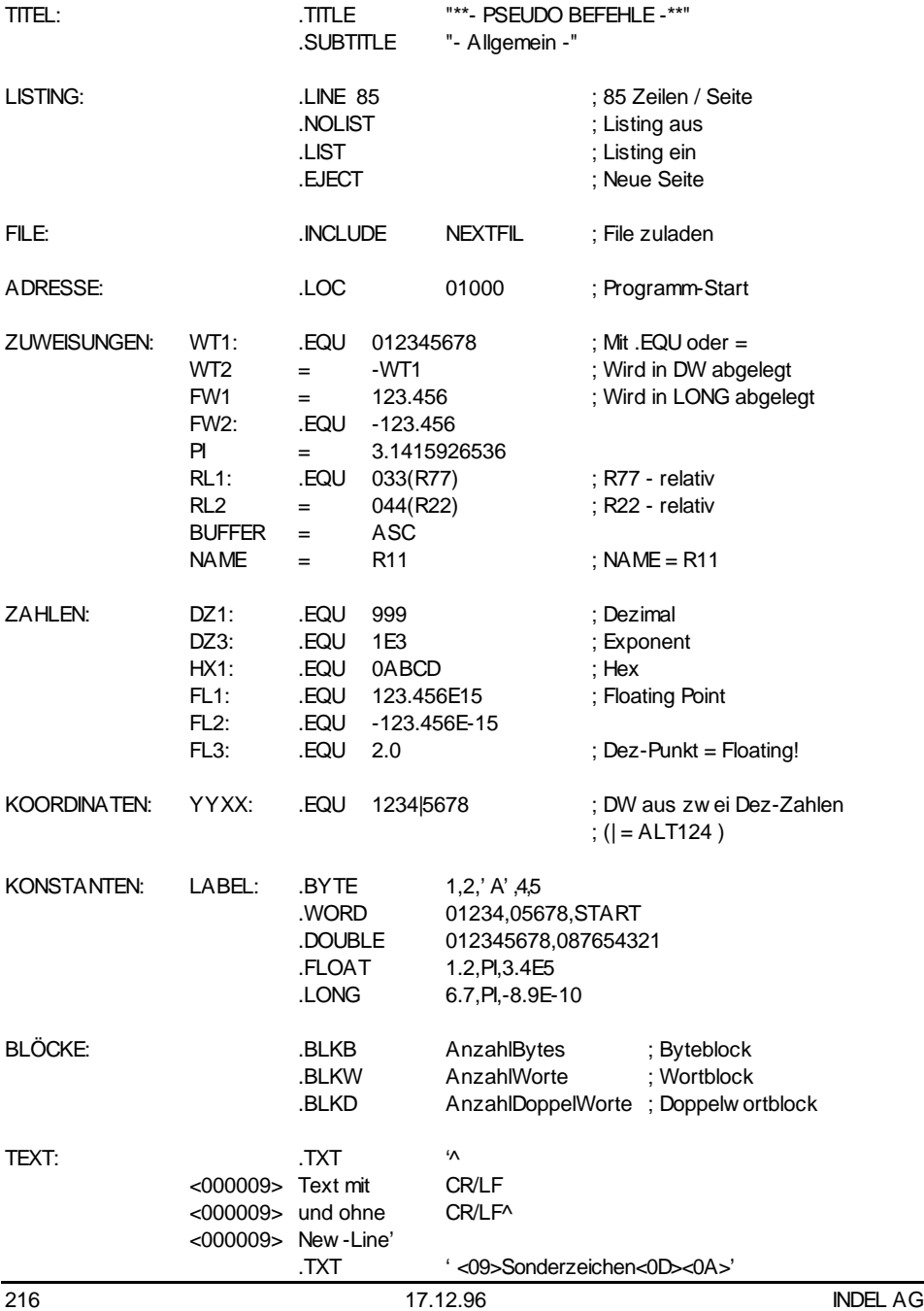

# **INDEX**

(REG) 57; 58; 59 .BYT 88 .HX 22: 31 .LS 22: 31 .SY 22:31 @ADR 51; 52; 53 [REG] 57; 58; 59 ABA 43 ABC 44 Abort 43 Abort-Adresse 75; 76 ABS 136 ABSolute 136 ADD 128 ADDition 128 ADDR 145 ADDRess calculation 145 Adresse 51: 145 Adresse mit Register-Offset 52 Adresstabelle 84 AND\_119 APO 44 Arbeitsregister 42 Arithmetic SHift 124 ASC 44:60 ASCII-Puffer 60 ASCII-SET 215 ASH\_ 124 ASL 44 **ASR 44** assemblieren 22 Ausgabe 200 Baudrate 195 BCD-Zahl 143: 144 Befehlblock 171 Beispiel 14 BIT-Befehle 92 **BRA 80** BRanch Always 80 Branch to Sub-Routine 81 **BSR 81** BYTE 49: 114 **CBIT 100** CBR\_ 148; 150 CBRS 149 Change PARA DESCR 190 Change PARA VALUE 186 Change PARA VALUE ARRAY 188 Clear BIT 100 CODE-File 31

COM 122 COM1 156 COM2 156 COMBTOP 161 COMGST 165 COMInputBufferSize 156 COMJTIP 163 COMOutputBufferSize 156 Compare and BRanch absolute 148 Compare and BRanch floating 150 Compare and BRanch Signed 149 COMplement 122 COMRESD 159 COMSETD 158 COMSST 164 COMTIP 162 COMTOP 160 CONFIG 22 CONVERT-Befehle 140 CTS 197: 203 CXP 89 DataFrame 195 Day of week 153 DCD 197; 203 Debugger 22; 33 Decimal Hex ConVert 144 DELAY 77 **DHCV** 144 DIV 131 DIVision 131 DOUBLE PRECISION 50 DSR 197: 203 **DTR 196** Dualport Ram 37; 38 **DUMP 115** EnableTime 27 EQUAL 15 EQUAL-File 31 Errors 195 eXCHange 111 eXclusive OR 121 FXeQute 71 **FXQ 71** F\_FRECOM 175 F GETBxx 177 F\_PUTBxx 176 F\_RCPARA 189 F RDPARA 187 F RDPARV 184

**INDEX** 

F\_RESCOM 174

F\_RPARAD 190 F\_RTEXT\_192 F\_RUCOM 191 F\_RWPARA 187 F\_RWPARV 184 F WCPARA 189 F\_WDPARA 188 F\_WDPARV 186 F\_WPARAD 190 F\_WTEXT\_192 F\_WUCOM\_191 F\_WWPARA 188 F\_WWPARV 186 FB 63 Fehler 195 FFSB 104 Find First Set Bit 104 FLAG-Base 63 FLOATING POINT 50 Floating to Integer 141 Floatingpointunit 28 Get Program NumbeR 72 GGD 68 GGP 67 Globale Adressen - Befehle 65 GPNR 72 Haltbit 77 Haltbits 43 Haltwort 43; 77 HDCV\_ 143 Hex Decimal ConVert 143 HTW 43 IB 61 IBIT 101 ID 22 Immediate 49 INCLUDE 208 Include-File 15 INDEL.INI 22 Indirekt (Adresse mit Register-Offset) 53 Indirekt (Pointer indexed) 55 INFO\_SMD\_180 INPUT-Base 61 Integer to Floating 142 Invert BIT 101 Invertiere 101; 121; 122 IRQNumber 156 ISEC 66 JAT 84 JEX 87 JEX-Modul 87

JMP\_ 82 JOAB 76 JOhann ABort 76 JOhann KIll 74 Johann Self ABort 75 Johann Self KIll 73 JOKI 74 JSAB 75 JSKI 73 JSM 83 JST 85 JuMP 82 Jump EXternal 87 Jump indirect Address-Table 84 Jump to Subroutine 83 Jump to Subroutine indirect address-Table 85 Kanalstatus 203 KONSTANTEN 208 Konvertiere 141; 142 KOORDINATEN 208 Kopiere 110; 115 Lade 110 LBR\_ 106 LinkDown 195 Linker 15 Listing 208 LISTING-File 31 Load Bit Range 106 load Registers and jump EXternal 88 Logic SHift 123 LOGIK-Befehle 118 LOOP-Counter 148 Lösche 73; 74; 100; 115 LSH\_ 123 Macro Base-Page 84 Maskiere 119 MB\_\_ 114 MBIT 102 MIKRO-Programm 87 MINB 103 MOD\_ 133 MODulus 133 Monitortask 22; 28 MOV\_ 110 MOV\_\_ 141; 142 MOVe 110 Move BIT 102 Move Byte 114 Move INvert Bit 103 Move signum eXtended 113 Move Zero extended 112

MOVE-Befehle 109 MPC 43 MSI 22 MSR 203 MUL\_ 130 MULtiplikation 130 MX\_\_ 113 MZ\_\_ 112 NEG\_ 137 NEGate 137 Negiere 137 NS32016-Register 88 NSB.EXE 88 OB 62 OFF(REG) 57 OFF@POI 55 OFF[REG] 57 OFFPOI 54 OR\_ 120 OUT-BASE 88 OUTPUT-Base 62 Parameterblock 183 PCMIRQ 156 PC-Schnittstelle 156 PC-SCHNITTSTELLEN - Befehle 155 POI 54; 55 Programm-Counter 43 Programm-Start 208 PSEUDO-Befehle 207 Quadrat-Wurzel 135 QUO\_ 132 QUOtient 132 R00..R5F 42 R00..R7F 56 R60..R6F 42 R70..R7F 42 RCXP 90 Read PARA DESCR 190 Read PARA VALUE 184 Read PARA VALUE ARRAY 187 REG 56 REG(REG) 59 REG@@ADR 53 REG@ADR 52 REG[REG] 59 REGISTER 41; 56 Register indexed (mit Offset) 57 Register indexed mit Auto-Inc/Dec 58 Register indexed mit Register offset 59 REM\_ 134 REMainder 134

Rest 134 RETRY 97 Return To Mainprogram 86 REX 88 REX-MODUL 88 RNR 43 ROT\_ 125 Rotiere 125 RTM 86 RTS 196 SBIT 99 SBR\_ 105 Schiebe 123; 124 SEC 43 Set BIT 99 Set Bit Range 105 Setze 99 Setzte 120 Shift 123 SHOW 22 Siemens 180 SIMOVERT 179 SINGLE PRECISION 50 SIOBTIP 204 SIOBTOP 201 SIORESD 199 SIOSETD 198 SIOTIP 202 SIOTOP 200 SOURCE-File 31 Spezialblock 172 SPO 43 SPRUNG-Befehle 79 SQR\_ 135 SQuare Root 135 Stackpointer 43 Starte 71 STK 43 SUB\_ 129 SUBtraktion 129 Symbol-File 15; 31 Systemleistung 77 System-Register 42 TASK-KONTROLL-Befehle 70 Task-Nummer 72; 74; 76 Tausche 111 TBR0 93 TBR1 94 Test and BRanch if  $bit = 0$  93 Test and BRanch if  $bit = 1$  94 Test and HaIT if  $bit = 0$  95

INDEL AG 19.06.97 221

Test and HaIT if  $bit = 0$  and branch if Timeout 97 Test and HaIT if  $bit = 1$  96; 97; 98 Test and HaIT if  $bit = 1$  and branch if Timeout 98 TEXT 208 THT0 95 THT1 96; 97; 98 THTT1 98 THTTO 97 TIM 43 TIME 153

Timeoutüberwachung 200; 201 Timer 43; 77 TRANS 22 Uebertragungsformat 195; 198 Unterprogramm 81 VERGLEICHS-Befehle 147 Vorzeichen 113; 149 Wandle 141; 142; 143; 144 XCH\_ 111 XOR\_ 121 ZEUS 160 Zuweisungen 15

## **ASCII-SET**

#### **Spezial-Zeichen**

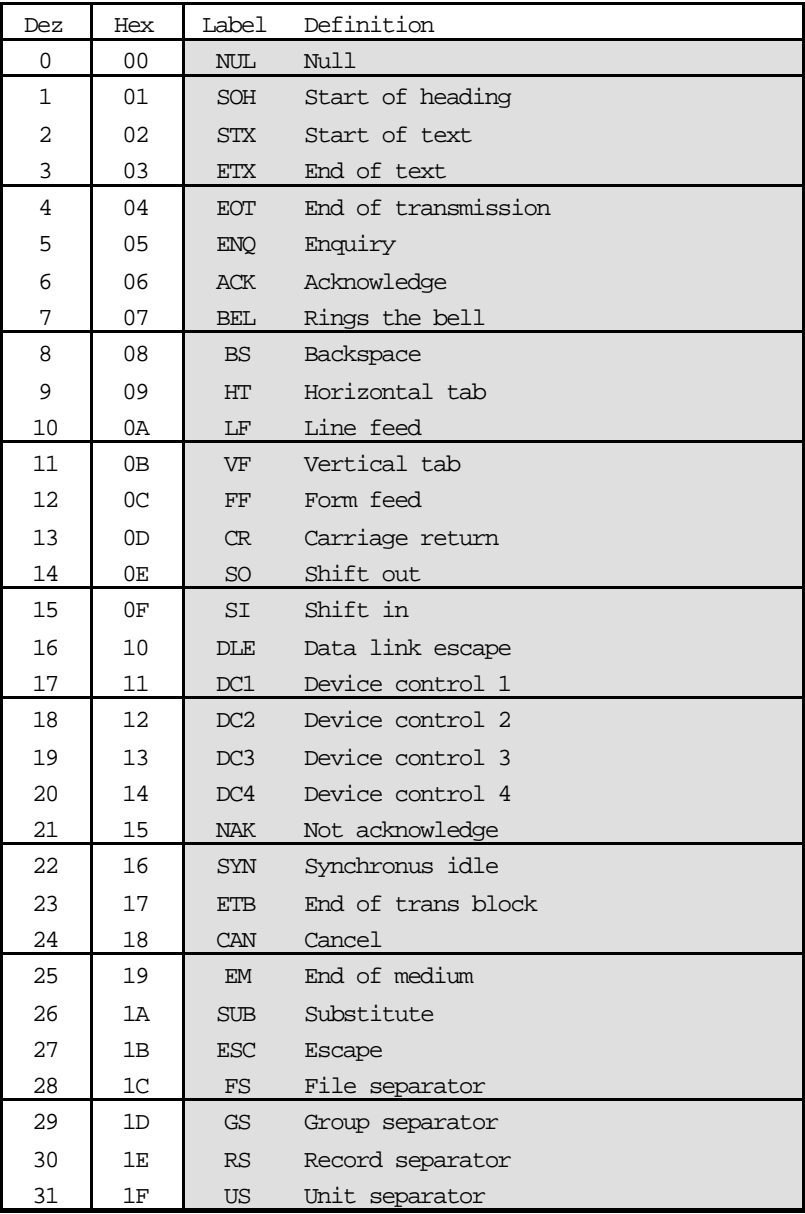

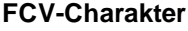

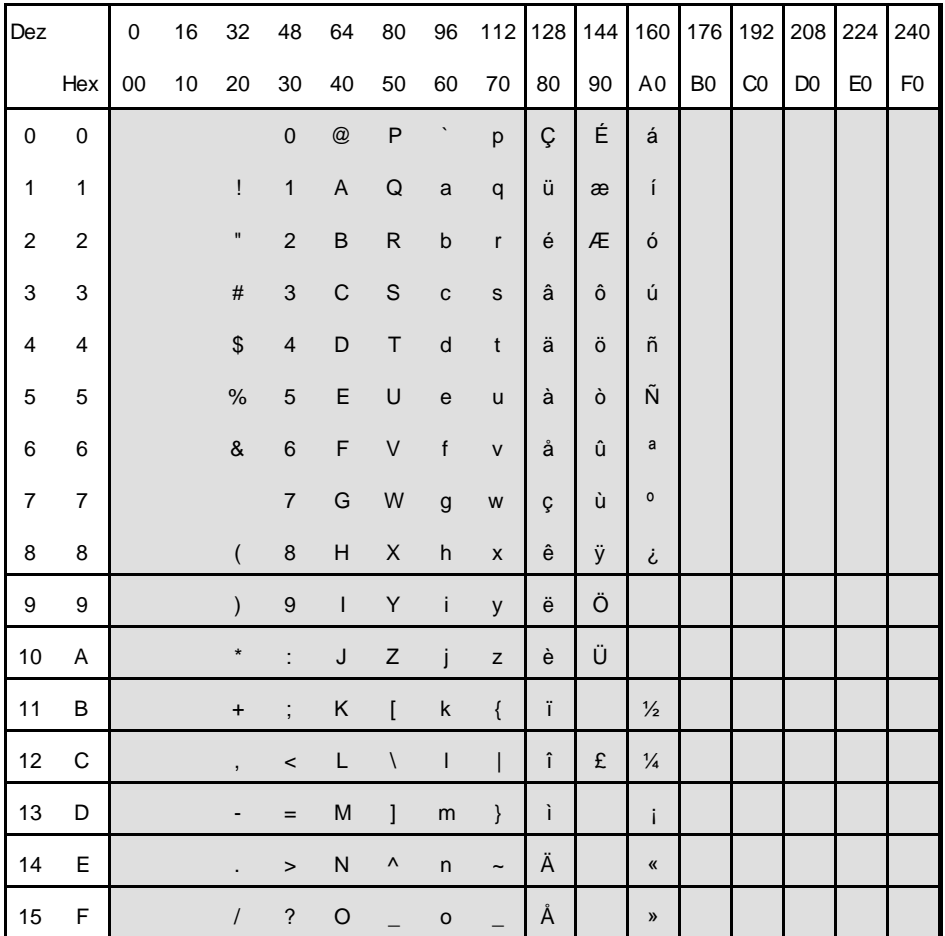